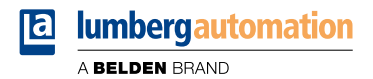

# **Manual**

**EtherCAT®**

**LioN-X IO-Link Master Multiprotocol: 0980 XSL 3912-121-007D-00F (8 x IO-Link Class A) 0980 XSL 3912-121-007D-01F (8 x IO-Link Class A) 0980 XSL 3913-121-007D-01F (8 x IO-Link Class A/B Mixmodule)**

**LioN-Xlight IO-Link Master EtherCAT®: 0980 LSL 3211-121-0006-004 (8 x IO-Link Class A) 0980 LSL 3210-121-0006-004 (4 x IO-Link Class A + 8 x DI)**

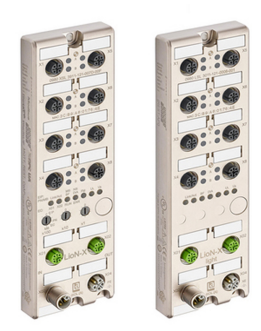

# **Contents**

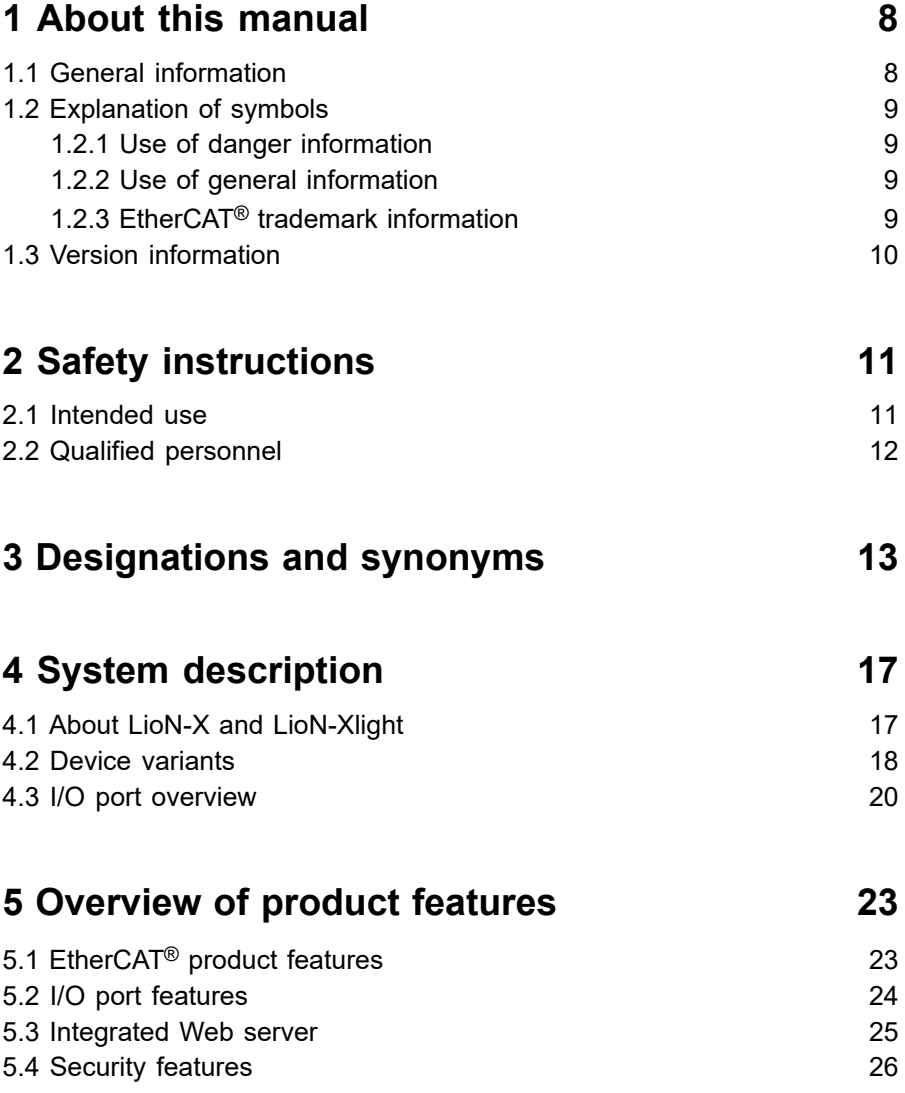

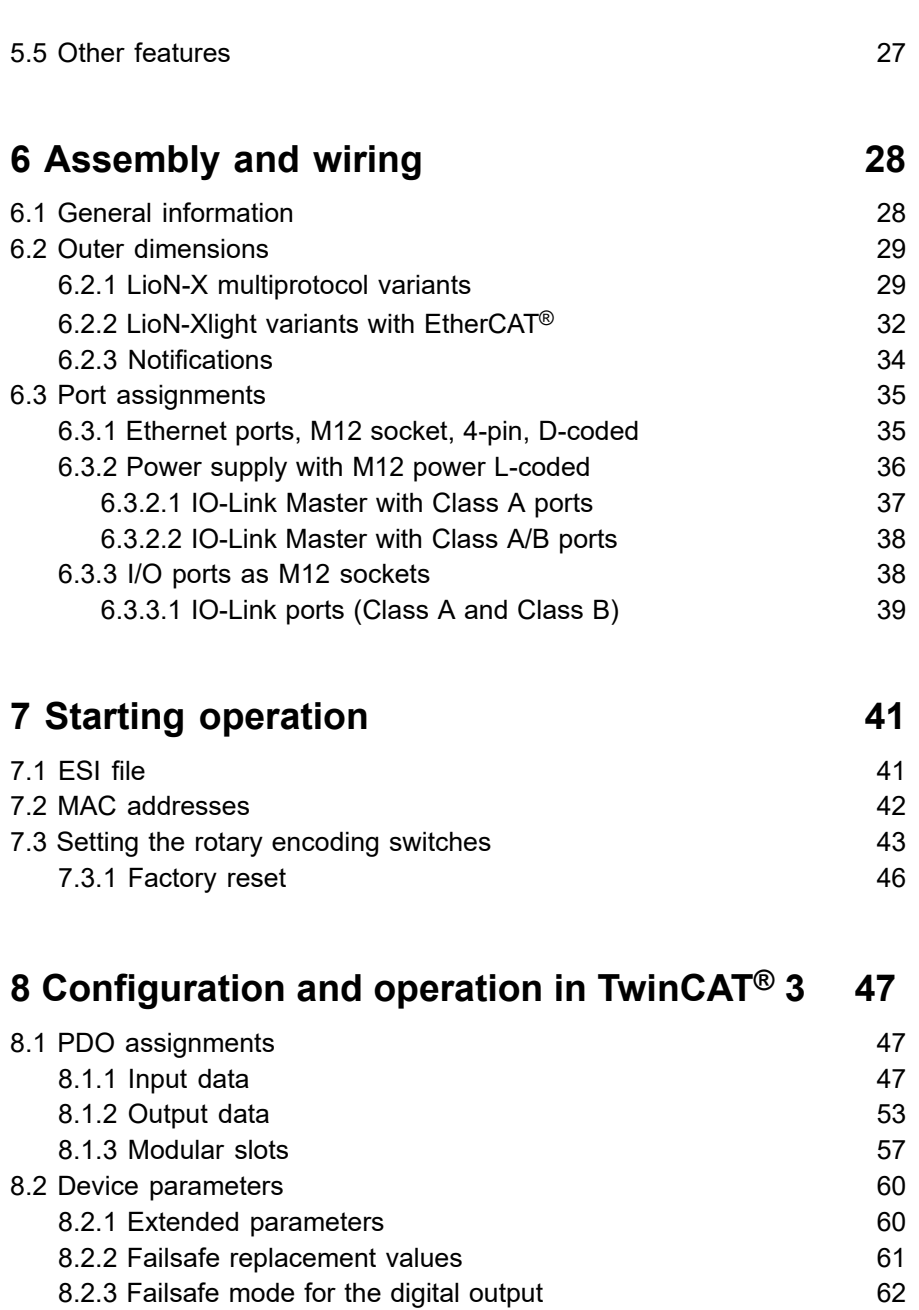

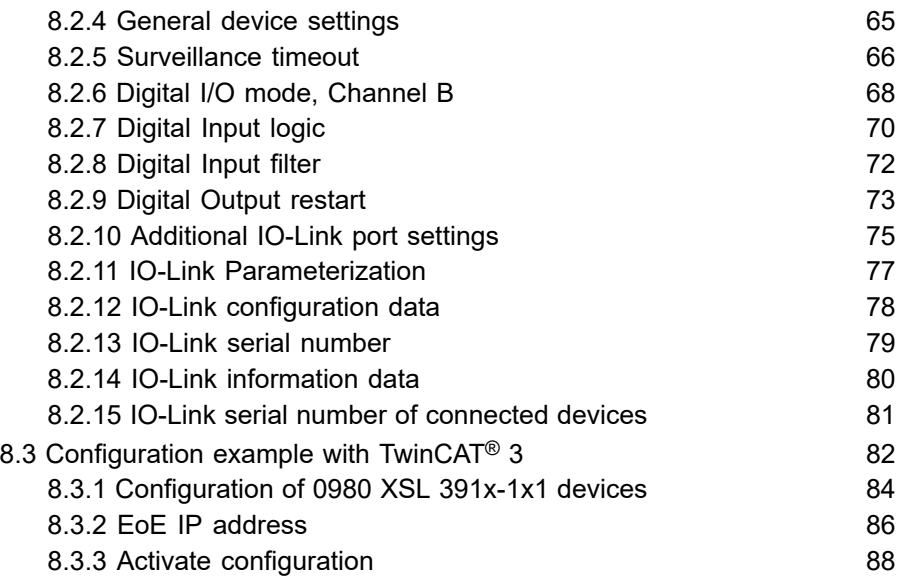

# **[9 Diagnostics processing](#page-88-0) 89**

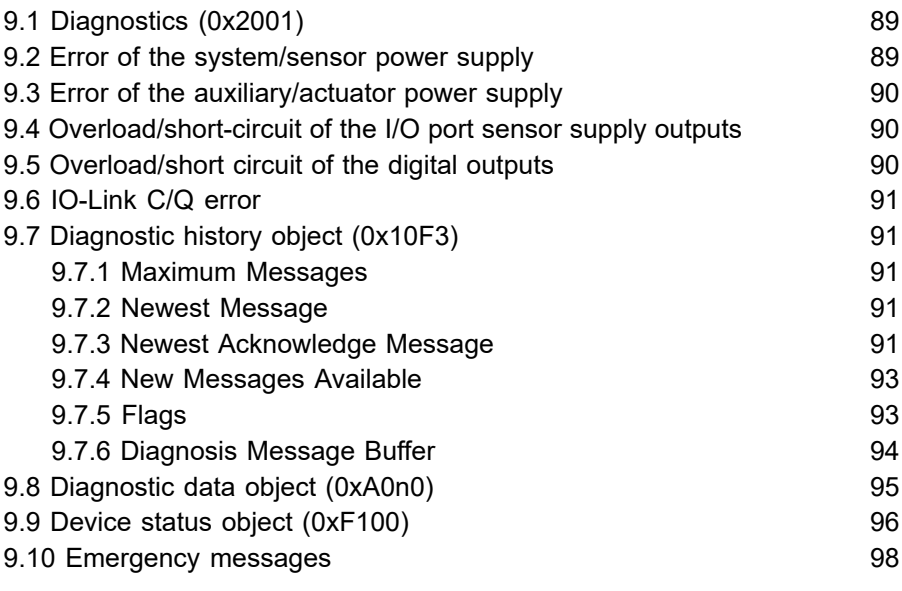

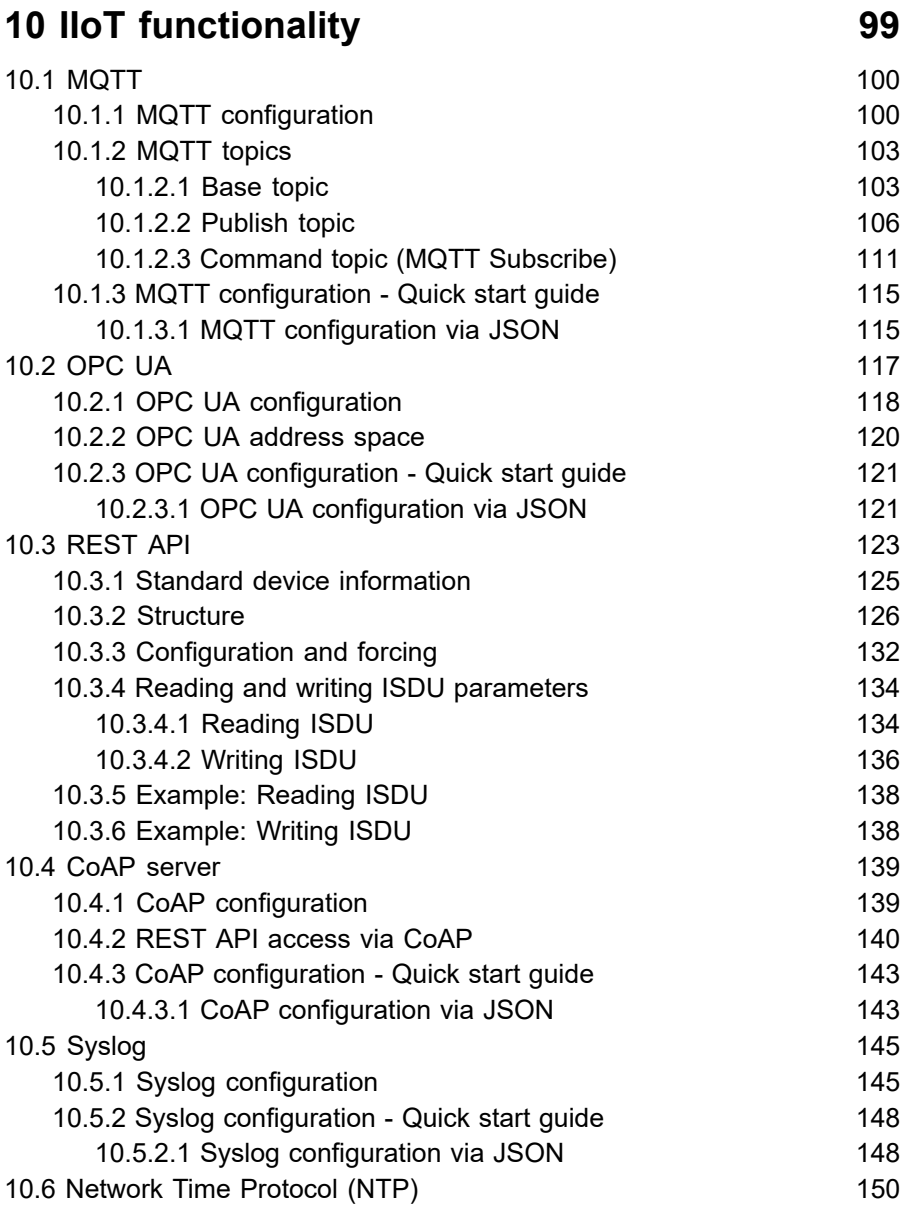

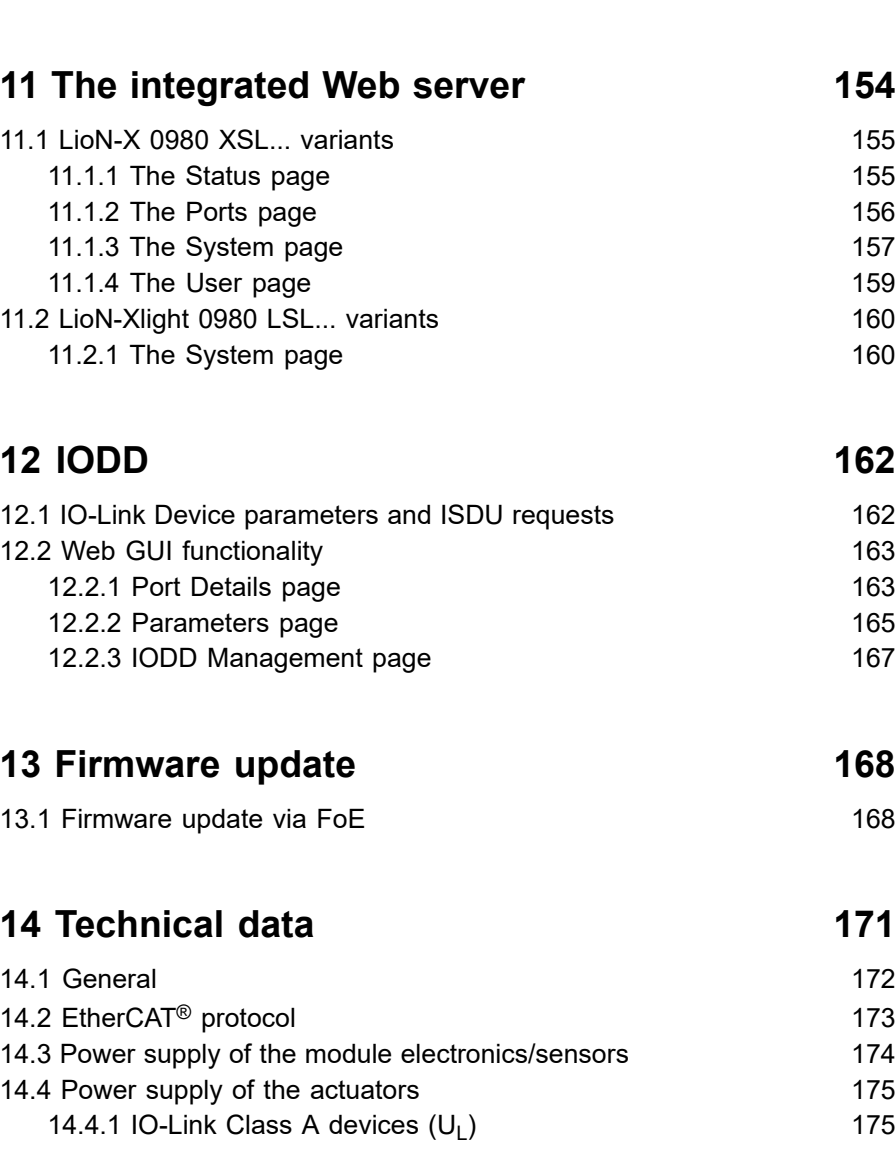

[10.6.1 NTP configuration](#page-149-1)<br>10.6.2 NTP configuration - Quick start quide<br>152

[10.6.2.1 NTP configuration via JSON](#page-151-1) 152

[10.6.2 NTP configuration - Quick start guide](#page-151-0)

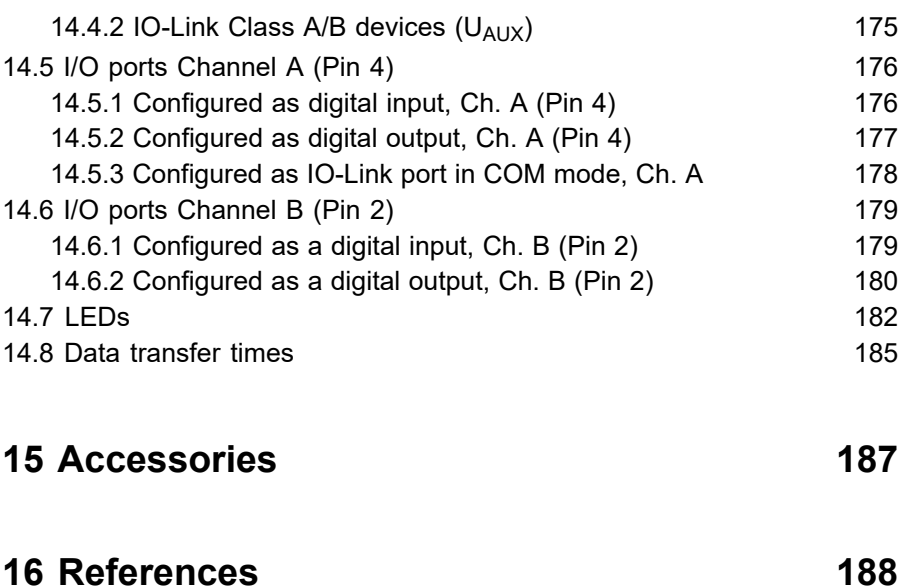

# <span id="page-7-0"></span>1 About this manual

## <span id="page-7-1"></span>1.1 General information

Read the assembly and operating instructions on the following pages carefully before starting up the modules. Keep this information where it is accessible to all users.

The texts, figures, diagrams, and examples used in this document are exclusively used to explain how to operate and apply the modules.

Please contact us if you have any detailed questions on installing and starting up the devices.

> Belden Deutschland GmbH – Lumberg Automation™ – Im Gewerbepark 2 D-58579 Schalksmühle Germany [lumberg-automation-support.belden.com](https://lumberg-automation-support.belden.com) [www.lumberg-automation.com](http://www.lumberg-automation.com) [catalog.belden.com](https://catalog.belden.com)

Belden Deutschland GmbH – Lumberg Automation™ – reserves the right to make technical changes or changes to this document at any time without notice.

## <span id="page-8-0"></span>1.2 Explanation of symbols

### <span id="page-8-1"></span>1.2.1 Use of danger information

Danger information is denoted as follows:

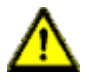

**Danger:** Means that death, serious physical injury or substantial damage to property will occur if the required safety measures are not taken.

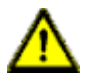

**Warning:** Means that death, serious physical injury or substantial damage to property can occur if the required safety measures are not taken.

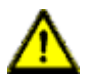

**Caution:** Means that minor physical injury or damage to property can occur if the required safety measures are not taken.

## <span id="page-8-2"></span>1.2.2 Use of general information

General information is denoted as follows:

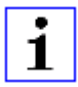

**Attention:** Contains important information on the product, on how to manage the product, or on the respective section of the documentation to which your special attention is being drawn.

## <span id="page-8-3"></span>1.2.3 EtherCAT® trademark information

EtherCAT® is a registered trademark and patented technology, licensed by Beckhoff Automation GmbH, Germany.

# <span id="page-9-0"></span>1.3 Version information

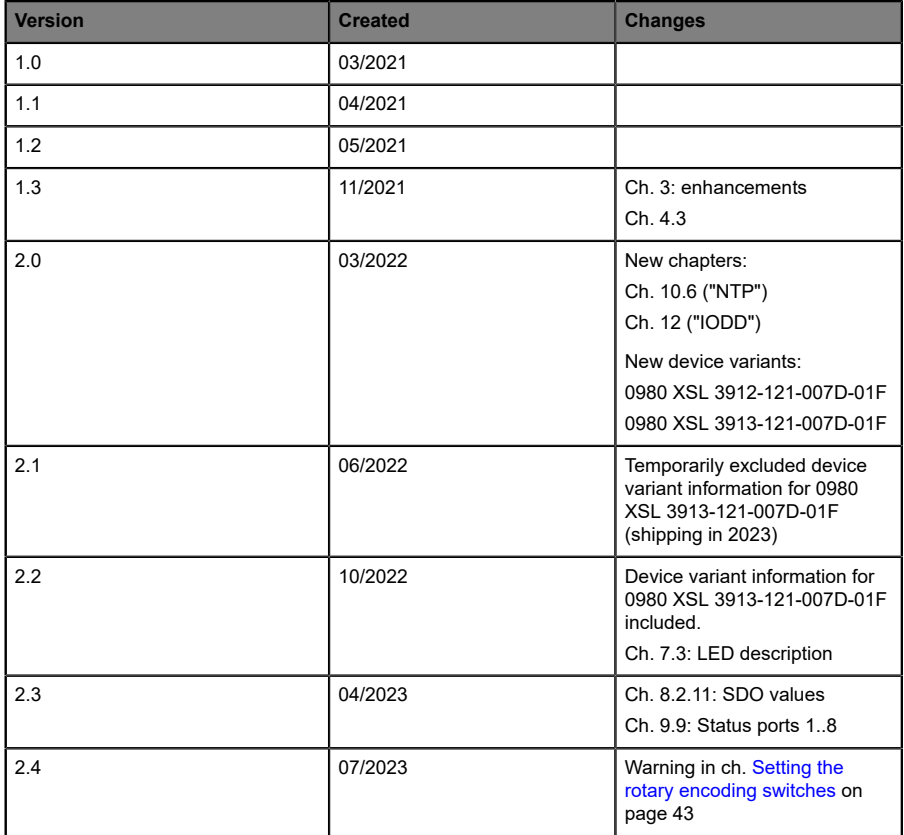

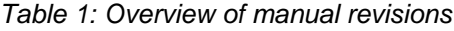

# <span id="page-10-0"></span>2 Safety instructions

## <span id="page-10-1"></span>2.1 Intended use

The products described in this manual are decentralized IO-Link Masters on an Industrial Ethernet Network.

We adhere to all safety standards when developing, producing, testing, and documenting our products. When you adhere to the handling specifications and safety instructions described for the configuration, assembly, and correct operation, there should not normally be any risks for people or equipment.

The modules fulfill the requirements of the EMC guidelines (89/336/EEC, 93/68/EEC and 93/44/EEC) and the low voltage guideline (73/23/EEC).

The IO-Link Masters are designed to be used in the industrial sector. The industrial environment is distinguished by the fact that the consumer is not connected directly to the public low voltage network. Additional measures are required for use in residential areas or in business and commercial sectors.

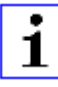

**Attention:** This equipment may cause radio interference in residential areas. In this case the operator may be requested to carry out appropriate measures.

The proper and safe operation of this product depends on proper transportation, storage, assembly, and installation, and careful operation.

A completely assembled device housing is required for the proper operation of the IO-Link Masters. Only connect devices that fulfill the requirements of EN 61558-2-4 and EN 61558-2-6 to the IO-Link Masters.

During the configuration, installation, start-up, maintenance, and testing of the devices, adhere to the safety and accident-prevention guidelines for the specific application.

Only install cables and accessories that fulfill the requirements and regulations for safety, electromagnetic compatibility, and, where applicable, telecommunication end devices, as well as the specification information. Information on which cables and accessories are permitted for the installation can be obtained from Belden Deutschland GmbH – Lumberg Automation™ or is contained in this manual.

## <span id="page-11-0"></span>2.2 Qualified personnel

The configuration, installation, start-up, maintenance, and testing of the devices may only be performed by a qualified electrician who is familiar with the safety standards of the automation technology.

The personnel requirements are based on the requirement profiles described by ZVEI, VDMA, or equivalent organizations.

Only electricians who are familiar with the content of all provided device documentation are authorized to install and maintain the devices described. These are persons who

- $\triangleright$  based on their technical training, knowledge, and experience, and their knowledge of the pertinent standards, can evaluate the work to be carried out and identify any potential risks or
- $\triangleright$  based on working for several years in a related sector, have the same level of knowledge as they would have from the relevant technical training.

Only Belden Deutschland GmbH – Lumberg Automation™ – is permitted to make changes to the hardware or software of the products that go beyond the scope of this manual.

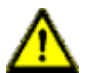

**Warning:** Making unqualified changes to the hardware or software, or non-adherence to the warning information contained in this document, can result in serious personal injury or damage to equipment.

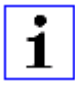

**Attention:** Belden Deutschland GmbH accepts no liability for any damage caused by unqualified personnel or improper use. This automatically voids the warranty.

# <span id="page-12-0"></span>3 Designations and synonyms

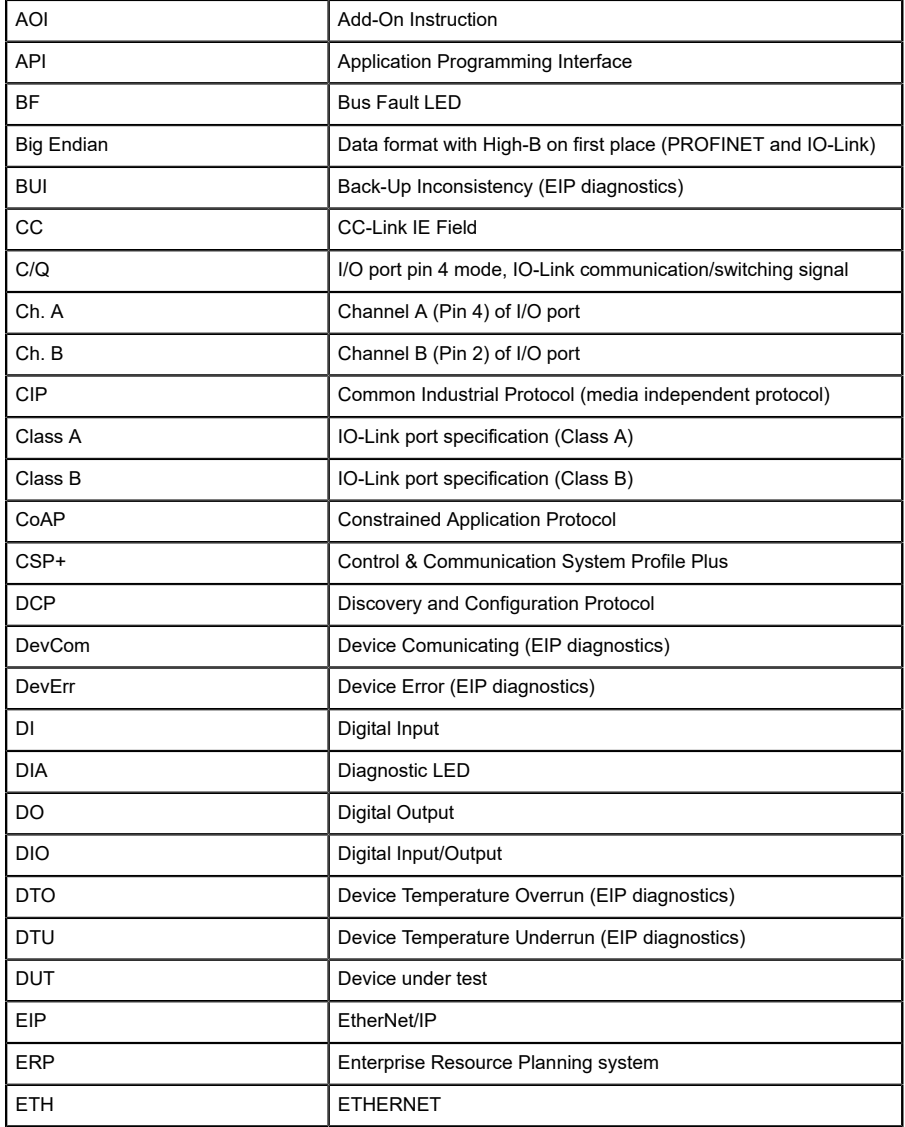

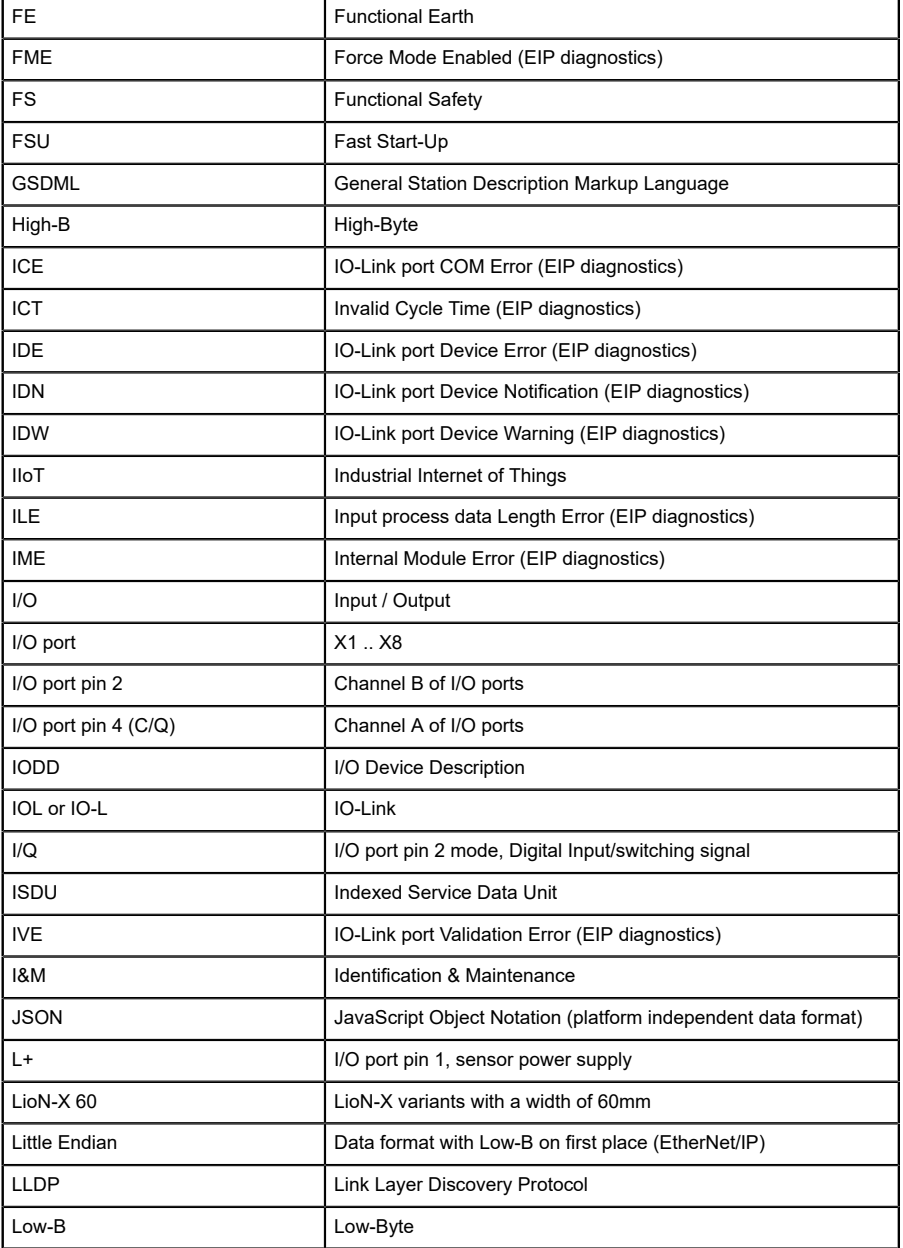

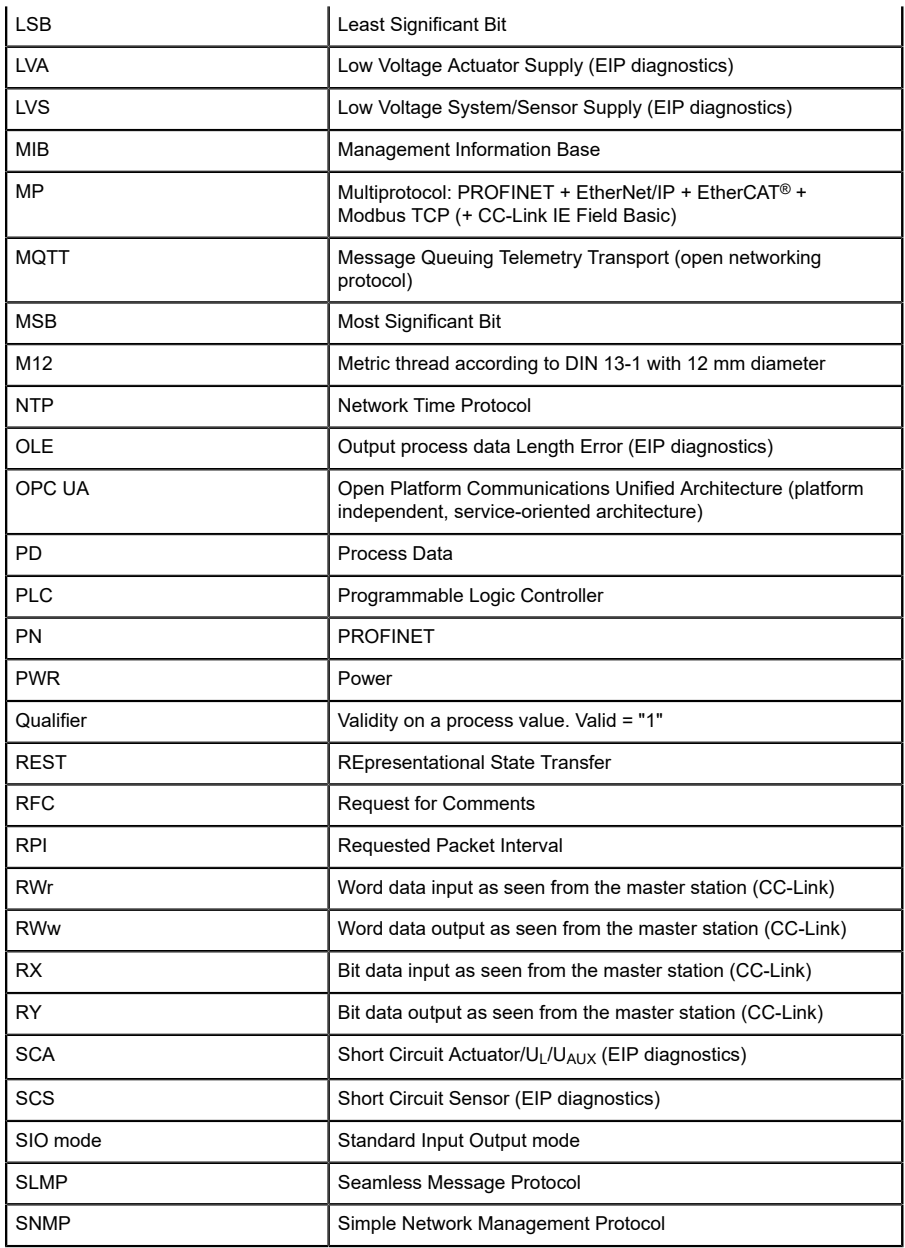

| <b>SP</b>          | Single Protocol (PROFINET, EtherNet/IP, EtherCAT <sup>®</sup> ,<br>Modbus TCP or CC-Link IE Field Basic)                       |  |  |  |  |  |
|--------------------|----------------------------------------------------------------------------------------------------|--|--|--|--|--|
| <b>SPE</b>         | Startup Parameterization Error (EIP diagnostics)                                                                               |  |  |  |  |  |
| T-B                | <b>Test Channel B</b>                                                                                                    |  |  |  |  |  |
| T-A                | Test Channel A                                                                                                    |  |  |  |  |  |
| $U_{AUX}$          | $U_{\text{Auxiliary}}$ , supply voltage for the load circuit (Actuator supply on<br>Class B ports of Class A/B IO-Link Master) |  |  |  |  |  |
| <b>UDP</b>         | User Datagram Protocol                                                                                                    |  |  |  |  |  |
| <b>UDT</b>         | User-Defined Data Types                                                                                                    |  |  |  |  |  |
| UINT8              | Byte in PLC (IB, QB)                                                                                                    |  |  |  |  |  |
| UINT <sub>16</sub> | Unsigned integer with 16 bits or word in PLC (IW, QW)                                                                          |  |  |  |  |  |
| U <sub>L</sub>     | $Uload$ , supply voltage for the load circuit (Actuator supply on<br>Class A IO-Link Master)                                   |  |  |  |  |  |
| UL                 | Underwriters Laboratories Inc. (certification company)                                                                         |  |  |  |  |  |
| <b>UTC</b>         | Coordinated Universal Time (Temps Universel Coordonné)                                                                         |  |  |  |  |  |

Table 2: Designations and synonyms

# <span id="page-16-0"></span>4 System description

The LioN modules (**L**umberg Automation™ **I**nput/**O**utput **N**etwork) function as the interface in an industrial Ethernet system: A central controller on the management level is able to communicate with the decentralized sensors and actuators on the field level. The line or ring topologies for which LioN modules can be used ensure not only reliable data communication but also significantly reduce the number of cables required and thus also the costs for installation and maintenance. They additionally enable easy and quick extension.

## <span id="page-16-1"></span>4.1 About LioN-X and LioN-Xlight

The LioN-X and LioN-Xlight variants convert standard input, standard output or IO-Link signals from sensors & actuators into an industrial Ethernet protocol (PROFINET, EtherNet/IP, EtherCAT®, Modbus TCP, CC-Link IE Field Basic) and/or into a cloud protocol (REST API, OPC UA, MQTT). For the first time, there is now Syslog on board. The robust 8 port housing design allows the use even in harsh environments where e.g. weld field immunity, high temperature ranges or protection class IP67 & IP69K are needed. There are also LioN-Xlight single protocol versions available with a limited feature set at a highly attractive price point.

Use all benefits of the Lumberg Automation™ product solution by additionally downloading the configuration tool *LioN-Management Suite V2.0* from [www.belden.com](http://www.belden.com) to enable e.g. a fast and easy parameterization of the connected IO-Link devices via the embedded IODD interpreter.

# <span id="page-17-0"></span>4.2 Device variants

The following variants are available in the LioN-X and the LioN-Xlight family:

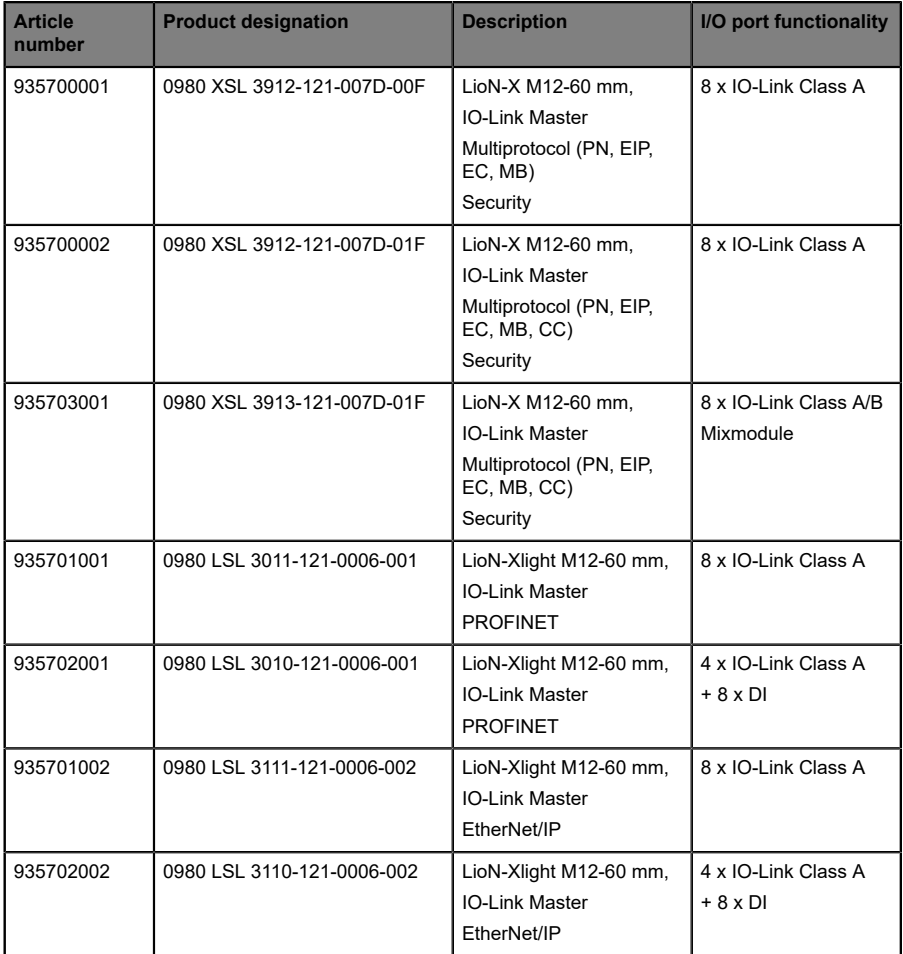

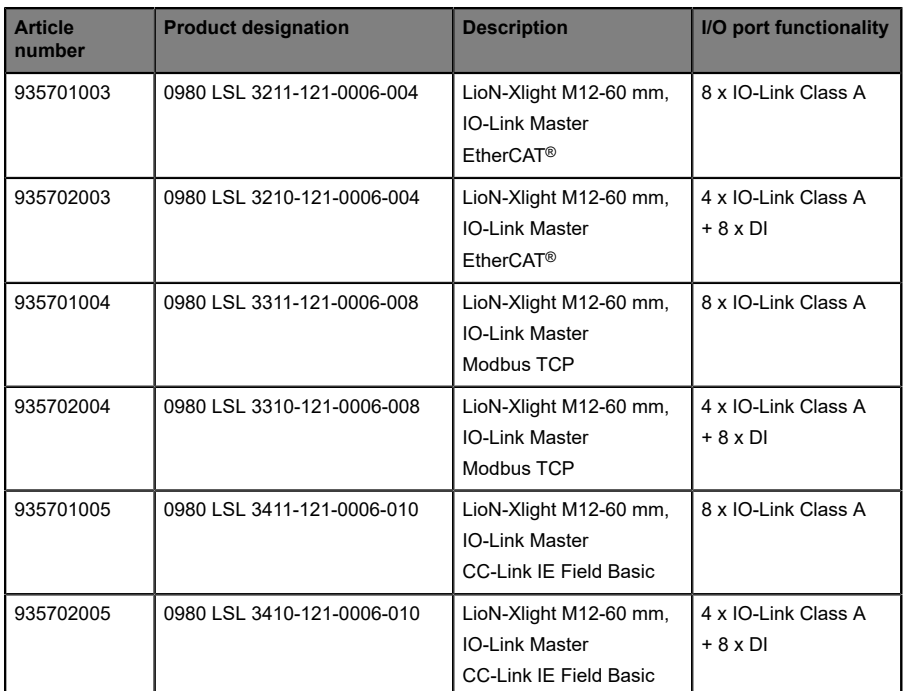

Table 3: Overview of LioN-X and LioN-Xlight variants

## <span id="page-19-0"></span>4.3 I/O port overview

The following tables show the main I/O port differences of the LioN-X IO-Link Master family. Pin 4 and Pin 2 of the I/O ports can be configured partly to IO-Link, Digital Input or Digital Output.

| <b>Device</b><br>variant   | Port   | Pin 1 $U_s$ |            | Pin 4 / Ch. A (C/Q) | Pin 2 / Ch. B (I/Q)    |               |        |               |
|----------------------------|--------|-------------|------------|---------------------|------------------------|---------------|--------|---------------|
| 0980<br><b>XSL</b><br>3x12 | Info:  |             | Class A    | Type 1              | Supply                 | Supply        | Type 1 | Supply        |
|                            |        |             |            |                     | by $U_S$ <sup>1)</sup> | by $U_L^{2)}$ |        | by $U_L^{2)}$ |
|                            | X8:    | Out (4 A)   | <b>IOL</b> | DI                  | DO (0.5 A)             | DO(2 A)       | DI     | DO(2 A)       |
|                            | X7:    | Out (4 A)   | <b>IOL</b> | DI                  | DO (0.5 A)             | DO(2 A)       | DI     | DO(2 A)       |
|                            | X6:    | Out (4 A)   | <b>IOL</b> | DI                  | DO (0.5 A)             | DO(2 A)       | DI     | DO(2 A)       |
|                            | X5:    | Out (4 A)   | <b>IOL</b> | DI                  | DO (0.5 A)             | DO(2 A)       | DI     | DO(2 A)       |
|                            | X4:    | Out (4 A)   | <b>IOL</b> | DI                  | DO (0.5 A)             | DO(2 A)       | DI     | DO(2 A)       |
|                            | X3:    | Out (4 A)   | <b>IOL</b> | DI                  | DO (0.5 A)             | DO(2 A)       | DI     | DO(2 A)       |
|                            | X2:    | Out (4 A)   | <b>IOL</b> | DI                  | DO (0.5 A)             | DO(2 A)       | DI     | DO(2 A)       |
|                            | $X1$ : | Out (4 A)   | <b>IOL</b> | DI                  | DO (0.5 A)             | DO(2 A)       | DI     | DO(2 A)       |

**LioN-X Class A IO-Link ports**

Table 4: Port configuration of 0980 XSL 3x12... variants

 $1)$  DO switch mode configured as "Push-Pull" (description in the configuration chapters).

 $^{2)}$  DO switch mode configured as "High-Side" (description in the configuration chapters).

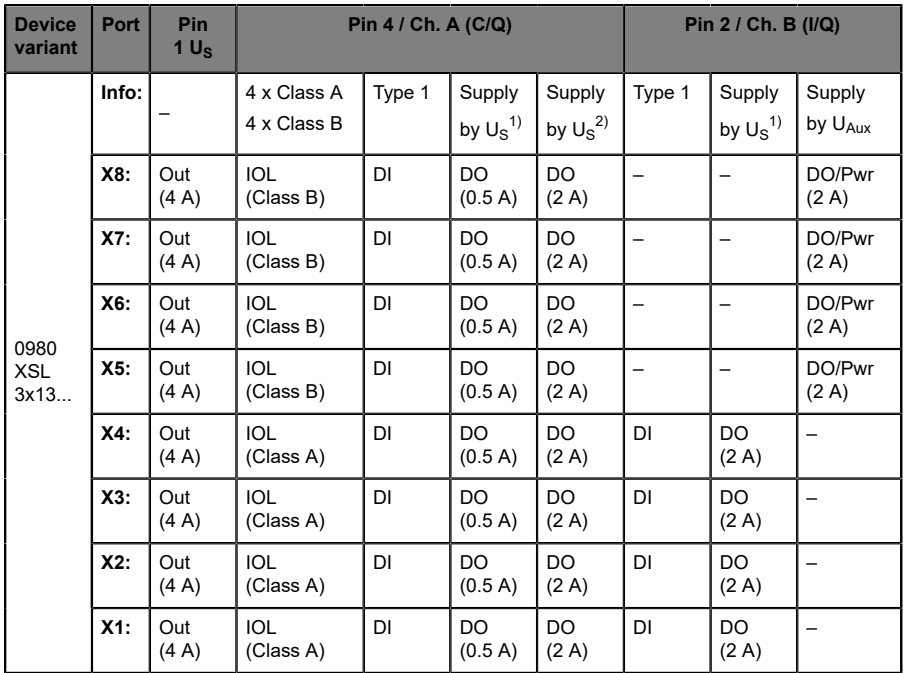

### **LioN-X Class A/B IO-Link ports**

Table 5: Port configuration of 0980 XSL 3x13... variants

 $1)$  DO switch mode configured as "Push-Pull" (description in the configuration chapters).

 $^{2)}$  DO switch mode configured as "High-Side" (description in the configuration chapters).

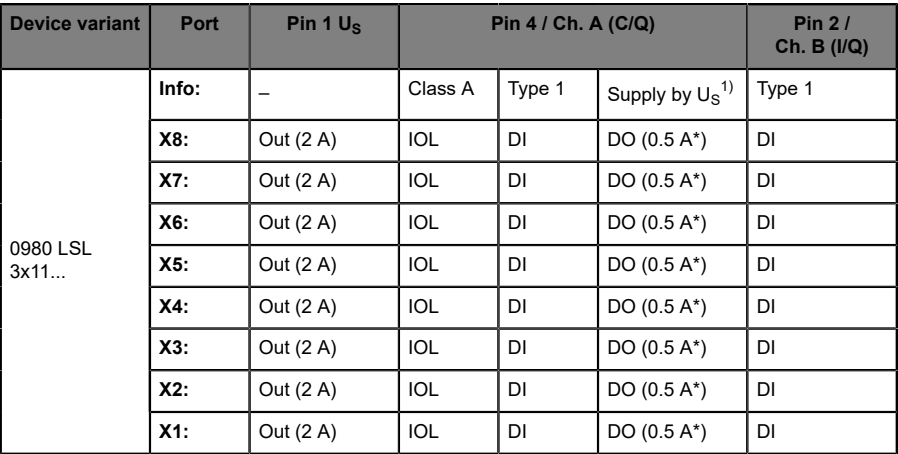

### **LioN-Xlight Class A IO-Link ports**

Table 6: Port configuration of 0980 LSL 3x11... variants

| <b>Device variant</b> | <b>Port</b> | Pin 1 $U_s$ | Pin 4 / Ch. A (C/Q) | Pin $2/$<br>Ch. B (I/Q) |                               |        |
|-----------------------|-------------|-------------|---------------------|-------------------------|-------------------------------|--------|
| 0980 LSL<br>3x10      | Info:       |             | Class A             | Type 1                  | Supply by $U_S$ <sup>1)</sup> | Type 1 |
|                       | X8:         | Out (0.7 A) | -                   | DI                      |                               | DI     |
|                       | X7:         | Out (0.7 A) | -                   | DI                      |                               | DI     |
|                       | X6:         | Out (0.7 A) | -                   | DI                      |                               | DI     |
|                       | $X5$ :      | Out (0.7 A) |                     | DI                      |                               | DI     |
|                       | $X4$ :      | Out (2 A)   | <b>IOL</b>          | DI                      | DO $(0.5 A^*)$                | DI     |
|                       | X3:         | Out (2 A)   | <b>IOL</b>          | DI                      | DO $(0.5 A^*)$                | DI     |
|                       | X2:         | Out (2 A)   | <b>IOL</b>          | DI                      | DO $(0.5 A^*)$                | DI     |
|                       | $X1$ :      | Out (2 A)   | <b>IOL</b>          | DI                      | DO $(0.5 A^*)$                | DI     |

Table 7: Port configuration of 0980 LSL 3x10... variants

 $1)$  With DO Switch Mode configured as "Push-Pull" (see description in the configuration chapters).

\* For **UL applications**: Max. 0.25 A DO.

# <span id="page-22-0"></span>5 Overview of product features

## <span id="page-22-1"></span>5.1 EtherCAT® product features

#### **Data connection**

The connection option provided by LioN-X is the widely-used M12 connector with D-coding for the EtherCAT® network.

The connectors are also color-coded to prevent the ports from being mixed up.

#### **Data transmission rates**

Support of 100Mbit/s with auto crossover and auto negotiation corresponding to IEEE 802.3.

#### **Integrated switch**

The integrated Ethernet switch with Conformance Class C (CC-C) has two EtherCAT® ports and thus supports the establishment of a line or ring topology for the EtherCAT® network.

#### **Alarm and diagnostic messages**

The devices support messages and alarms via a ring buffer based *Diagnosis History Object*.

# <span id="page-23-0"></span>5.2 I/O port features

#### **IO-Link specification**.

LioN-X is ready for IO-Link specification v1.1.3.

### **8 x IO-Link Master ports**

Depending on the variant, the Master device has 4 IO-Link Class A ports, 4 IO-Link Class A ports and 4 IO-Link Class B ports, or 8 IO-Link Class A ports with an additional digital input and optional output (0980 XSL 3x13... variants) on pin 2 of the I/O port. For detailed information see chapter [I/O port overview](#page-19-0) on page 20.

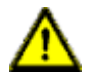

**Warning:** If devices with electric isolation and devices without electric isolation are used within the same system, the electric isolation of all connected devices is annulled.

#### **IO-Link port connections**

The IO-Link port connection option provided by LioN-X devices is the 5-pin M12 connector. Pin 5 is not assigned for IO-Link Class A ports.

#### **Validation & Backup**

The Validation & Backup function checks if the right device is connected and stores the parameters of the IO-Link Device. The function thus gives you an easy option for replacing the IO-Link Device.

This is possible as of IO-Link specification V1.1 and only if the IO-Link Device **and** the IO-Link Master support the function.

#### **IO-Link Device parameterization**

IO-Link Device parameterization in an EtherCAT® network is possible via TwinCAT®.

### **LED**

You can see the status of a port by the color of the matching LEDs and their flash pattern. For details on the meanings of the LED colors, please see section [LEDs](#page-181-0) on page 182.

## <span id="page-24-0"></span>5.3 Integrated Web server

#### **Network parameter display**

Get an overview of network parameters such as the IP address, subnet mask and gateway.

#### **Displaying diagnostics**

View diagnostics via the integrated Web server.

#### **User management**

Use the integrated Web server for convenient management of all users.

#### **IO-Link Device parameters**

Reading and writing of IO-Link Device parameters is supported. The system command Store parameters is needed after parameter writing, to take over the changed parameter into the IO-Link Master backup memory when enabled.

## <span id="page-25-0"></span>5.4 Security features

#### **Firmware signature**

The official firmware update packages contain a signature which helps prevent the system against manipulated firmware updates.

#### **Syslog**

The LioN-X multiprotocol variants support the traceability of messages centrally managed and logged via Syslog.

#### **User manager**

The Web server provides a user manager to help protect the Web interface against unauthorized access. You can manage the users by groups with different access levels "Admin" or "Write".

Default user settings:

User: admin

Password: private

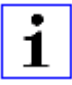

**Attention:** Change the default settings to help protect the device against unauthorized access.

## <span id="page-26-0"></span>5.5 Other features

#### **Interface protection**

The devices have reverse polarity, short-circuit and overload protection for all interfaces.

For more details, see section [Port assignments](#page-34-0) on page 35.

#### **Failsafe**

The devices support a failsafe function. This allows you to define the behavior of every single channel configured as an output in the case of a loss of the PLC communication.

#### **Industrial Internet of Things**

LioN-X is industry 4.0 ready and supports the integration in IIoT networks via REST API and the IIoT-relevant protocols MQTT, OPC UA and CoAP.

#### **Color-coded connectors**

The colored connectors help you avoid confusion in your cabling.

#### **IP protection classes: IP65 / IP67 / IP69K**

The IP protection class describes environmental influences that the devices can be exposed to without risk and without suffering damage or causing a risk for the user.

The whole LioN-X family offers IP65, IP67 and IP69K.

# <span id="page-27-0"></span>6 Assembly and wiring

## <span id="page-27-1"></span>6.1 General information

Mount the device on a flat surface using 2 screws (M4x 25/30). The torque required here is 1 Nm. Use washers for all fastening methods as per DIN 125.

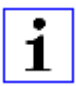

**Attention:** The devices have a ground connection with an M4 thread for the conduction of interference currents and the EMC immunity. This is labeled with the symbol for the ground and the designation "FE"

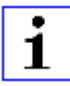

**Attention:** Use a low-impedance connection to connect the device to the reference ground. When using a grounded mounting surface, you can make the connection directly via the fixing screws.

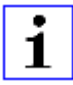

**Attention:** If the mounting surface is ground-free, use a ground strap or a suitable FE line (FE = Functional Earth). Use an M4 screw to connect the ground strap or the FE line to the ground point and if possible put a washer and a toothed washer below the fixing screw.

## <span id="page-28-0"></span>6.2 Outer dimensions

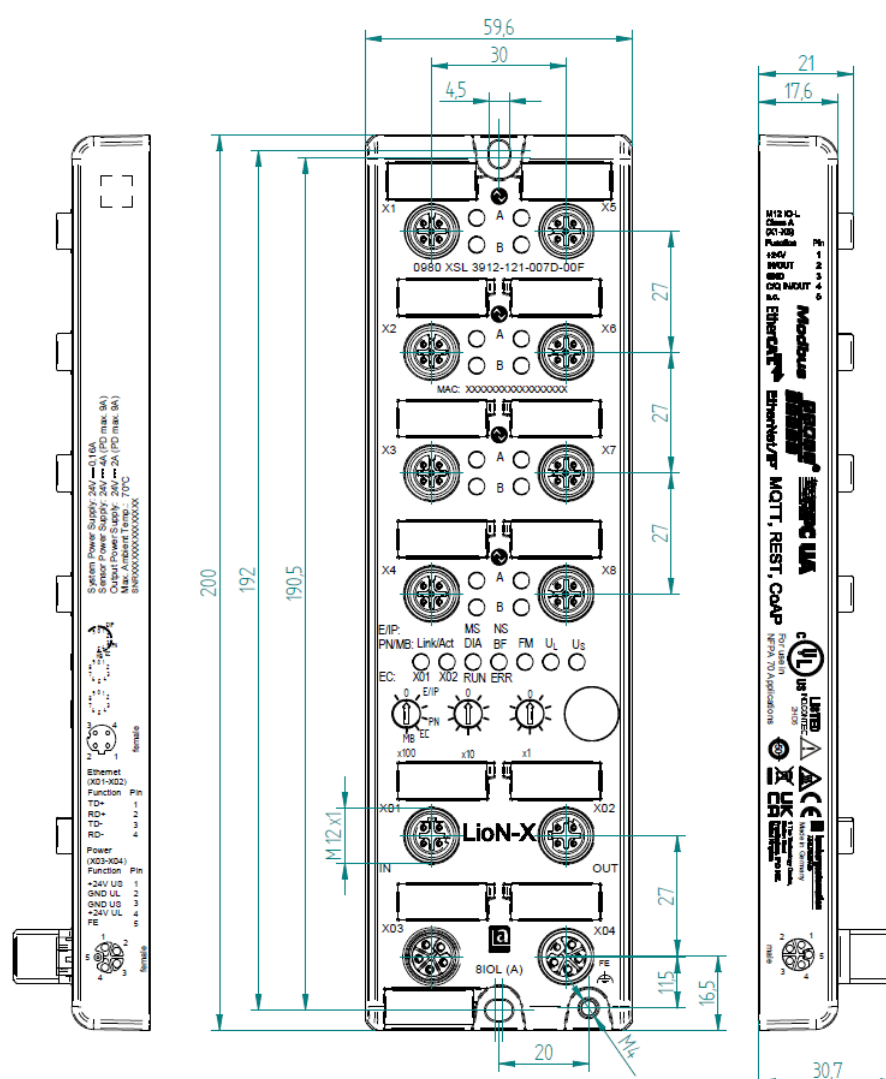

### <span id="page-28-1"></span>6.2.1 LioN-X multiprotocol variants

Figure 1: 0980 XSL 3912-121-007D-00F

Manual EtherCAT® Version 2.4 07/2023

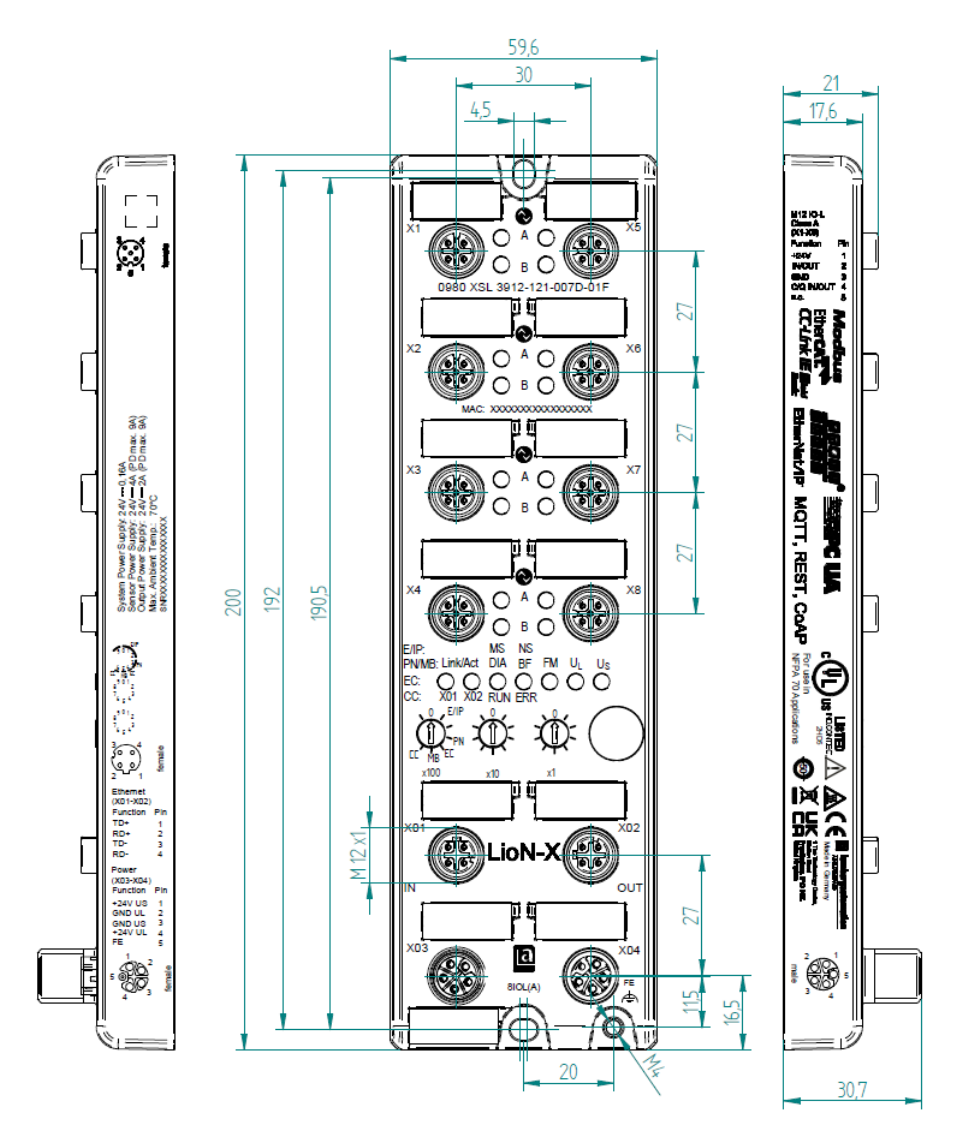

Figure 2: 0980 XSL 3912-121-007D-01F

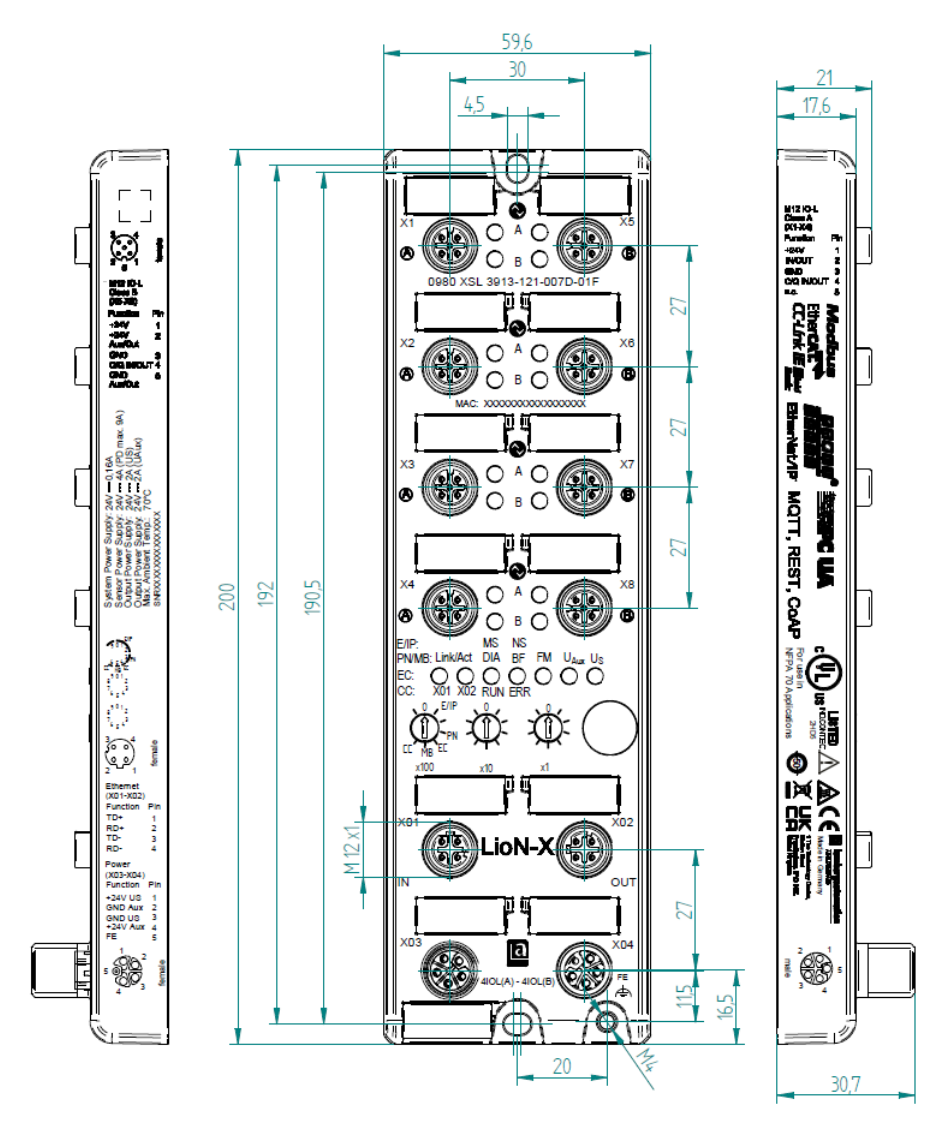

Figure 3: 0980 XSL 3913-121-007D-01F

<span id="page-31-0"></span>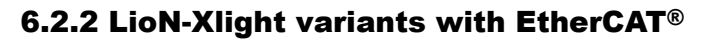

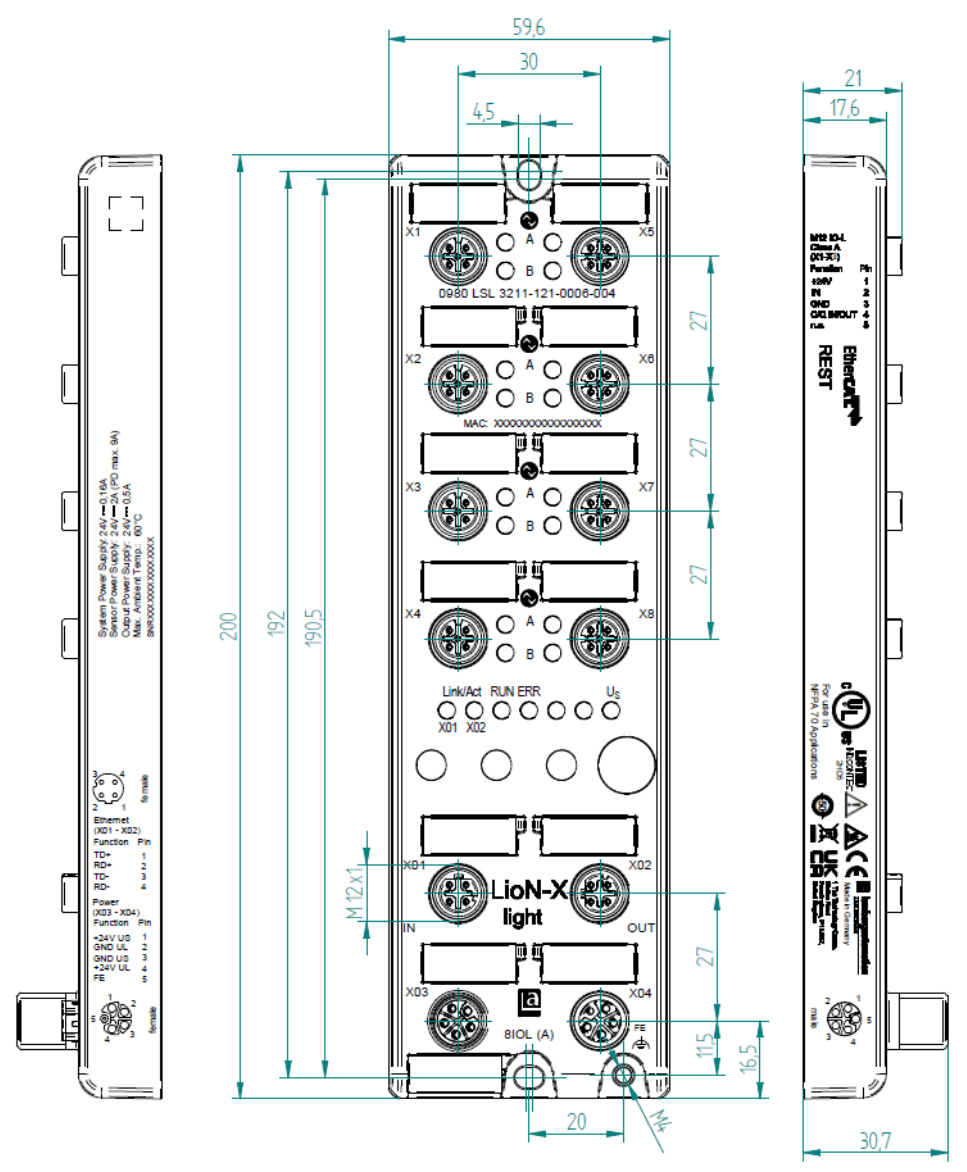

Figure 4: 0980 LSL 3211-121-0006-004

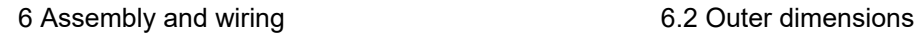

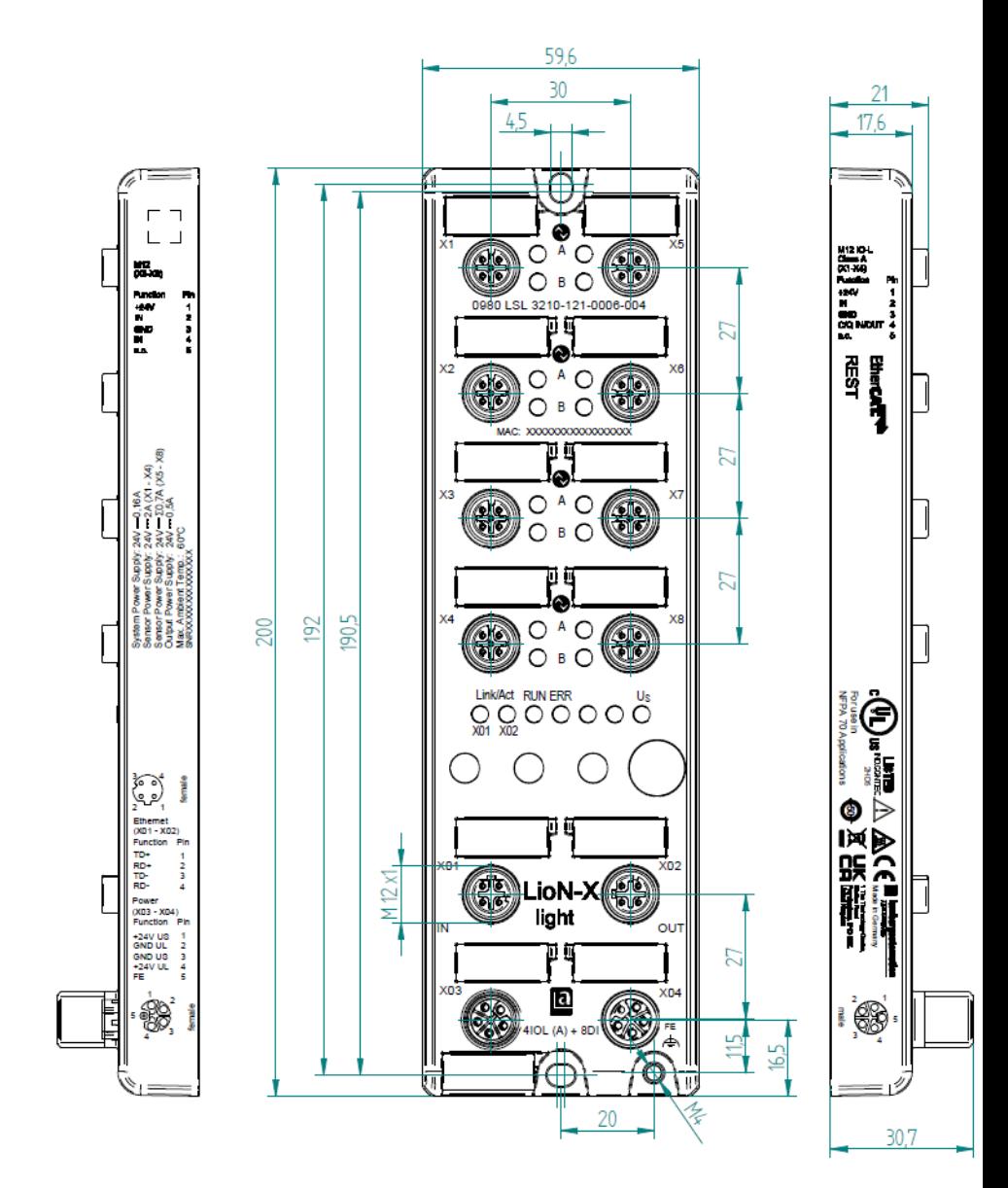

Figure 5: 0980 LSL 3210-121-0006-004

## <span id="page-33-0"></span>6.2.3 Notifications

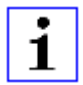

#### **Attention:**

For **UL applications**, be sure to use a UL-certified cable with a suitable evaluation to connect the devices (CYJV or PVVA). To program the control, please refer to the OEM information, and only use suitable accessories.

Only approved for interior use. Please note the maximum elevation of 2000 meters. Approved up to a maximum soiling level of 2.

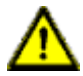

**Warning:** Terminals, housings field-wired terminal boxes or components can exceed temperatures of +60 °C (140 °F).

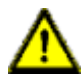

**Warning:** For **UL applications** at a maximum ambient temperature of +70 °C (158 °F):

Use temperature-resistant cables with heat resistance up to at least +125 °C (257 °F) for all LioN-X and LioN-Xlight variants.

**Warning:** Observe the following maximum output power for the sensor supply of Class A devices:

Max. 4.0 A per port; for **UL applications** max. 5 A for every port pair X1/X2, X3/X4, X5/X6, X7/X8; max. 9.0 A in total (with derating) for the whole port group X1 .. X8.

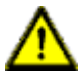

**Warning:** Observe the following maximum output power for the sensor supply of Class A/B devices:

Max. 4.0 A per port; for **UL applications** max. 5.0 A from U<sub>S</sub> power supply for every port pair X1/X2, X3/X4, X5/X6, X7/X8 and max. 5.0 A from  $U_{AUX}$  power supply in total for port group  $X5/X6/X7/X8$ ; max. 9.0 A in total (with derating) for the whole port group X1 .. X8.

## <span id="page-34-0"></span>6.3 Port assignments

All the contact arrangements shown in this chapter show the frontal view of the connection area for the connectors.

## <span id="page-34-1"></span>6.3.1 Ethernet ports, M12 socket, 4-pin, D-coded

Color coding: green

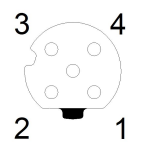

Figure 6: Schematic drawing, ports X01, X02

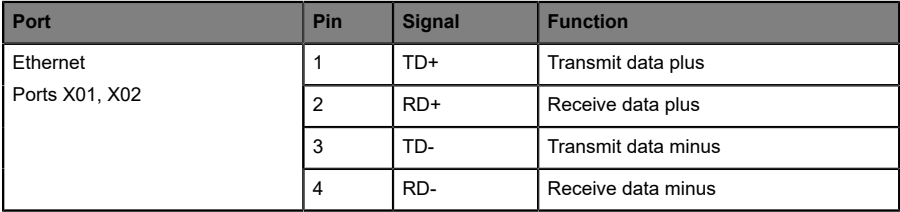

Table 8: Assignment of ports X01, X02

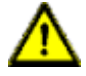

**Caution: Risk of destruction!** Never connect the power supply to the data cables.

### <span id="page-35-0"></span>6.3.2 Power supply with M12 power L-coded

Color coding: gray

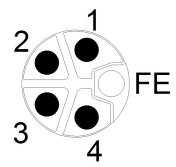

Figure 7: Schematic diagram of the M12 L-coding (connector X03 for Power  $In)$ 

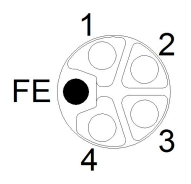

Figure 8: Schematic diagram of the M12 L-coding (socket X04 for Power Out)
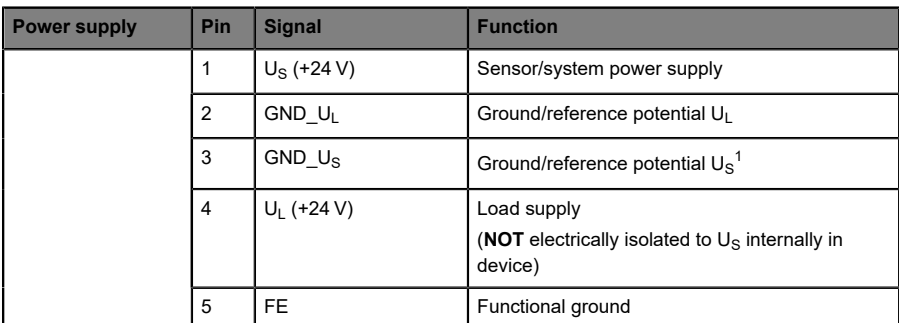

#### **6.3.2.1 IO-Link Master with Class A ports**

Table 9: Power supply with M12-Power Class A

**Attention:** Only use power supply units for the system/sensor and actuator supply that correspond to PELV (Protective Extra Low Voltage) or SELV (Safety Extra Low Voltage). Power supplies according to EN 61558-2-6 (transformers) or EN 60950-1 (switching power supply units) fulfill these requirements.

 $1$  U<sub>L</sub> and U<sub>S</sub> ground connected in device

| <b>Power supply</b>                       | Pin | <b>Signal</b>     | <b>Function</b>                                                                                                    |  |
|-------------------------------------------|-----|-------------------|----------------------------------------------------------------------------------------------------|--|
| Mixed IO-Link<br>(Class A/B) I/O<br>ports |     | $U_S$ (+24 V)     | Sensor/system power supply                                                                                                  |  |
|                                           | 2   | <b>GND UAIIX</b>  | Ground/reference potential U <sub>AUX</sub><br>(electrically <b>isolated</b> to GND U <sub>S</sub> internally in<br>device) |  |
|                                           | 3   | GND $U_{\rm S}$   | Ground/reference potential U <sub>S</sub>                                                                                   |  |
|                                           | 4   | $U_{AUX}$ (+24 V) | Auxiliary supply<br>(electrically <b>isolated</b> to $U_{\rm S}$ internally in device)                                      |  |
|                                           | 5   | <b>FE</b>         | Functional ground                                                                                                    |  |

**6.3.2.2 IO-Link Master with Class A/B ports**

Table 10: Power supply with M12-Power Class A/B

**Attention:** Only use power supply units for the system/sensor and actuator supply that correspond to PELV (Protective Extra Low Voltage) or SELV (Safety Extra Low Voltage). Power supplies according to EN 61558-2-6 (transformers) or EN 60950-1 (switching power supply units) fulfill these requirements.

## 6.3.3 I/O ports as M12 sockets

Color coding: black

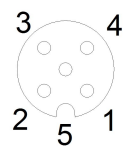

1

Figure 9: Schematic drawing I/O port as M12 socket IO-Link

## **6.3.3.1 IO-Link ports (Class A and Class B)**

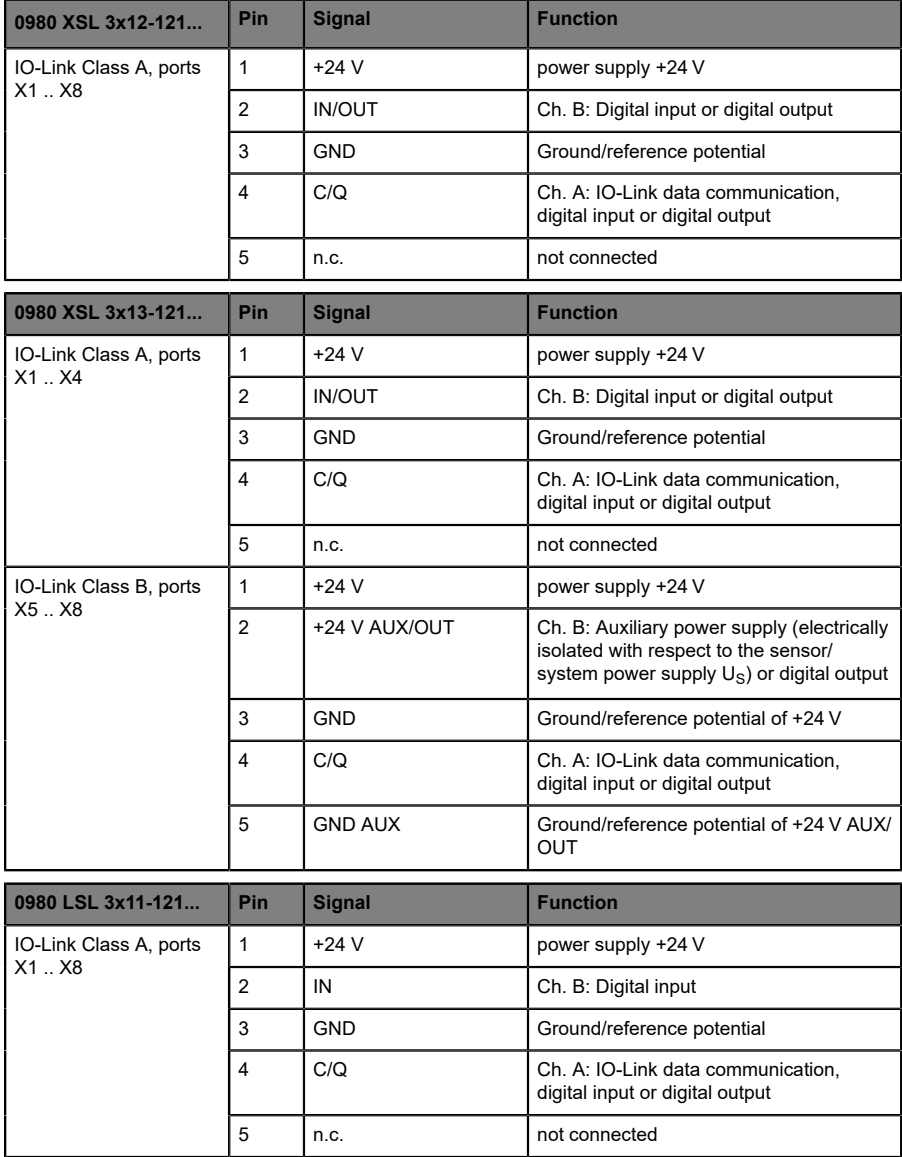

| 0980 LSL 3x10-121                   | Pin            | <b>Function</b><br><b>Signal</b> |                                                                       |  |
|-------------------------------------|----------------|----------------------------------|-----------------------------------------------------------------------|--|
| IO-Link Class A, ports<br>$X1$ $X4$ | 1              | $+24V$                           | power supply +24 V                                                    |  |
|                                     | $\overline{2}$ | IN                               | Ch. B: Digital input                                                  |  |
|                                     | 3              | <b>GND</b>                       | Ground/reference potential                                            |  |
|                                     | $\overline{4}$ | C/Q                              | Ch. A: IO-Link data communication,<br>digital input or digital output |  |
|                                     | 5              | n.c.                             | not connected                                                         |  |
| Digital Input, ports X5<br>X8       | 1              | $+24V$                           | power supply +24 V                                                    |  |
|                                     | $\overline{2}$ | IN                               | Ch. B: Digital input                                                  |  |
|                                     | 3              | <b>GND</b>                       | Ground/reference potential                                            |  |
|                                     | $\overline{4}$ | IN                               | Ch. A: Digital input                                                  |  |
|                                     | 5              | n.c.                             | not connected                                                         |  |

Table 11: I/O ports as IO-Link Class A and Class B

Used signal names compared to the IO-Link specification conventions:

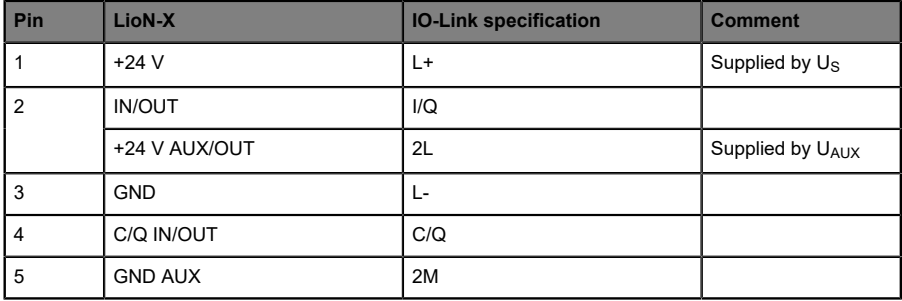

# 7 Starting operation

# 7.1 ESI file

An ESI file in XML format is required to configure the LioN-X and LioN-Xlight devices. All device variants are grouped in a single ESI file. The file can be downloaded from the product pages on our online catalog: [catalog.belden.com](https://catalog.belden.com)

On request, the ESI file is also sent by the support team.

The file for the LioN-X EtherCAT<sup>®</sup> devices is named:

#### **LumbergAutomation-LioN-X-IO-Link-Master.xml**

Download this file and unpack it.

Install the ESI file for the device variant used via the hardware or network configuration tool of your controller manufacturer.

For TwinCAT®, the ESI file has to be copied into the installation folder, e.g.: C:\TwinCAT\3.1\Config\Io\EtherCAT

After installation, TwinCAT® needs a system restart. Alternatively, use the menu bars in TwinCAT® to reload the application:

#### **TWINCAT** > **EtherCAT Devices** > **Reload Device Descriptions**.

The LioN-X and LioN-Xlight devices are then available in the hardware catalog.

# 7.2 MAC addresses

Every device has three unique MAC address assigned by the manufacturer that cannot be changed by the user. The first assigned MAC address is printed onto the device.

For EtherCAT®, the MAC address has no function. For EoE (Ethernet over EtherCAT®), a virtual MAC address will be assigned to the device.

## 7.3 Setting the rotary encoding switches

The following LioN-X IO-Link Master variants support multiprotocol application for the protocols EtherNet/IP (E/IP), PROFINET (P), EtherCAT®  $(EC)$  and Modbus TCP (MB):

0980 XSL 3912-121-007D-00F

The following LioN-X IO-Link Master variants additionally provide the protocol CC-Link IE Field Basic (CC):

- 0980 XSL 3912-121-007D-01F
- D 0980 XSL 3913-121-007D-01F

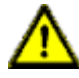

#### **Caution: Risk of device damage due to memory malfunction**

Any interruption of the power supply to the device during and after protocol selection can lead to a corrupt device memory.

After selecting a protocol followed by a restart of the device, the new protocol is initialized. This can take up to 15 seconds. During this time the device is not usable and the LED indicators are out of function. When the protocol change is complete, the LED indicators return to normal operation and the device can be used again.

 $\triangleright$  Make sure that the power supply is maintained during the entire process.

The LioN-X multiprotocol variants allow you to select different protocols for communication within an industrial Ethernet system. In this way the IO-Link Masters with multiprotocol function can be integrated into different networks without it being necessary to purchase products specific for each protocol. This technology also gives you the option to use the same IOL-Master in different environments.

Using rotary encoding switches at the lower front of the devices, you can easily and conveniently set both the protocol and the address of the device, if the protocol to be used supports this. Once you have made a protocol selection and started the cyclical communication, the device stores this setting permanently and uses the selected protocol from this point on. To use another supported protocol with this device, perform a factory reset.

The multiprotocol devices have a total of three rotary encoding switches. With the first rotary encoding switch (x100) you set the protocol by using the corresponding switch position. Additionally, x100 is used to set the third last digit of the IP address for EIP.

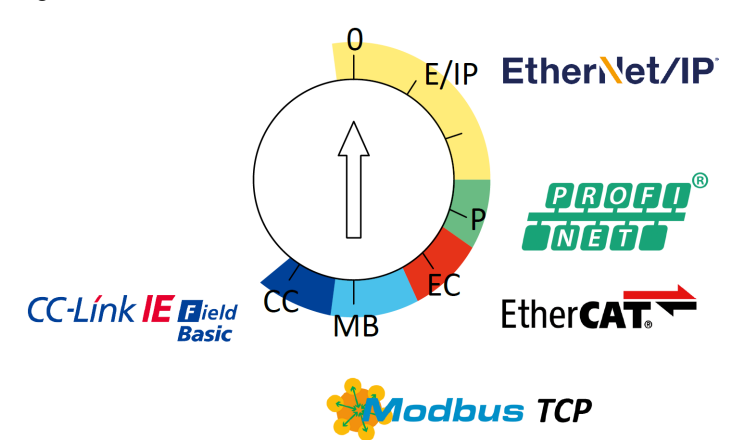

With the other rotary encoding switches  $(x10 / x1)$ , you set the last two digits of the IP address when you are using EtherNet/IP, Modbus TCP or CC-Link IE Field Basic.

| Protocol                | x100    | x10   | x1      |
|-------------------------|---------|-------|---------|
| EtherNet/IP             | $0 - 2$ | $0-9$ | $0-9$   |
| <b>PROFINET</b>         | P       |       |         |
| <b>EtherCAT®</b>        | EC      |       |         |
| Modbus TCP              | MB      | $0-9$ | $0-9$   |
| <b>CC-Link IE Field</b> | CC      | $0-9$ | $0 - 9$ |

Table 12: Assignment of the rotary encoding switches for each protocol

The setting you make to select a protocol is described detailed in the protocolspecific sections.

In delivery state no protocol settings are stored in the device. In this case only the desired protocol has to be chosen. To take over a changed rotary encoding switch setting (protocol setting), a power cycle or "Reset" from the Web interface is necessary.

Once you have set the protocol using the rotary encoding switches, the device stores this setting when it starts in cyclic communication. Changing the protocol using the rotary encoding switch is no longer possible after this point. The device will always start using the stored protocol from that point on. The IP address can be changed depending on the selected protocol.

To change the protocol, carry out a factory reset. In this way you restore the factory settings of the respective device. How you perform the factory reset for your device is described in chapter [Factory reset](#page-45-0) on page 46.

If you position the rotary encoding switch in a manner that is invalid, the device signals this to you with a blink code (the RUN and ERR LEDs are off).

## <span id="page-45-0"></span>7.3.1 Factory reset

A factory reset restores the original factory settings and thus resets the changes and settings you have made up to that point. It also resets the protocol selection. To perform a factory reset, set the first rotary encoding switch (x100) to 9, the second (x10) to 7, and the third (x1) also to 9.

Afterwards perform a power cycle and wait 10 seconds due to internal memory write processes.

During the factory reset, the  $U_S$  LED is blinking red. After the internal memory write processes have finished, the  $U<sub>S</sub>$  LED returns to display static green or red light, in dependency of the actual  $U_{\rm S}$  voltage.

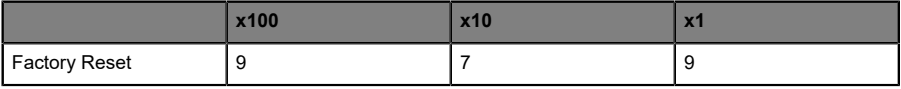

Follow the steps from section Setting the rotary encoding switches again to select a new protocol.

For performing a factory reset via software configuration, see chapter [OPC](#page-117-0) [UA configuration](#page-117-0) on page 118 and the configuration section.

# 8 Configuration and operation in TwinCAT® 3

# 8.1 PDO assignments

The LioN-X and LioN-Xlight devices support different PDO (Process Data Object) assignments for input and output data.

By selecting the relevant PDO, you can choose your preferred I/O data content. The devices feature a dynamic, slot-based PDO assignment. The following PDO assignments are provided:

#### 8.1.1 Input data

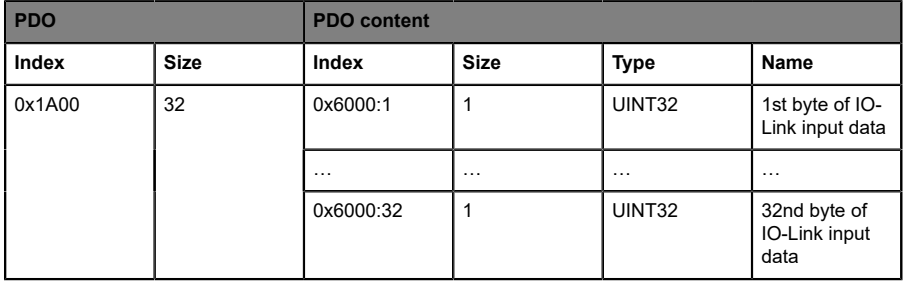

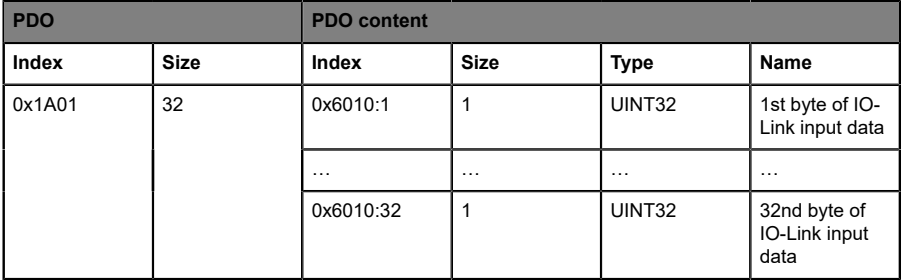

## **PDO 0x1A02**

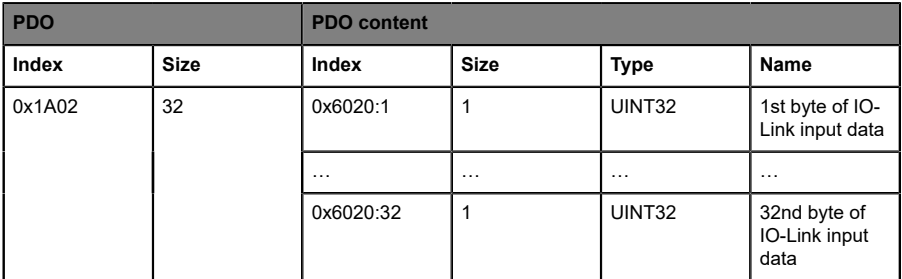

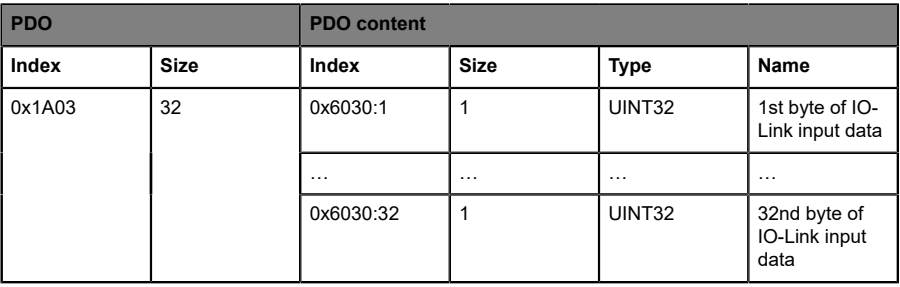

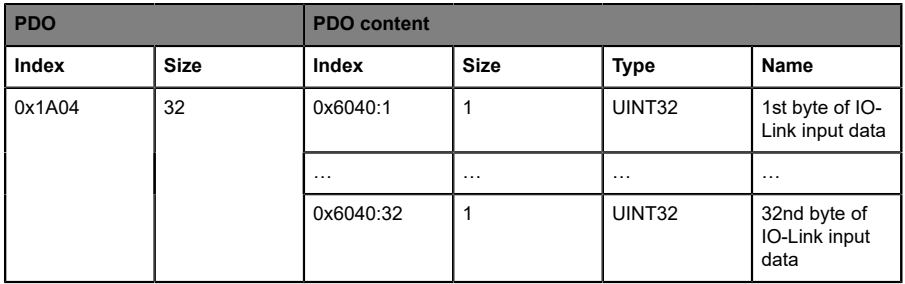

## **PDO 0x1A05**

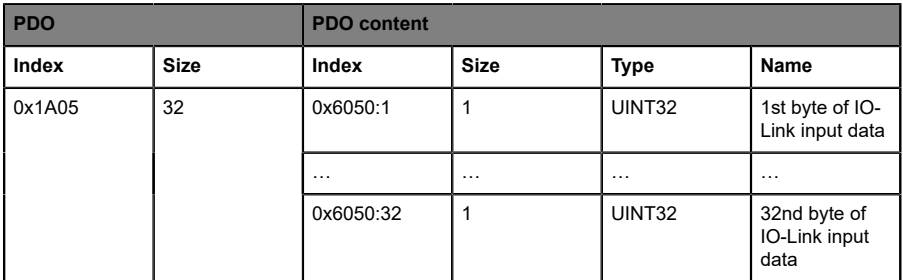

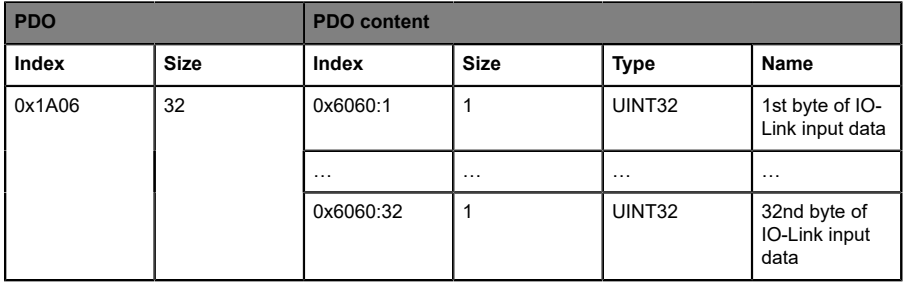

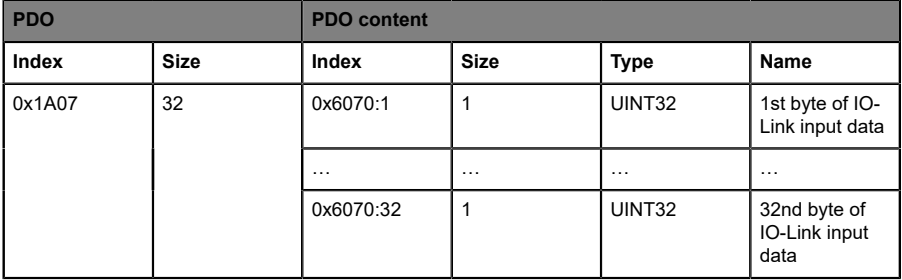

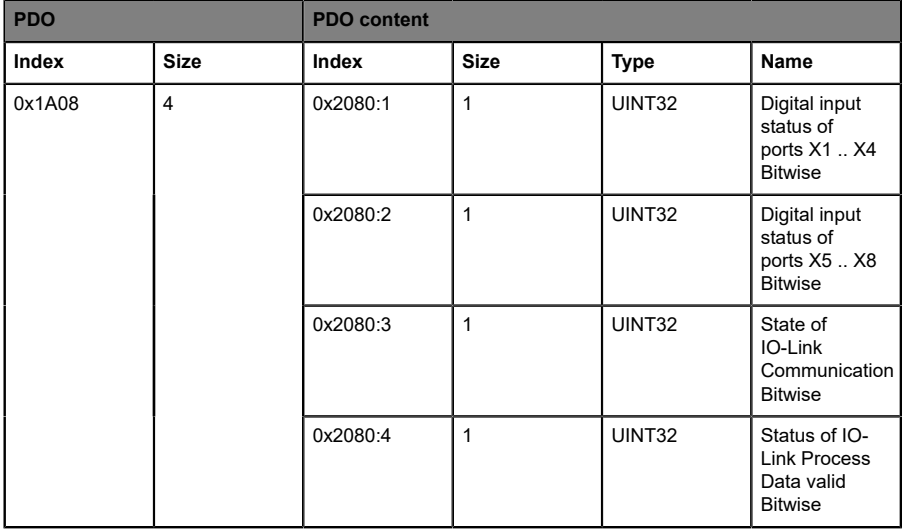

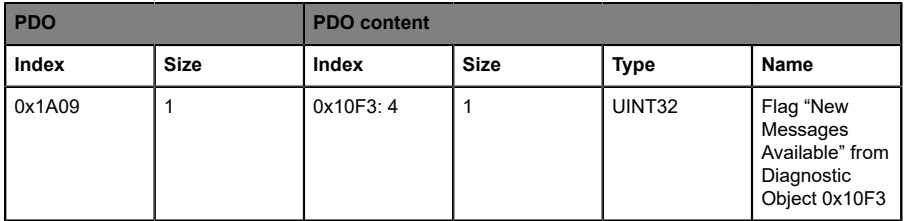

#### **PDO 0x1A0A**

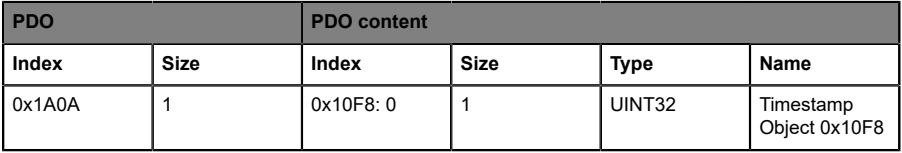

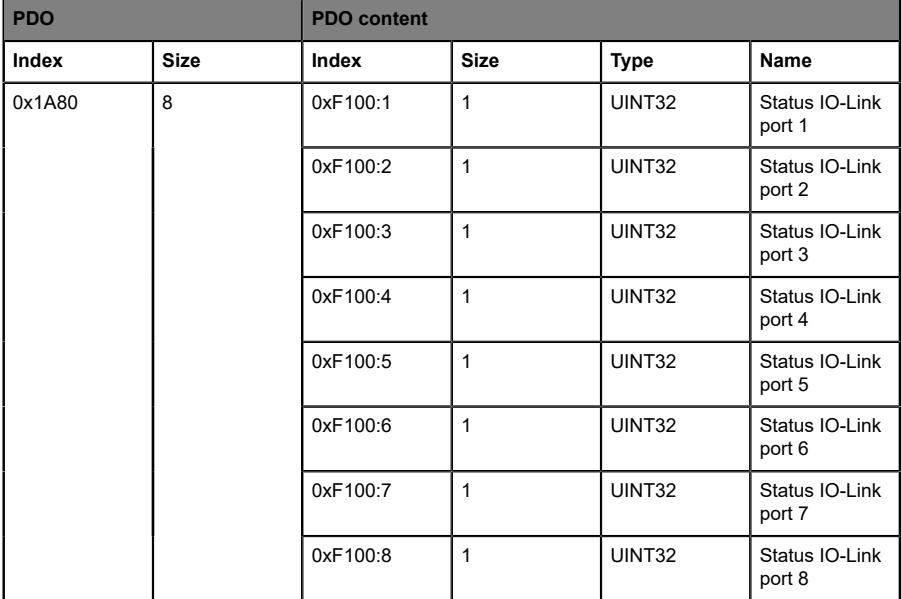

## 8.1.2 Output data

## **PDO 0x1600**

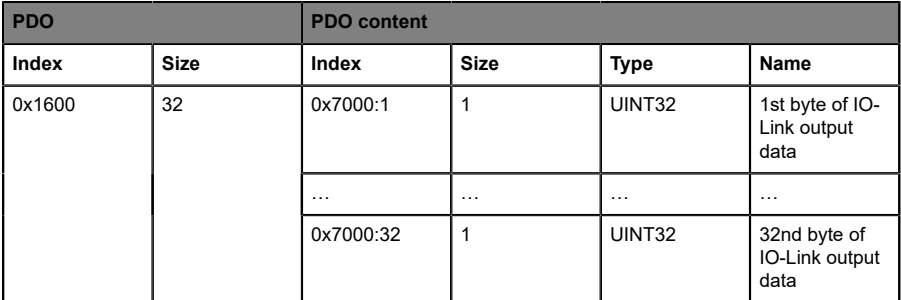

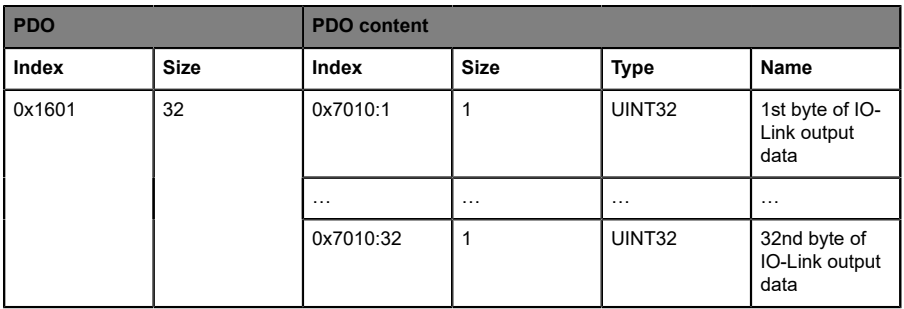

## **PDO 0x1602**

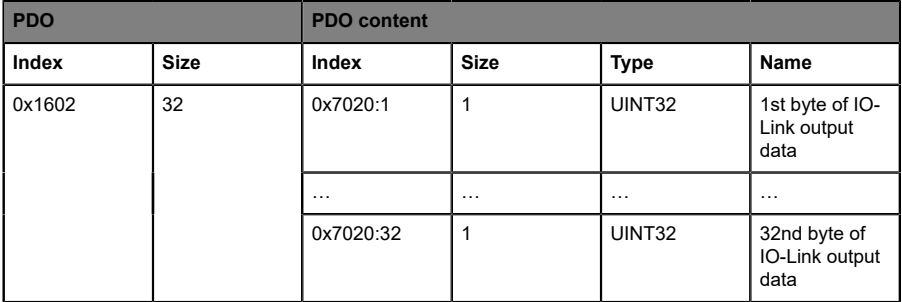

#### **PDO 0x1603**

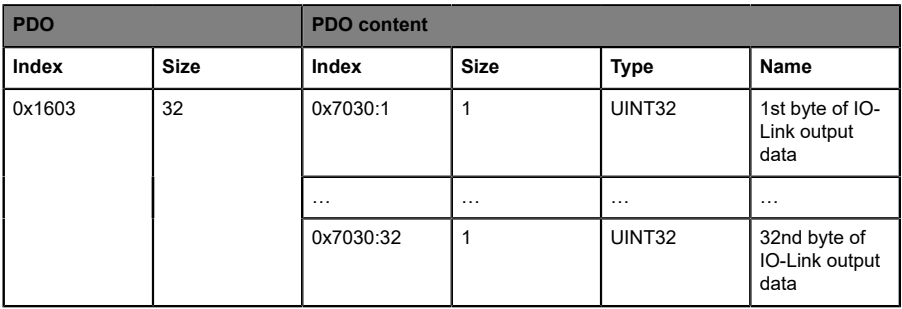

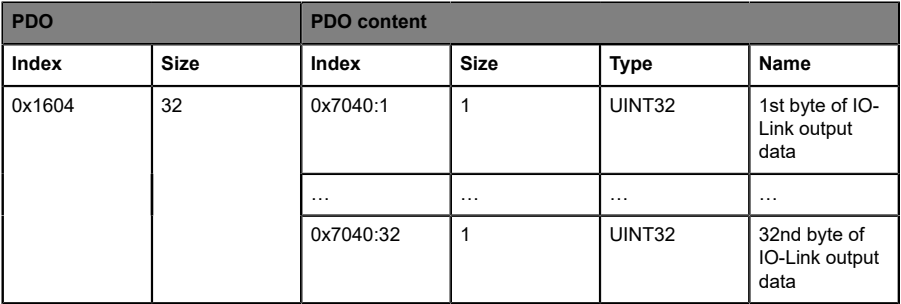

## **PDO 0x1605**

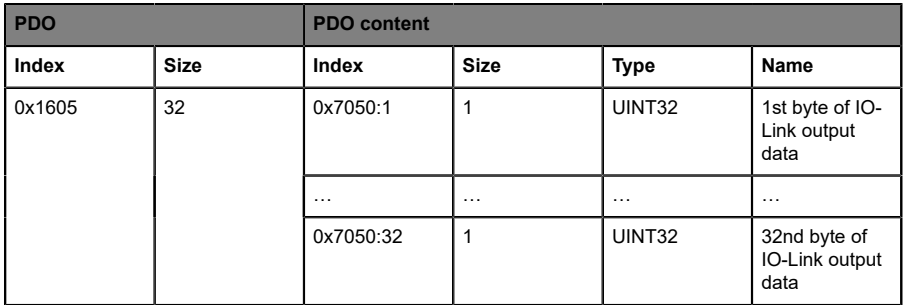

#### **PDO 0x1606**

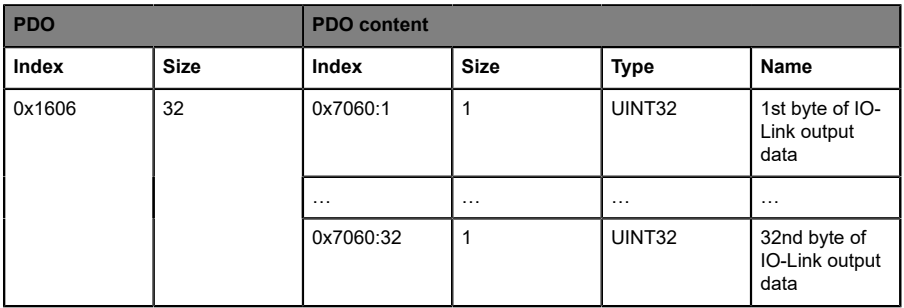

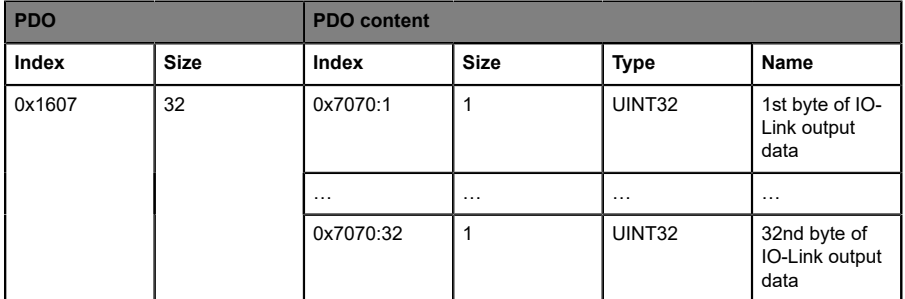

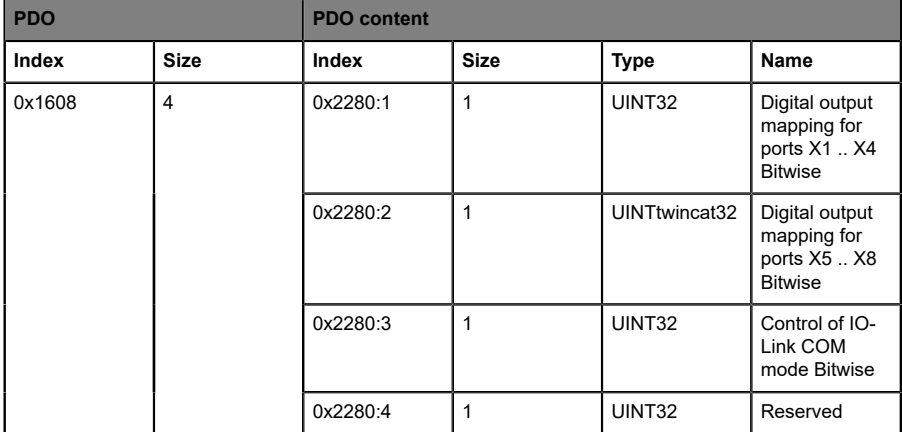

## 8.1.3 Modular slots

The ESI file features a modular slot-based PDO configuration for different IO-Link configurations. The following slots are available:

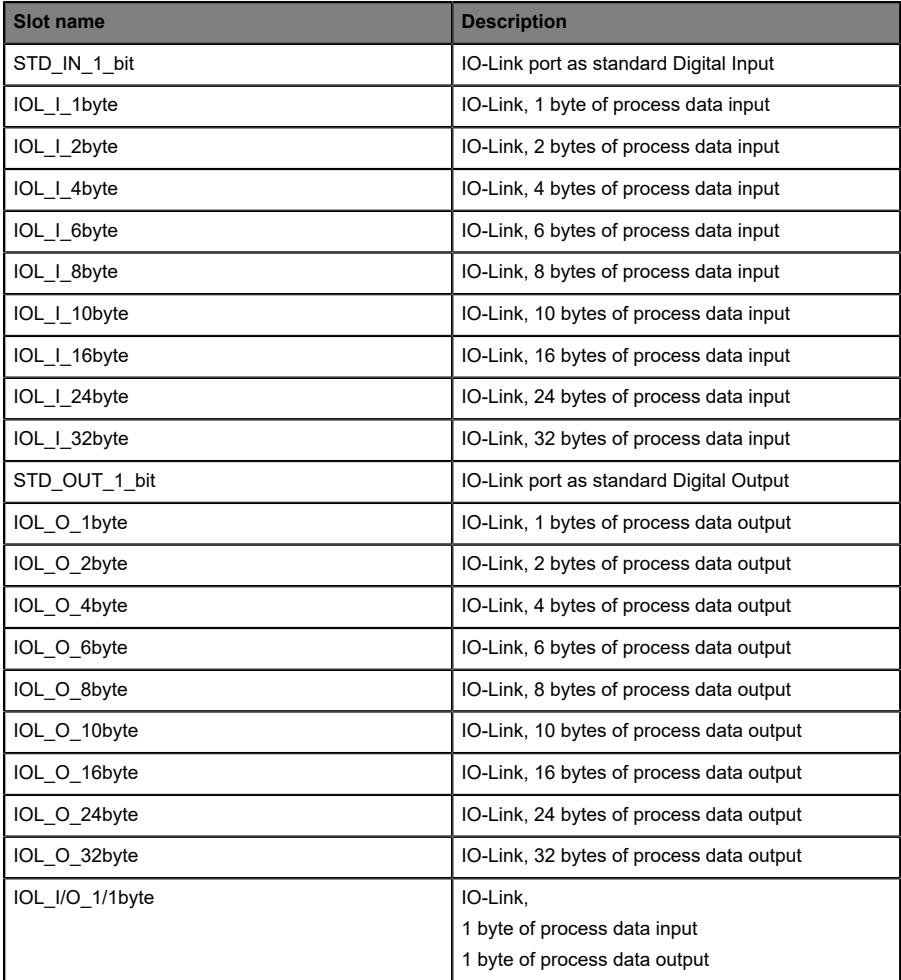

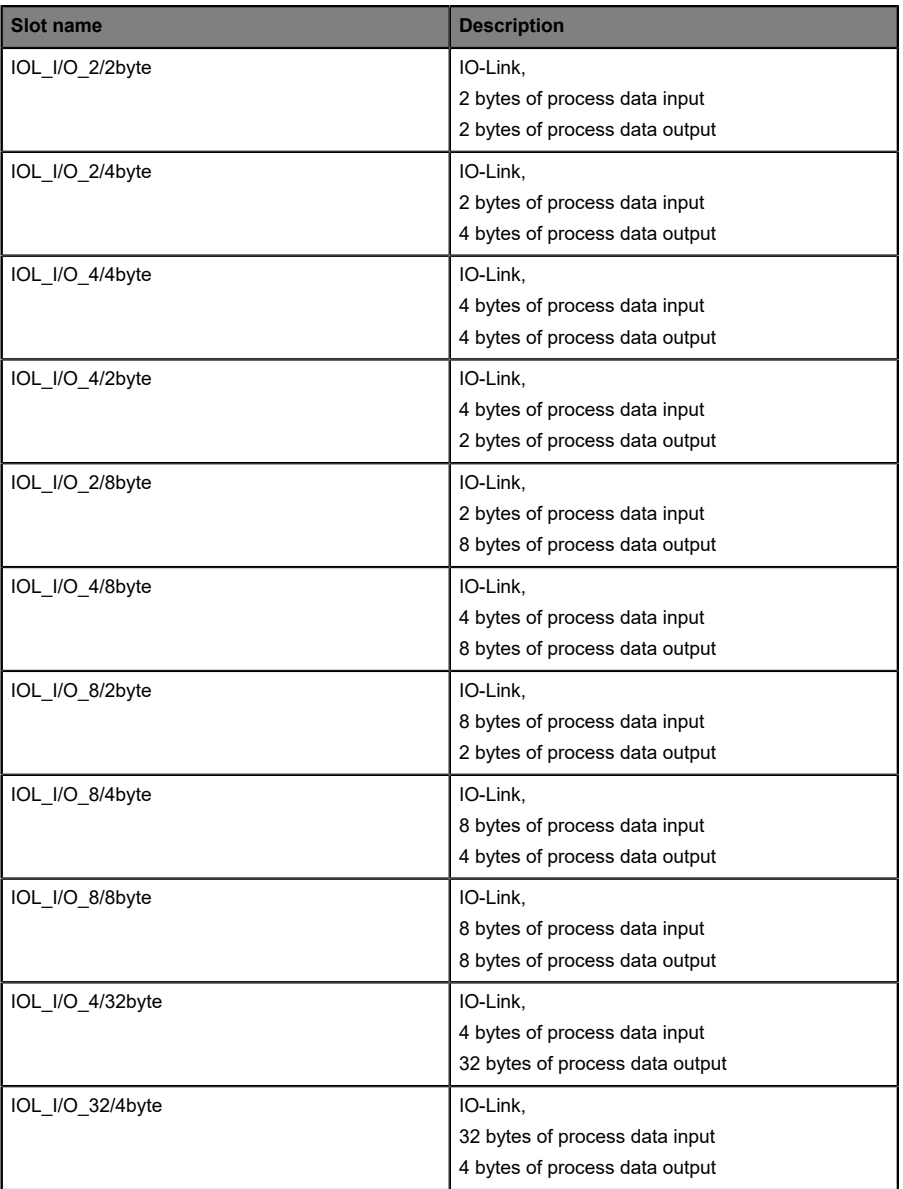

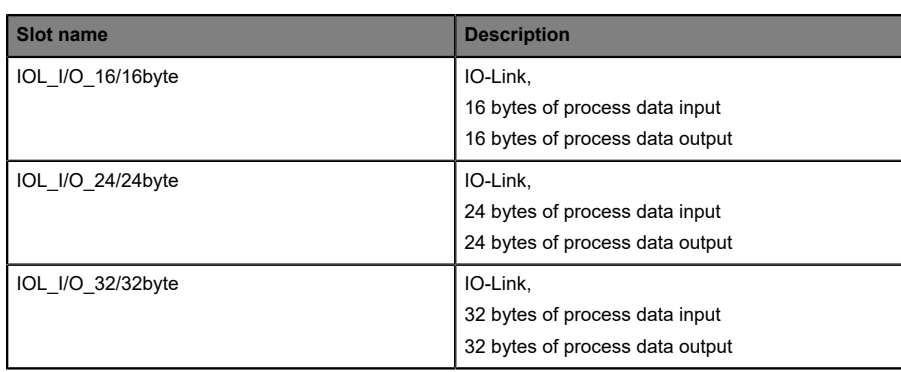

TwinCAT® 3

# 8.2 Device parameters

The LioN-X and LioN-Xlight devices support different parameters. The parameters must be transferred from the controller to the device during startup. The following blocks of parameters can be adjusted.

## 8.2.1 Extended parameters

**SDO SDO content Index Size Index Size Type Name (specification)** 0x23n0:1 1 UINT8 **Data Storage** 0 = Data Storage disabled (stored data set is preserved) 1 = Data Storage download only (IOLM → IOLD) 2 = Data Storage upload only (IOLD  $\rightarrow$ IOLM) 3 = Data Storage download and upload 4 = Data Storage disabled and cleared (a previously stored data set is cleared) Others: reserved  $0x23n0$  | 2 0x23n0:2 1 UINT8 **Fail Safe Mode**  $0 = Set Low$  $1 = Set High$ 2 = Hold Last Value 3 = Replacement value (refer object 0x2301) 4 = IO-Link master command Others: reserved

The following table represents extended parameters of the IO-Link ports.

#### **Key:**

 $n =$  number between 0  $\ldots$  7 (port number -1)

## 8.2.2 Failsafe replacement values

The firmware of the devices provides a fail-safe function for the port while in IO-Link mode. During device configuration, you have the option to define the replacement value of the IO-Link output data.

The following table represents failsafe replacement values of IO-Link output data while the port is in IO-Link mode.

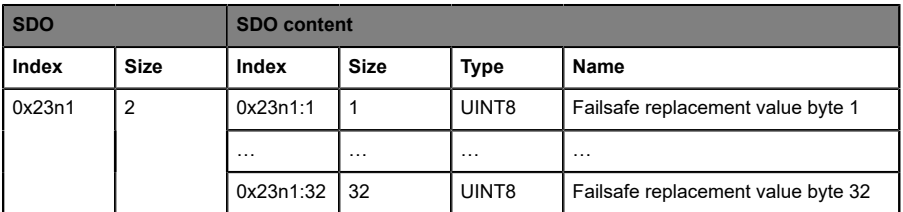

#### **Key:**

 $n =$  number between 0 .. 7 (port number -1)

## 8.2.3 Failsafe mode for the digital output

The firmware of the devices provides a fail-safe function for ports in digital output mode. During device configuration, you have the option to define the status of channels A and B for ports in digital output mode in the case of an interruption or the loss of communication.

The following table represents possible failsafe replacement values of ports in digital output mode.

The following options are available:

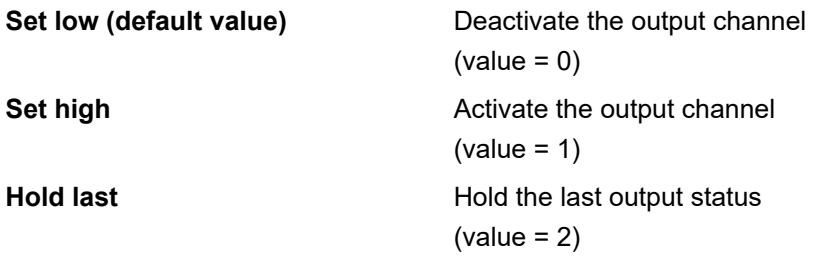

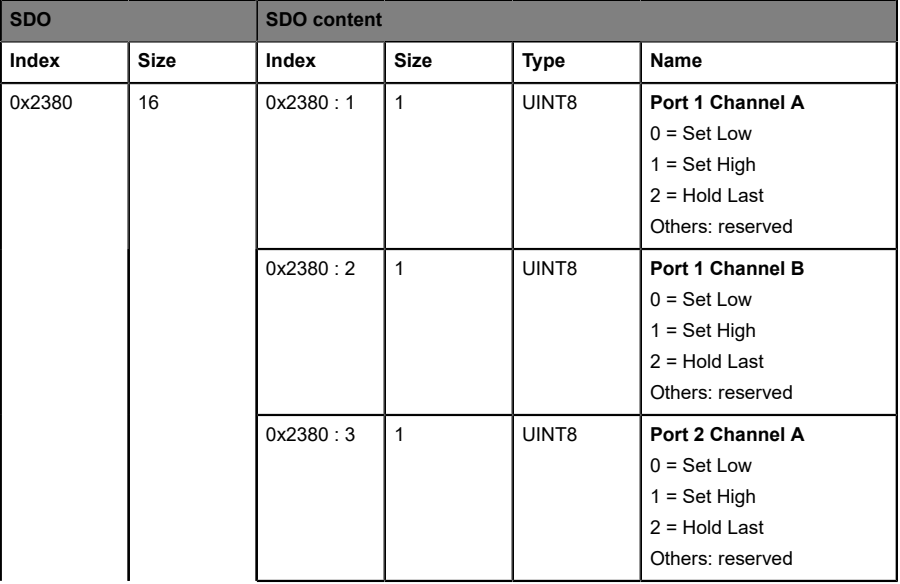

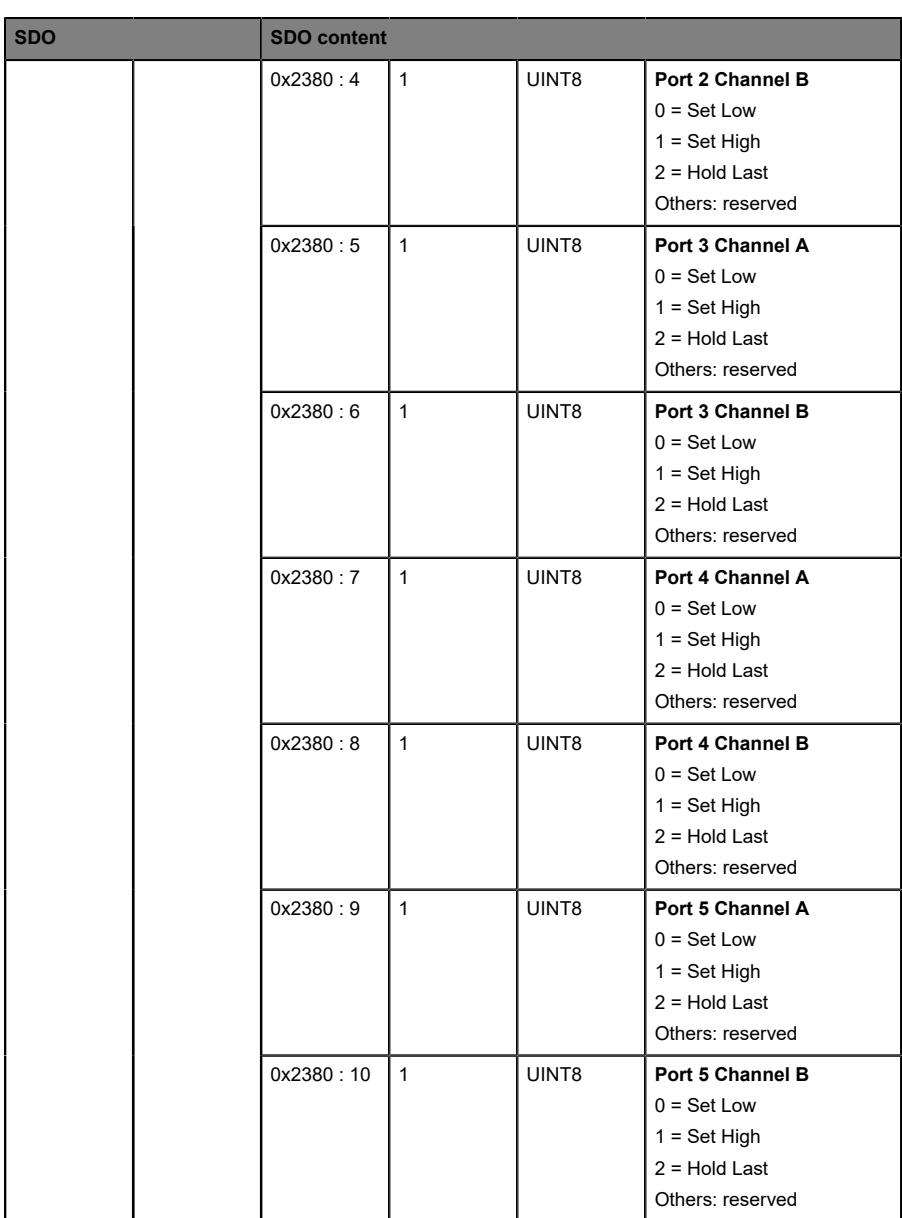

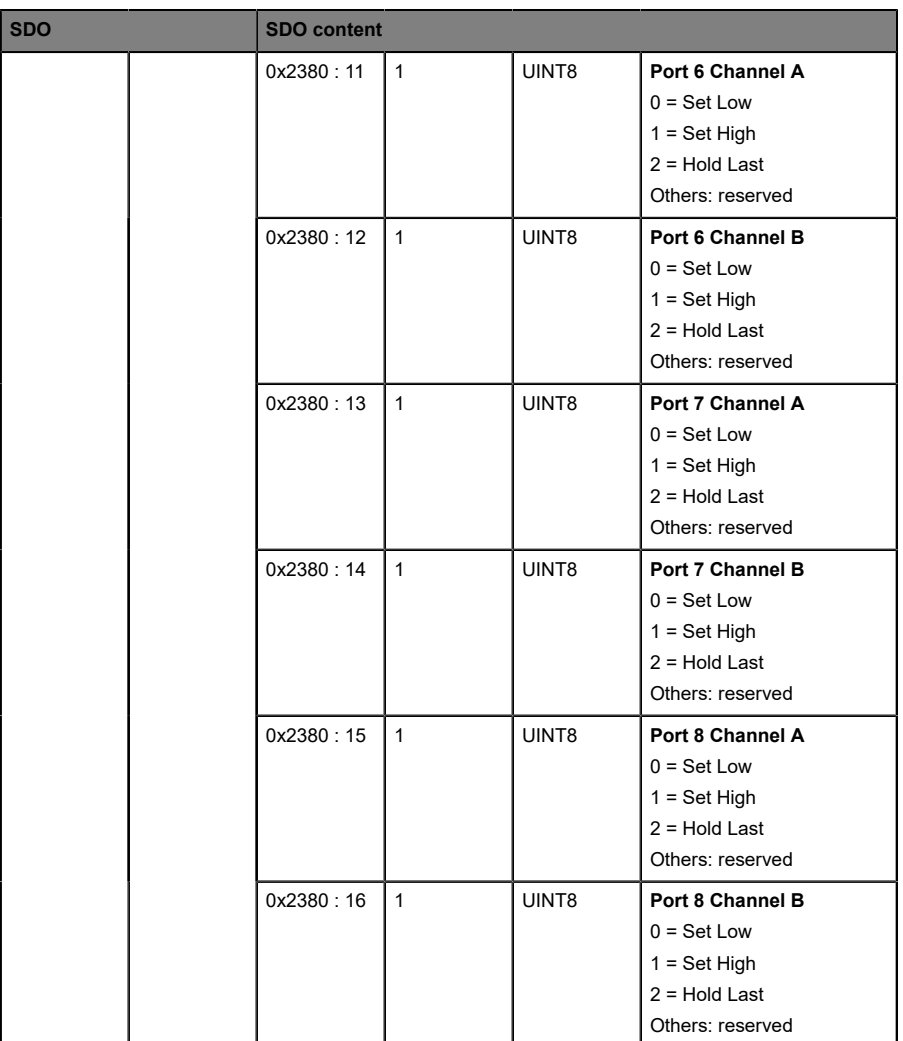

## 8.2.4 General device settings

The device supports the setting of different parameters. The following blocks of parameters can be adjusted:

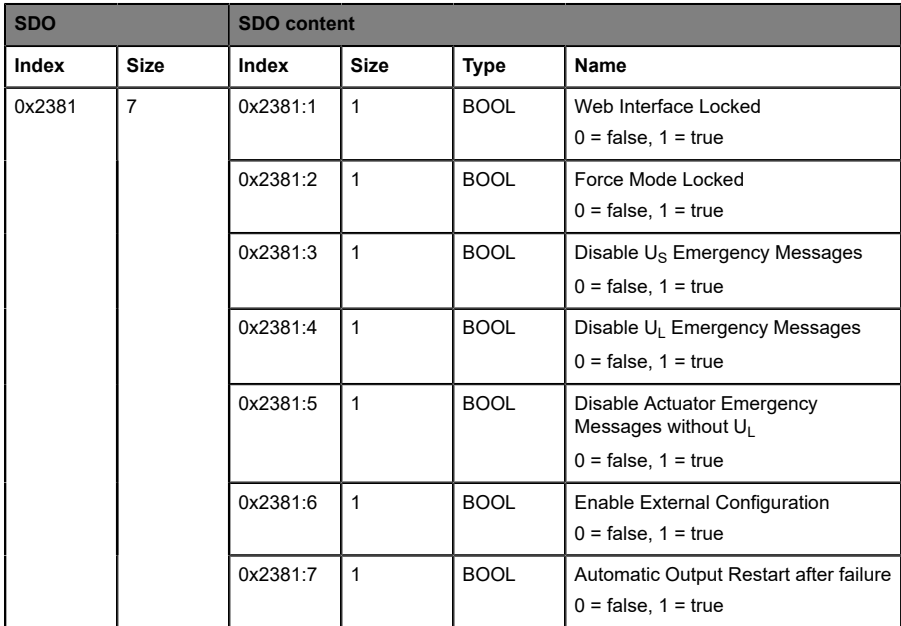

## 8.2.5 Surveillance timeout

The firmware of the devices allows you to define a delay time before the automatic monitoring of the output currents. This is known as the surveillance timeout.

You can define the surveillance timeout for every individual output channel.

The delay time begins after the output channel has been activated (after a rising edge) or deactivated (after a falling edge). After the surveillance timeout has elapsed, the monitoring of the output begins and the diagnosis will report error states.

The value of the surveillance timeout is 0 to 255 ms. The default value is 80 ms. While an output channel is in static state (permanently switched on or off), the respective value is 100 ms.

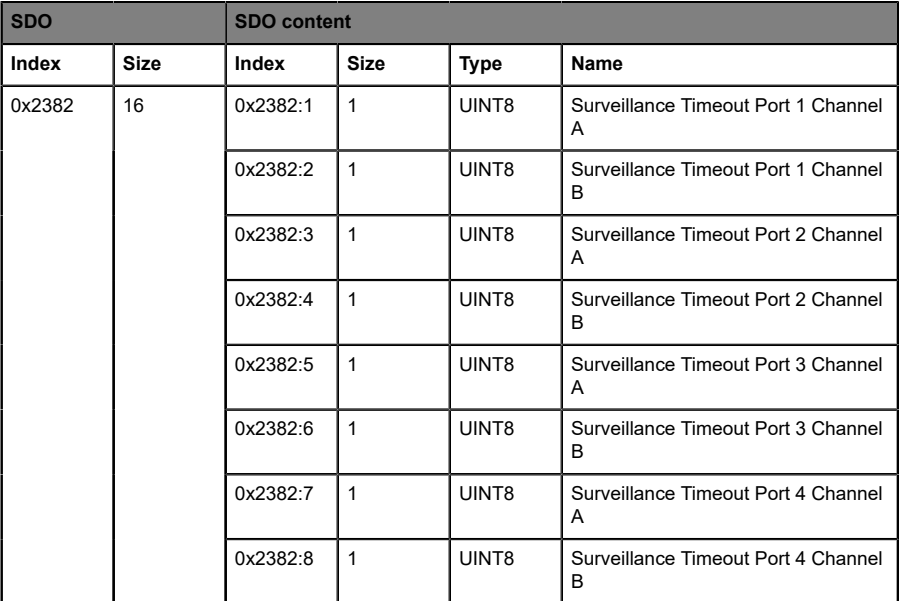

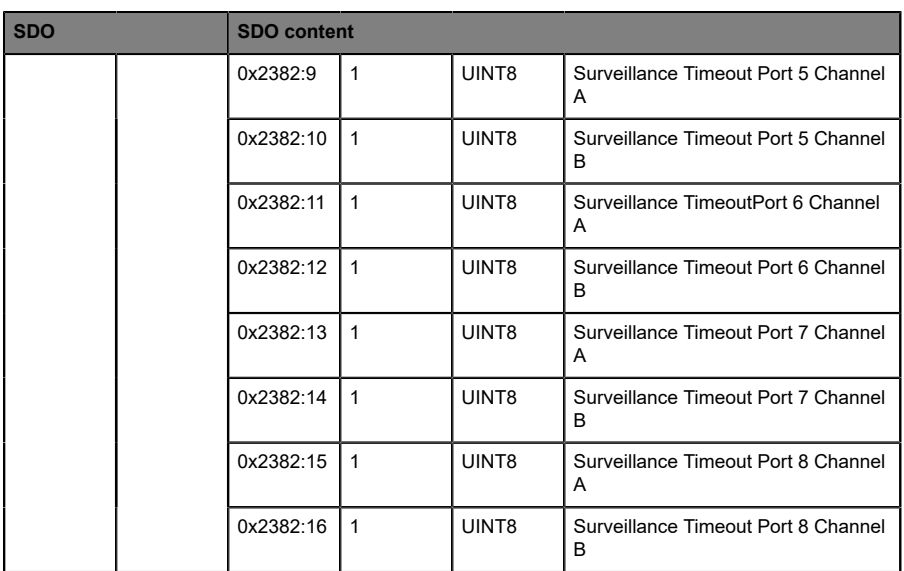

## 8.2.6 Digital I/O mode, Channel B

The device supports the configuration of channel B (Pin 2) of the IO-Link port via SDO 0x2383 in input or output mode.

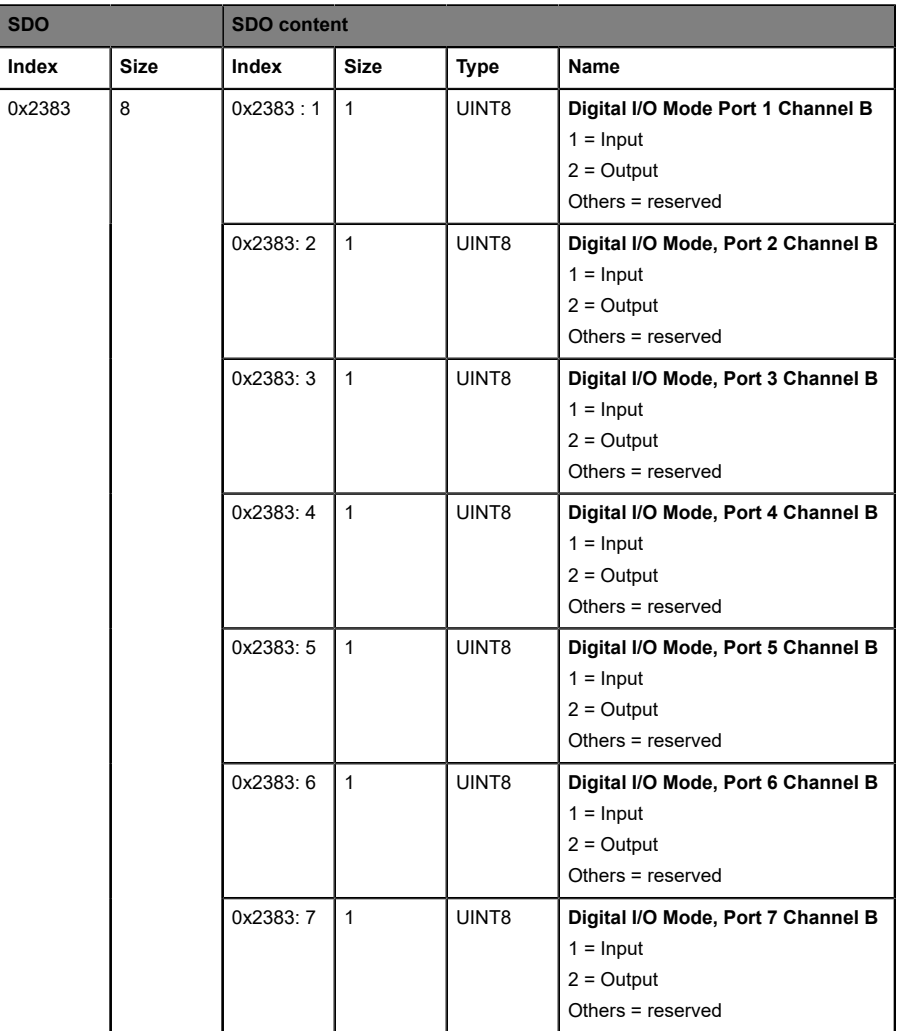

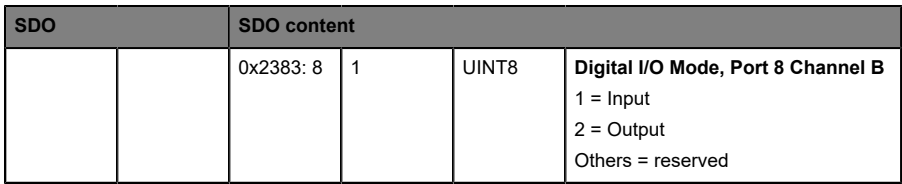

## 8.2.7 Digital Input logic

The device supports the configuration of digital input logic for Channel A (Pin 4) and Channel B (Pin 2) of the IO-Link port.

The following values are only applicable for ports in *Digital Input* mode.

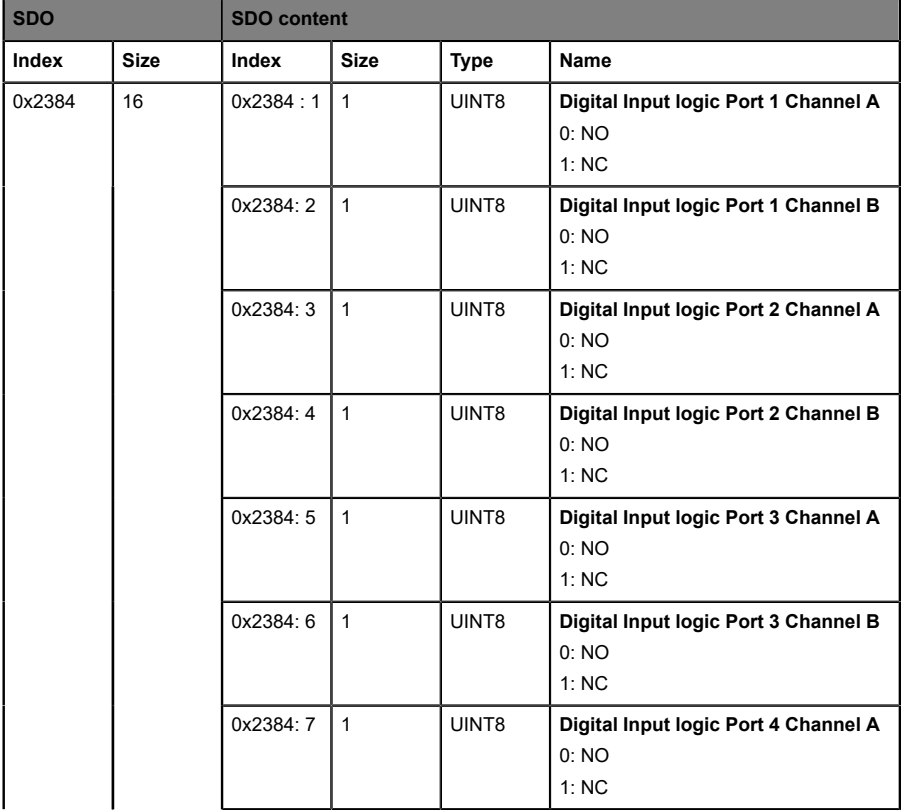

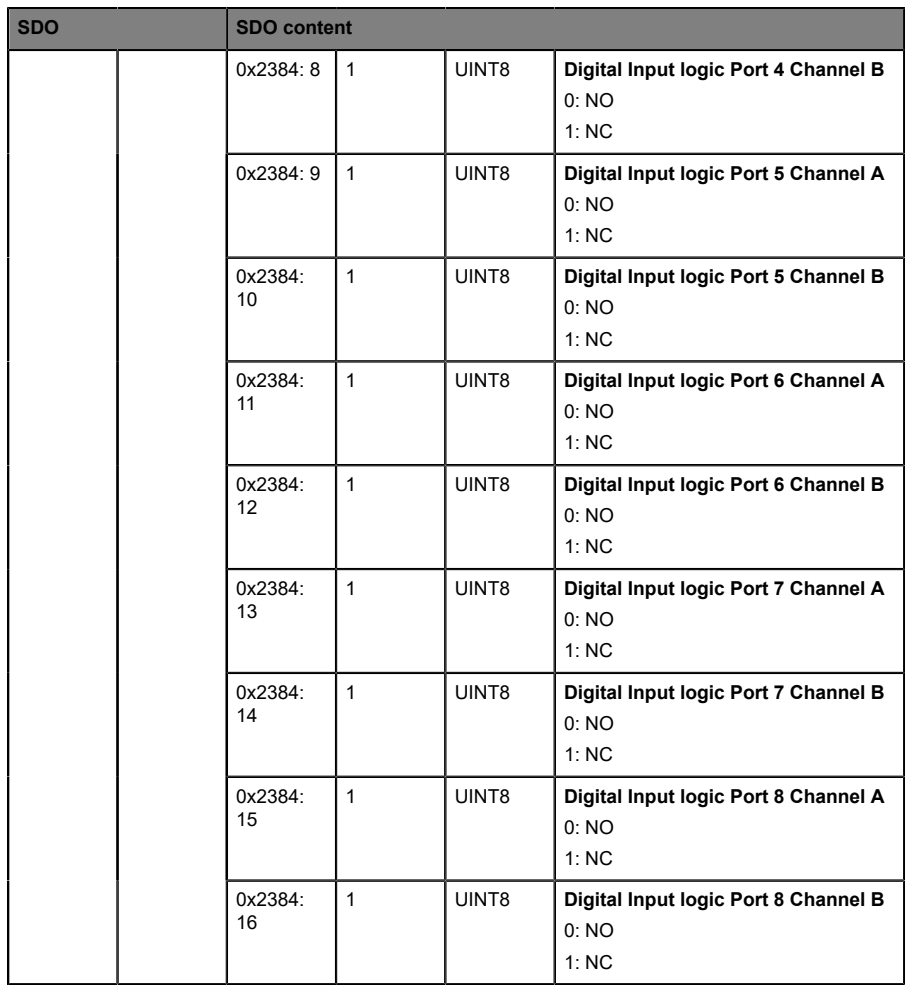

## 8.2.8 Digital Input filter

The device supports the configuration of a digital input filter for Channel A (Pin 4) and Channel B (Pin 2) of the IO-Link port.

The following values are only applicable for ports in *Digital Input* mode.

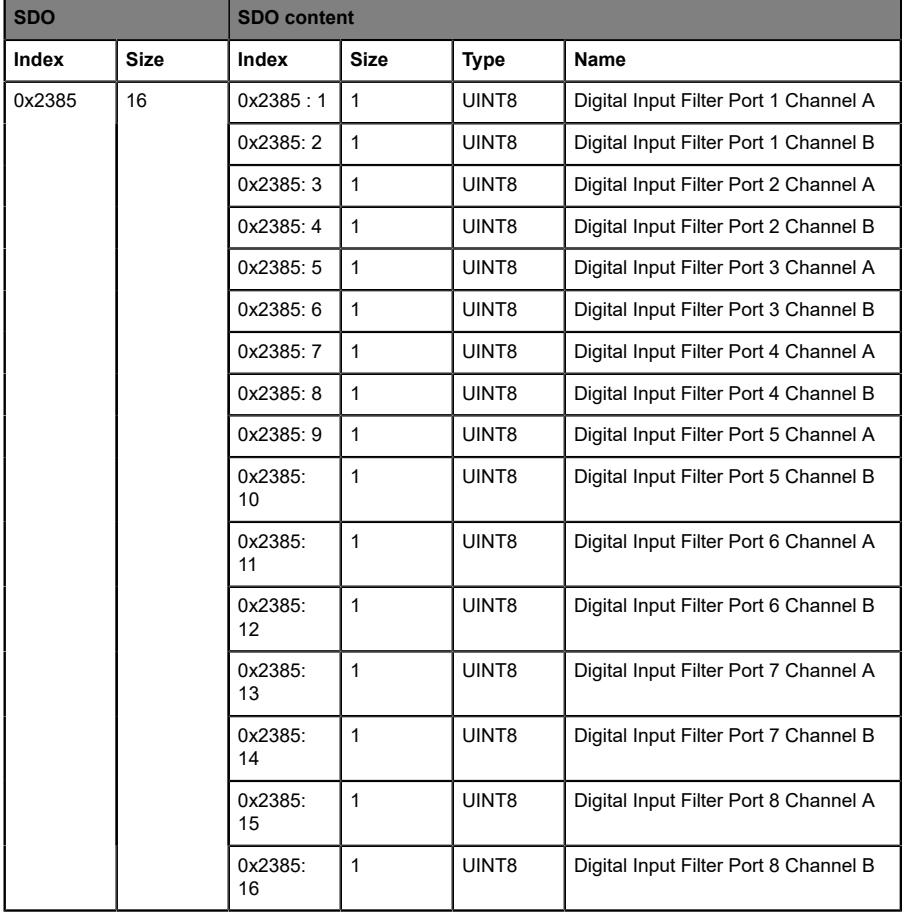
### 8.2.9 Digital Output restart

The device supports the configuration of a digital output timeout before restart for Channel A (Pin 4) and Channel B (Pin 2) of the IO-Link port.

The following values are only applicable for ports in *Digital Output* mode.

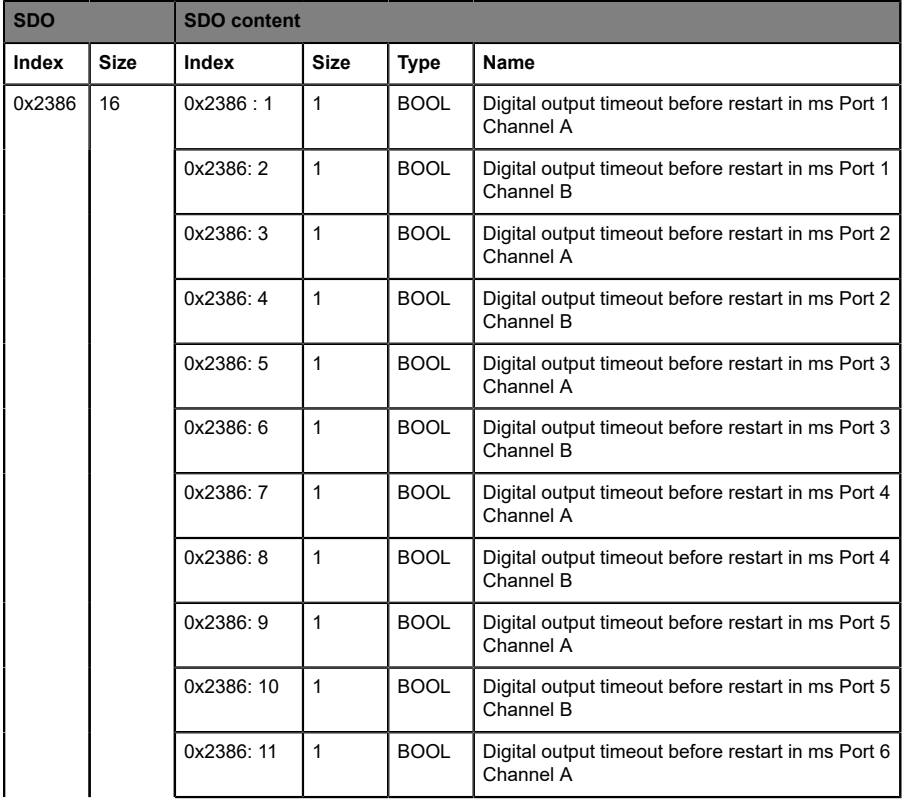

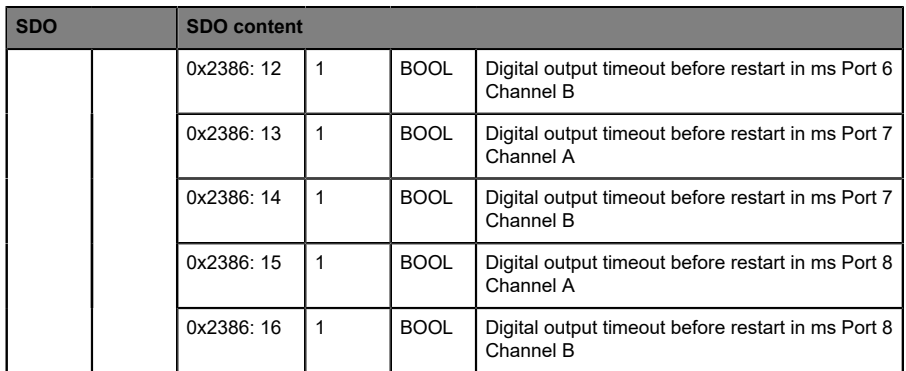

### 8.2.10 Additional IO-Link port settings

The device firmware provides the following additional setting options for each individual IO-Link port via SDO.

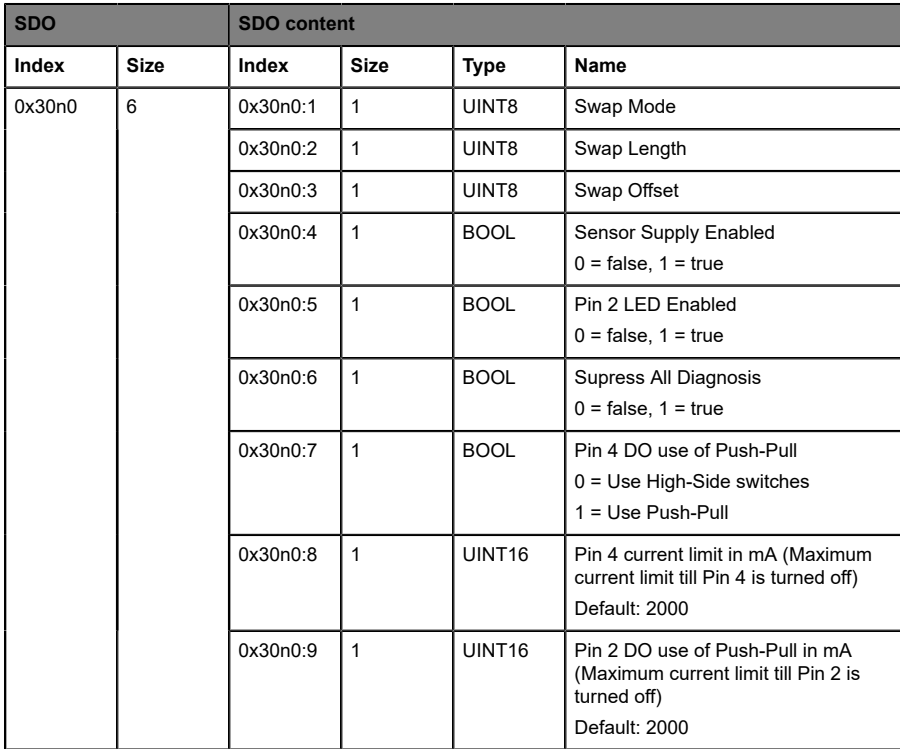

### **Key:**

n = number between 0 .. 7 (port number -1)

### **Swap Mode**

The byte order swapping will be made for the selected count of data types or for the complete length of I/O-Data with the selected Data Type (Word = 2 Bytes or DWord = 4 Bytes).

### **Swap Length**

The swapping can be setup to Word (2 Bytes) or DWord (4 Bytes)

- ▶ Word Swapping: Byte 1 Byte 2 => Byte 2 Byte 1
- D Word Swapping: Byte 1 Byte 4 = > Byte 4 Byte 1

### **Swapping Offset**

A swapping offset in bytes can be setup in dependency of the configured I/ O-Data length. When setup to "2", the swapping will be processed from the 3rd Byte.

### 8.2.11 IO-Link Parameterization

The device features read or write of ISDU (IO-Link Service Data) parameters via SDO 0x40n0.

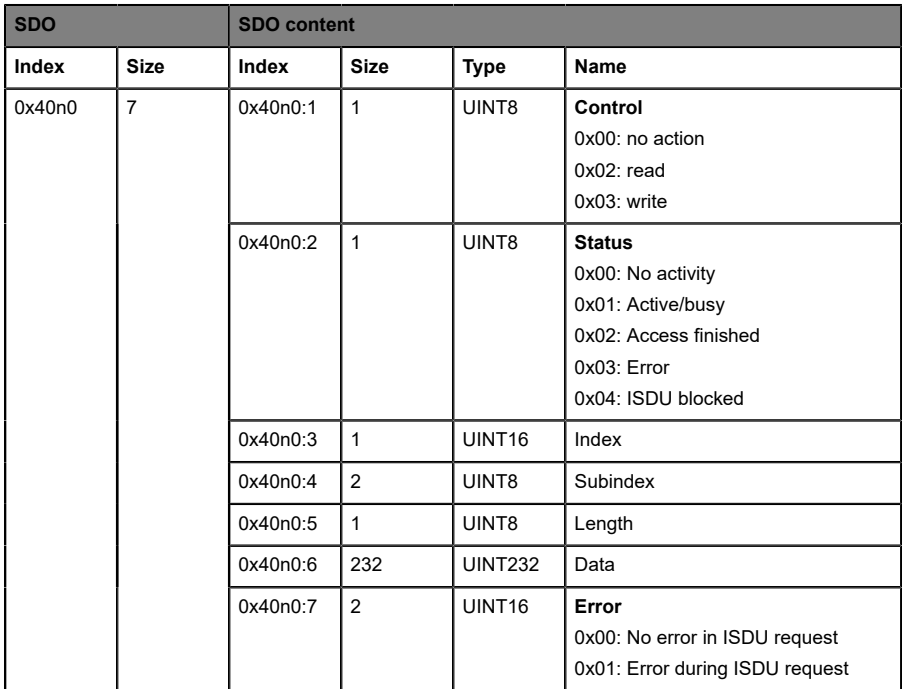

### **Key:**

 $n =$  number between 0 .. 7 (port number -1)

### 8.2.12 IO-Link configuration data

This is the standard 0x80n0 object for the IO-Link configuration data as per the IO-Link device profile.

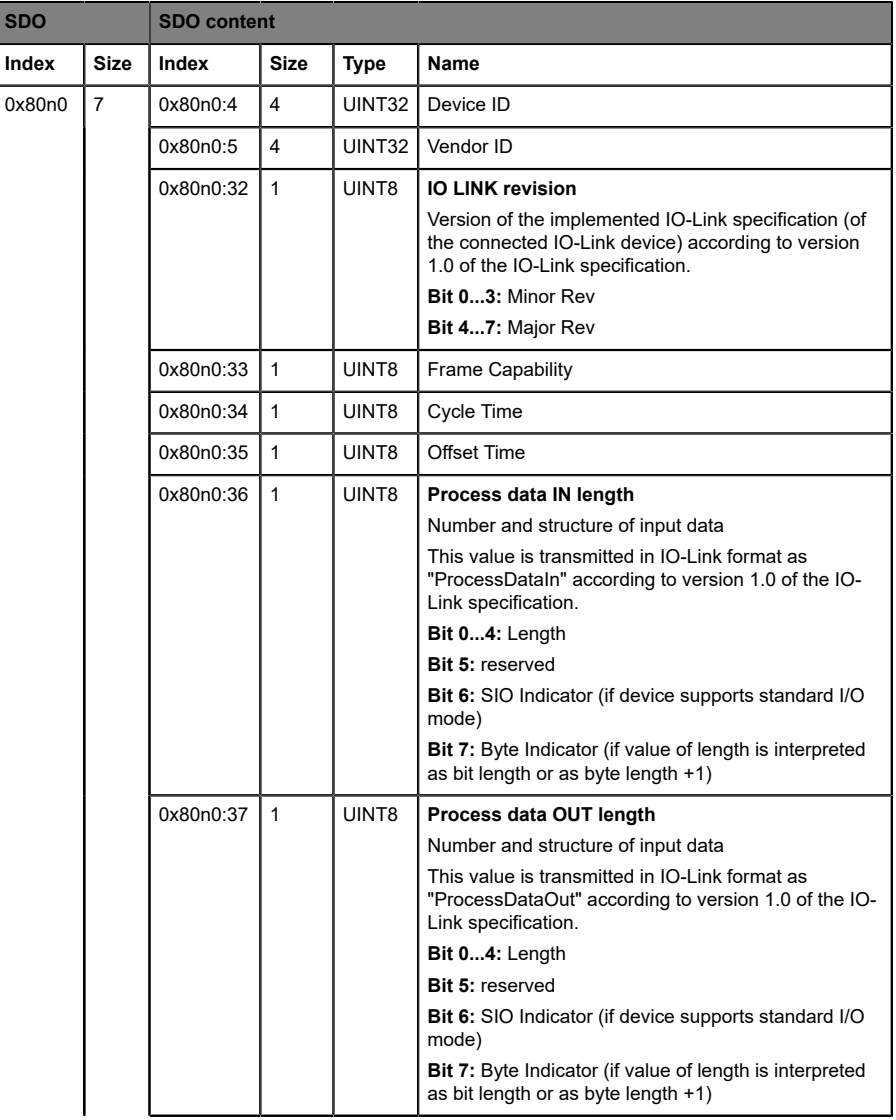

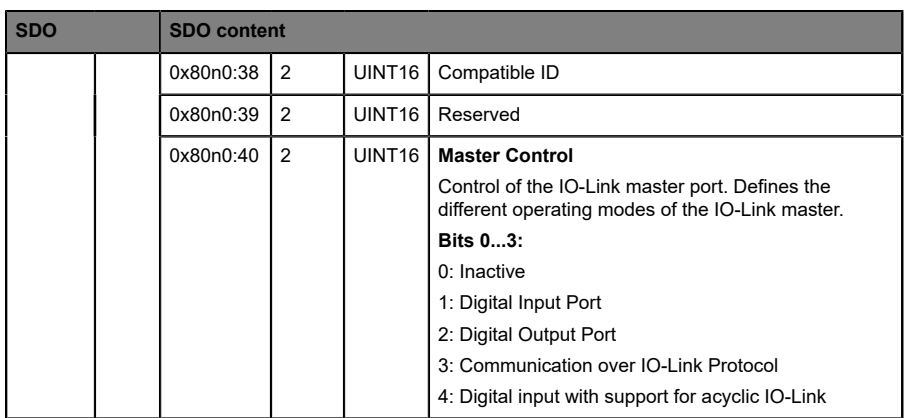

### **Key:**

 $n =$  number between 0 .. 7 (port number -1)

### 8.2.13 IO-Link serial number

This is the standard 0x80n1 object for the IO-Link serial number as per the IO-Link device profile.

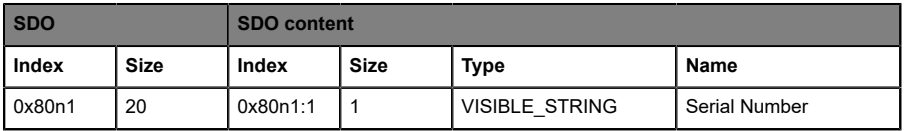

### **Key:**

 $n =$  number between 0 .. 7 (port number -1)

### 8.2.14 IO-Link information data

This is standard 0x90n0 object for the IO-Link information data as per the IO-Link device profile.

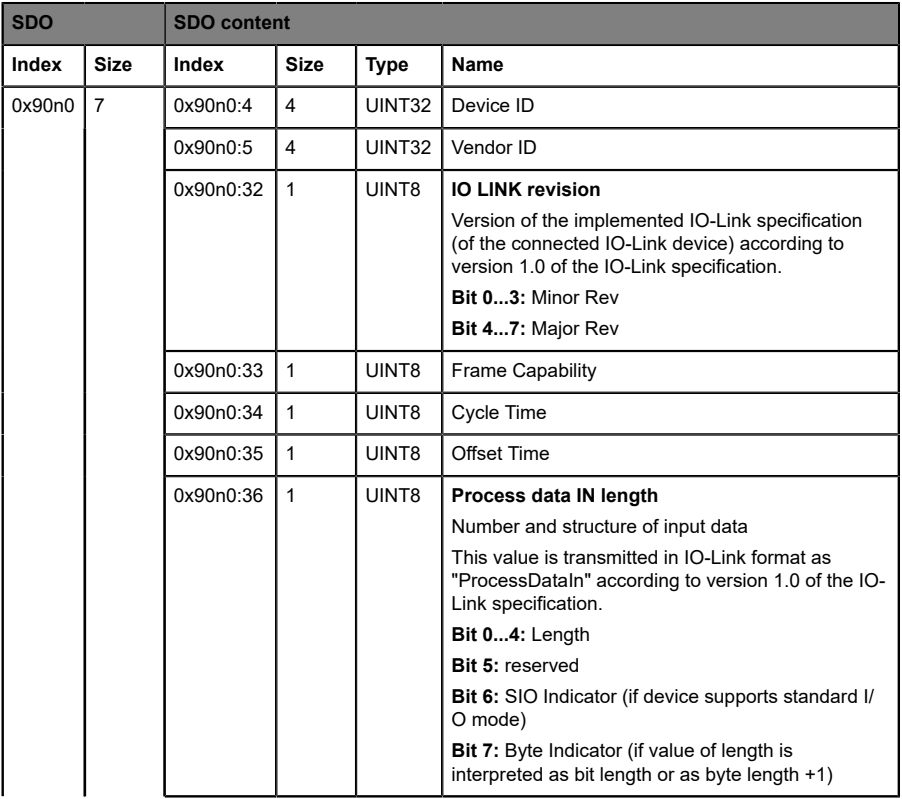

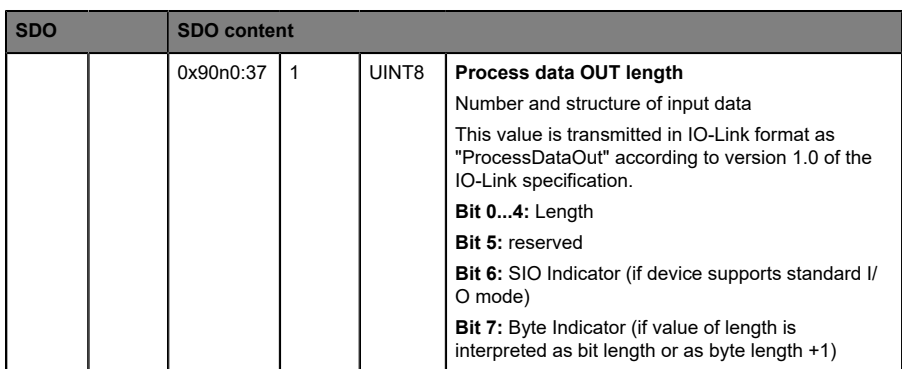

### **Key:**

n = number between 0 .. 7 (port number -1)

### 8.2.15 IO-Link serial number of connected devices

This is the standard 0x90n1 object for the IO-Link serial number of connected devices as per the IO-Link device profile.

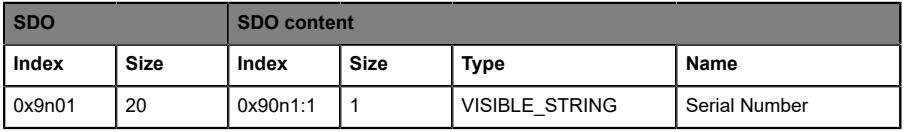

### **Key:**

n = number between 0 .. 7 (port number -1)

## 8.3 Configuration example with TwinCAT® 3

The configuration and start-up of the devices described below refer to the TwinCAT® 3 software by Beckhoff Automation GmbH & Co. KG. If you use the control system of another provider, refer to the corresponding documentation.

**1.** Install the ESI file of the device family in TwinCAT®. For TwinCAT®, the ESI file must be copied into the installation folder, e.g.:  $C:\T$ winCAT \3.1\Config\Io\EtherCAT.

**2.** After installation, TwinCAT® needs a system restart. Alternatively, use the menu bars in TwinCAT® to reload the application: **TWINCAT** > **EtherCAT Devices** > **Reload Device Descriptions**.

The devices are now available in the hardware catalog.

**3.** Start TwinCAT® and open a new project.

**4.** Browse to **Solution Explorer** > **I/O** > **Devices**intheleft workspace window. Right-click on **Devices** and choose the option **Add New Item …** > **EtherCAT Master**.

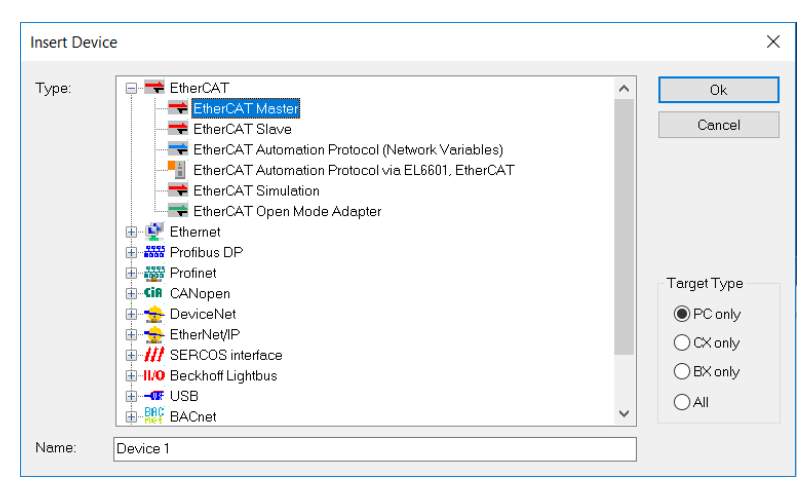

**5.** If not already done, choose the network adapter and install the driver for EtherCAT® real time communication.

Browse to **Adapter** in the right workspace window and click on **Compatible Devices...** to choose the driver and start the installation.

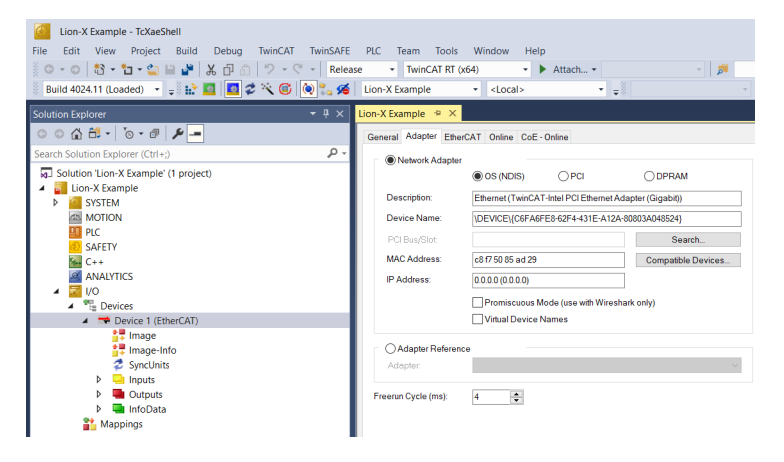

### 8.3.1 Configuration of 0980 XSL 391x-1x1 devices

**1.** Selecting the I/O device from the hardware catalog:

Browse to **Solution Explorer** > **I/O** > **Devices** in the left workspace window. Right-click on **Device 1 (EtherCAT)** and choose the option **Add New Item …**. Select the device and click on **OK**.

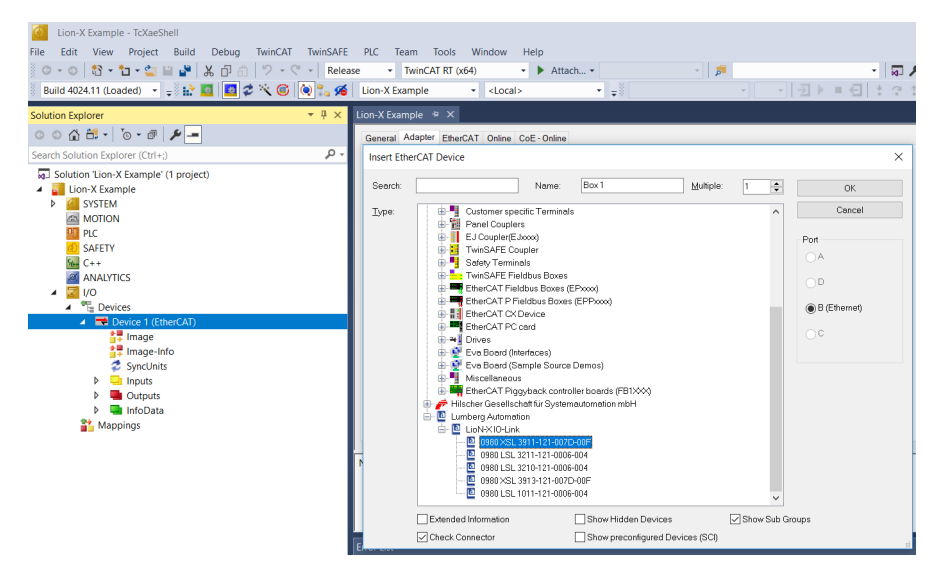

**2.** Configuring the "Slots":

Browse to **Slots** in the right workspace window and configure the IO-Link channels. You can change, for example, the Input/Output length, the channel mode, or the I/O mode of Channel B (Pin 2). Additional PDOs like "TXPDO" for the DI/IOL status, "TxPDO" for a new diagnostic messages flag, "TxPDO" for a timestamp and "RxPDO" for DO/IOL control can be set as well.

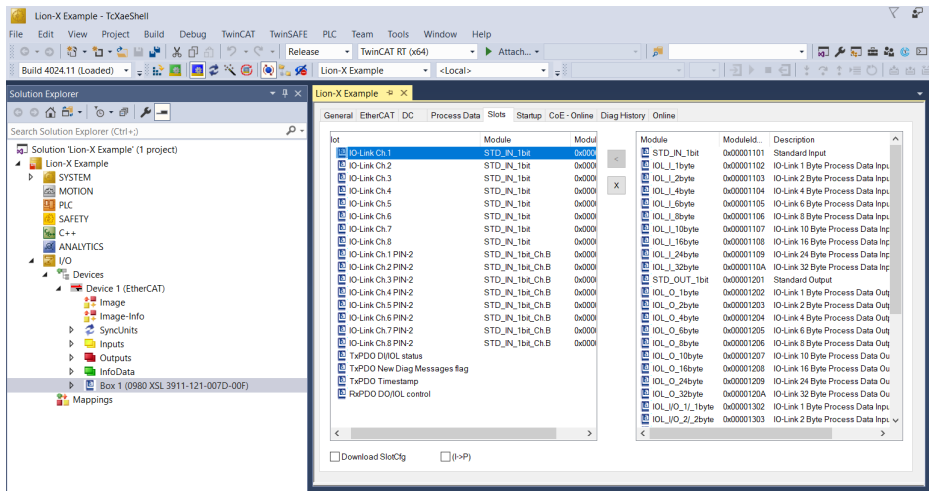

**3.** Configure the Process Data:

Browse to **Process Data** in the right workspace window and choose the PDOs for Inputs and Outputs.

### 8.3.2 EoE IP address

**1.** Set the IP address for the EoE (Ethernet over EtherCAT®) protocol:

For using the Web interface of the device, the IP address must be set. Click on **EtherCAT** > **Advanced Settings...** in the right workspace window and navigate to **Mailbox** > **EoE**.

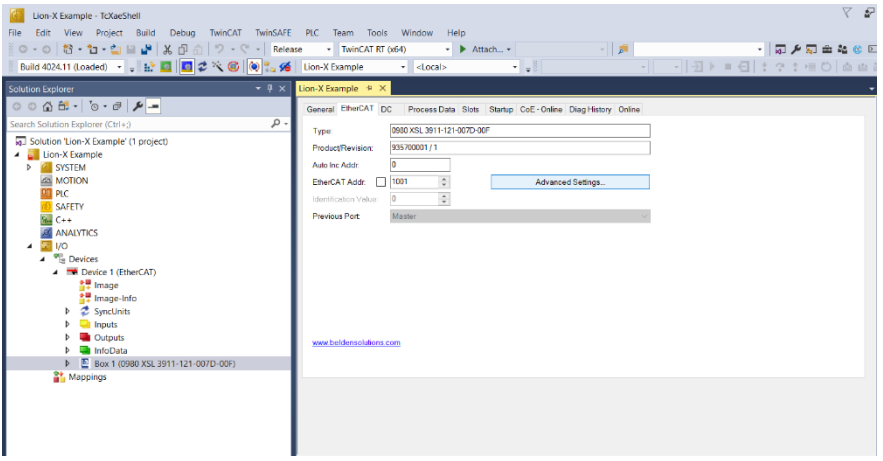

**2.** Disable the option **Virtual Ethernet Port** when using no Web services.

**3.** Activate **IP Port** and **IP Address** when using Web services. Enter your IP settings depending from your local network adapter settings.

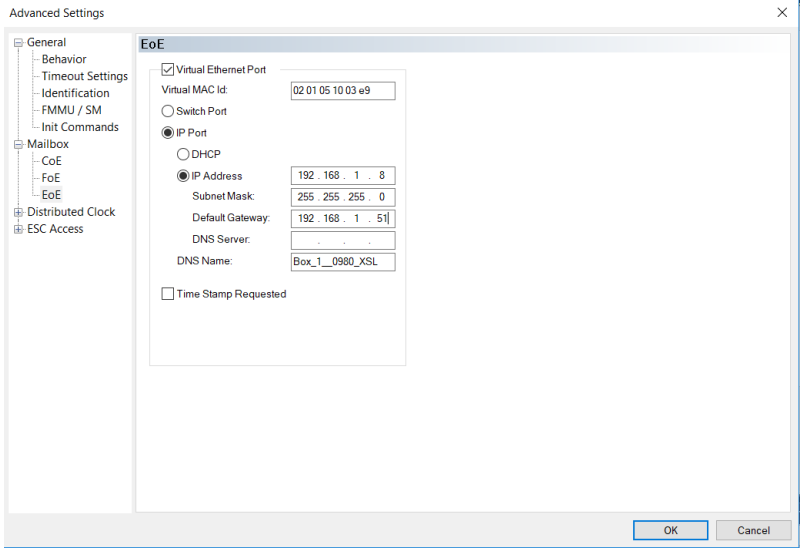

### 8.3.3 Activate configuration

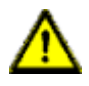

**Warning:** Risk of personal injury or damage of the equipment. Keep away from moveable machine parts during setting up the inputs or outputs of the device.

**1.** When the device is connected to the EtherCAT® network, click on **TwinCAT** in the top ribbon and choose **Activate Configuration** in the upcoming window.

**2.** Click again on **TwinCAT** in the top ribbon and choose **Restart TwinCAT (Config Mode)**. Accept the dialog boxes by clicking on **Yes**. The device will now be changed to "OP" state and will be transferring I/O data.

**3.** Click on **Write...** to set up any output of the device.

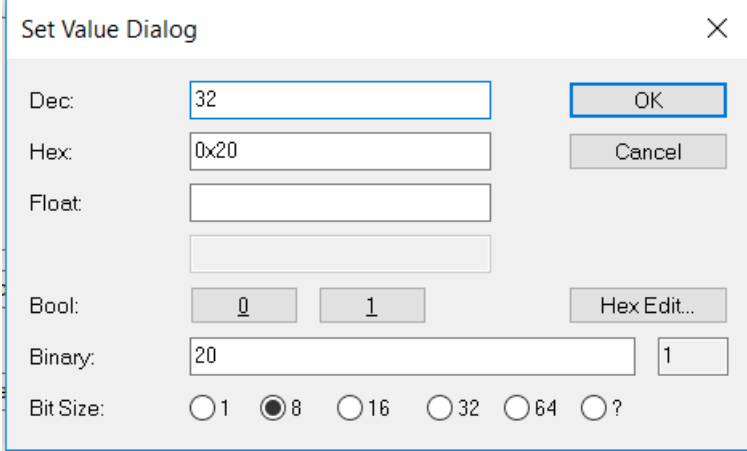

# 9 Diagnostics processing

## 9.1 Diagnostics (0x2001)

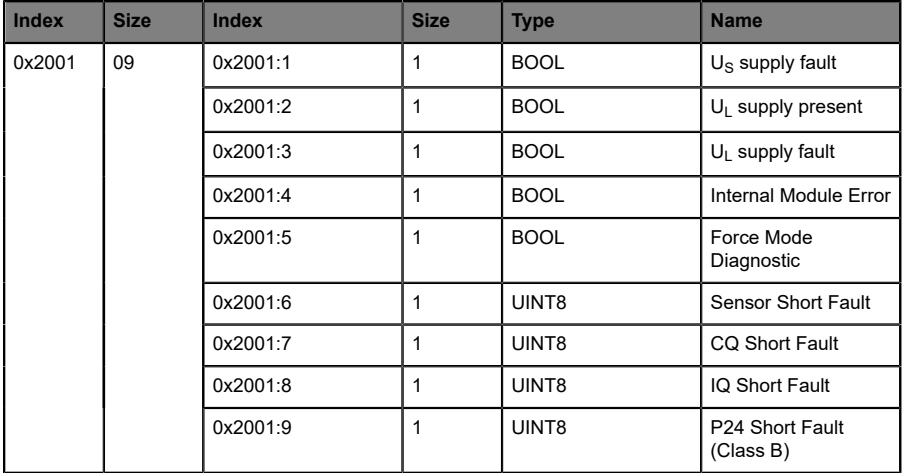

## 9.2 Error of the system/sensor power supply

The voltage value for the incoming system/sensor power supply is also monitored globally. If the voltage drops below approx. 18 V, or exceeds approx. 30 V, an error message is generated. The IO-Link specification requires at least 20 V at the L+ (pin1) output supply of the I/O ports. At least 21 $V$  of  $U_S$  supply voltage for the IO-Link Master are required to minimize the risk of internal voltage drops in the IO-Link Master.

The green  $U_{\rm S}$  indicator is off.

The error message has no effect on the outputs.

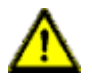

**Caution:** It must definitely be ensured that the supply voltage, measured at the most remote participant is not below 21 V DC from the perspective of the system power supply.

## 9.3 Error of the auxiliary/actuator power supply

The voltage value for the incoming auxiliary/actuator power supply is also monitored globally. If  $U_{Aux}$  diagnostic messaging is enabled, an error message is generated if the voltage drops below approx. 18 V or exceeds approx. 30 V.

The  $U_{Aux}$  indicator shows red. If output channels are enabled, additional error messages caused by the voltage failure are generated on the I/O ports. UAux diagnostic messaging is disabled by default and must be enabled via parameterization.

## 9.4 Overload/short-circuit of the I/O port sensor supply outputs

In case of an overload or a short circuit between pin 1 and pin 3 on the ports (X1 .. X8), the following channel-specific diagnostic messages are generated:

## 9.5 Overload/short circuit of the digital outputs

A channel error is determined by comparing the target value set by a controller and the actual value of an output channel.

When an output channel is activated (rising edge of the channel state), the channel errors are filtered for the period that you set using the "Surveillance-Timeout" parameter during the configuration of the module. The value of this parameter can range from 0 to 255 ms; the factory setting is 80 ms.

The filter is used to avoid premature error messages when a capacitive load is activated or an inductive load is deactivated, and during other voltage peaks when a status changes.

In static state of the output channel, that is, while the channel is permanently switched on, the filter time between error detection and the diagnostic message is typically 5 ms.

### 9.6 IO-Link C/Q error

If an IO-Link Device in COM mode is unplugged, an incorrect IO-Link Device is plugged in, or an electrical fault occurs on the C/Q (Pin 4) line, for example, due to a short circuit, an error message is generated.

## 9.7 Diagnostic history object (0x10F3)

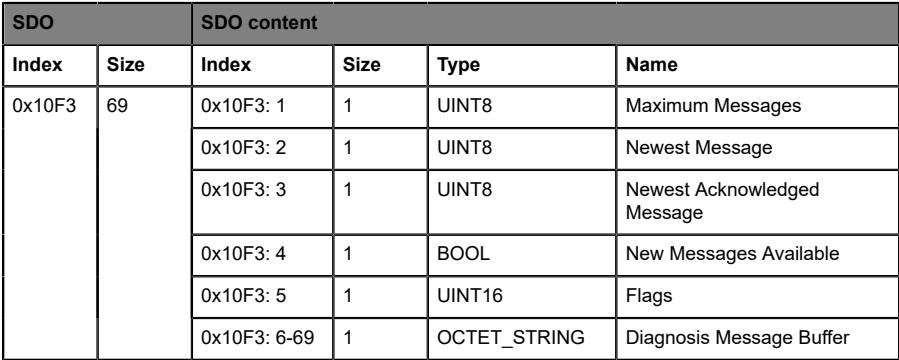

### 9.7.1 Maximum Messages

Number of diagnosis messages which can be stored in the diagnosis history (subindex 6 onwards).

### 9.7.2 Newest Message

Sub-index of the newest diagnosis message (6 .. 69).

### 9.7.3 Newest Acknowledge Message

**Overwrite mode (SI5, bit 4 = 0)**

 $\blacktriangleright$  Read = 0:

When the message queue will be overwritten, the slave sets SI3 to "0".

 $\triangleright$  Writing = 0:

The slave clears all messages, i.e. resets SI2, SI3, SI4 and SI5 bit 5 Messages are deleted even if they were not acknowledged or read before.

 $\triangleright$  Writing = 1 .. 5:

The slave returns SDO abort with code 0x06090032 (value of parameter written too low).

 $\blacktriangleright$  Writing = 6 .. 69:

SI3 = written value (without checking)

All messages up to the age of the message which is in the written subindex are acknowledged. The slave does not check if those messages have been read before.

The slave returns SDO abort with code 0x06090030 (value range of parameter exceeded) in the following case: SI3 is written with a value of a sub-index which does not hold a message.

 $\triangleright$  Writing = 69 .. 255:

The slave returns SDO abort with code 0x06090031 (value of parameter written too high).

### **Acknowledge mode (SI5, bit 4 = 1)**

 $\blacktriangleright$  Read = 0:

No messages have been acknowledged so far.

 $\blacktriangleright$  Read = 0:

Sub-index of latest acknowledged diagnosis message (6-69)

 $\triangleright$  Writing = 0:

All acknowledged messages will be deleted.

 $\triangleright$  Writing = 1 .. 5:

The slave returns SDO abort with code 0x06090032 (value of parameter written too low).

 $\triangleright$  Writing = 6 .. 69:

Messages are acknowledged

All messages up to the age of the message which is in the written subindex are acknowledged. The slave does not check if those messages have been read before. The slave returns SDO abort with code 0x06090030 (value range of parameter exceeded) in the following case: SI3 is written with a value of a sub-index which does not hold a message.

**D** Writing =  $69$  .. 255:

The slave returns SDO abort with code 0x06090031 (value of parameter written too high).

### 9.7.4 New Messages Available

#### **Overwrite mode:**

- $\triangleright$  0: newest message was read
- $\blacktriangleright$  1: newest message was not read

### **Acknowledge mode:**

- $\triangleright$  0: no unacknowledged message
- ▶ 1: diagnosis messages are available which can be acknowledged (SI2 !  $=$  SI3).

### 9.7.5 Flags

Flags to control sending and storing of diagnosis messages:

**Bit 0:** Enable Emergency sending

- $\triangleright$  0: Default, if device does not support emergency sending.
- $\triangleright$  1: New diagnosis messages shall be sent as emergency message.
- **Bit 1:** Disable info messages
- $\triangleright$  0: Info messages are stored in the diagnosis message queue (default).

 $\blacktriangleright$  1: Info messages will not be stored in the diagnosis message queue.

#### **Bit 2:** Disable warning messages

- $\triangleright$  0: Warning messages are stored in the diagnosis message queue (default).
- $\triangleright$  1: Warning messages will not be stored in the diagnosis message queue.

#### **Bit 3:** Disable error messages

- $\triangleright$  0: Error messages are stored in the diagnosis message queue (default).
- $\blacktriangleright$  1: Error messages will not be stored in the diagnosis message queue.

**Bit 4:** Mode selection for diagnosis history handling

- $\triangleright$  0: Overwrite mode. Old messages are overwritten by new ones when buffer is full.
- $\triangleright$  1: Acknowledge mode. New messages do only overwrite messages which were acknowledged before.

### **Bit 5:** Overwrite/Discard Information (read only)

In Overwrite mode:

 $\triangleright$  1: Unacknowledged messages have been overwritten (= buffer overrun) (SI3 is set to "0", too).

In Acknowledge mode:

 $\triangleright$  1: Message buffer is full with acknowledged messages and a new message is discarded.

**Bit 6 15: reserved** 

### 9.7.6 Diagnosis Message Buffer

Depending on SI1, the EtherCAT® slave can store up to 64 messages; the first message is stored in sub-index 6, the second in sub-index 7and so on. When the queue is full, the EtherCAT<sup>®</sup> slave shall overwrite sub-index 6 and the following, in a way that always the latest maximum messages (SI1) shall be accessible by the EtherCAT® master.

## 9.8 Diagnostic data object (0xA0n0)

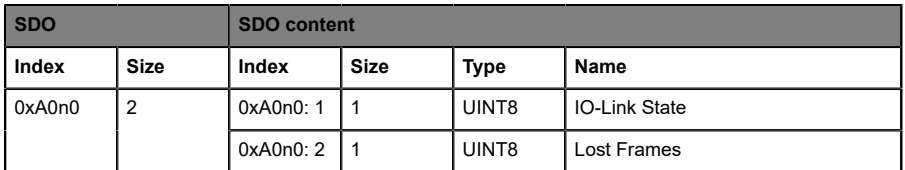

#### **IO-Link State**

State of the IO-Link Master (state machine of the IO-Link port)

- $0x0 =$  Port inactive
- 0x01 = Digital input
- 0x02 = Digital output
- 0x03 = Establish communication
- 0x04-0x07: reserved
- 0x08 = Communication OPERATE
- 0x09 = Communication STOP

### **Lost Frames**

Counter of lost IO-Link telegrams. Reset counter during start-up.

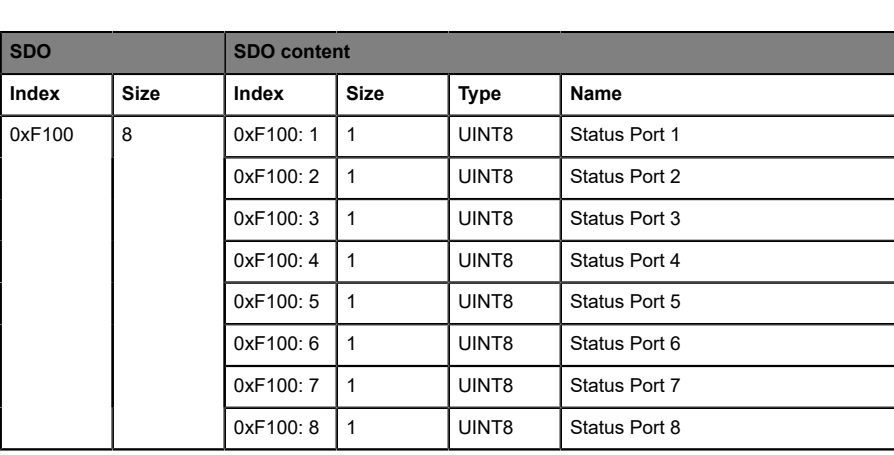

## 9.9 Device status object (0xF100)

### **Status Ports 1 .. 8**

Status of the IO-Link port (state machine of the IO-Link port)

- $0x$  0 = Port Inactive
- $0x 1$  = Port in SIO Digital Input
- 0x\_2 = Port in SIO Digital Output
- 0x\_3 = Port in Communication OP
- 0x\_4 = Port in Communication STOP
- $0x0 = No Error$
- $0x1 = W$ atchdog Error
- 0x2 = Buffer Overflow
- 0x3\_ = Invalid Device Id
- 0x4\_ = Invalid Vendor Id
- 0x5 = Invalid IO-Link Version
- $0x6$  = Invalid Frame Capability
- $0x7 =$  Invalid Cycle Time
- $0x8 =$  Invalid PD in length
- 0x9\_ = Invalid PD out length
- 0xA\_ = No Device detected
- 0xB\_ = Error PreOP

## 9.10 Emergency messages

If set in the parameters, the Device sends emergency messages to the Master in case of a detected diagnosis on the Device.

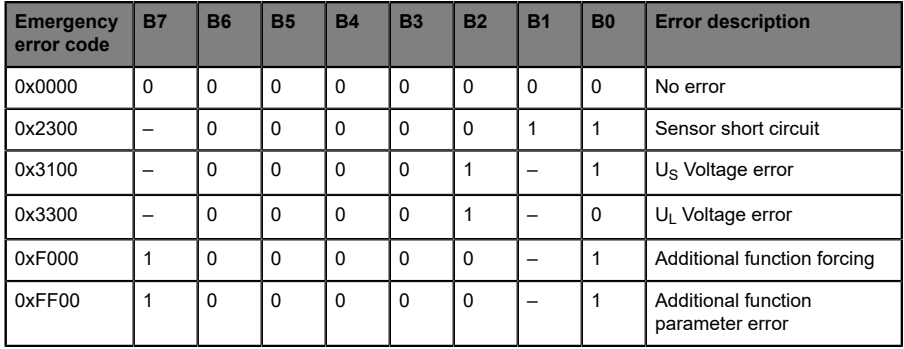

# 10 IIoT functionality

The LioN-X variants offer a number of new interfaces and functions for the optimal integration into existing or future IIoT (Industrial Internet of Things) networks. The devices continue to work as field bus devices which communicate with and are controlled by a PLC (Programmable Logic Controller).

In addition, the devices offer common IIoT interfaces, which enable new communication channels besides the PLC. The communication is performed via IIoT-relevant protocols MQTT and OPC UA. With the help of these interfaces not only all information in a LioN-X device can be read. They also enable its configuration and control, if the user wishes. All interfaces can be configured extensively and offer read-only functionality.

All LioN-X variants provide user administration, which is also applicable for accessing and configuring the IIoT protocols. This allows you to manage all modification options for the device settings via personalized user authorizations.

All IIoT protocols can be used and configured independently of the field bus. It is also possible to use the devices completely without the help of a PLC and control them via IIoT protocols.

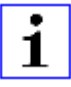

**Attention:** When using the IIoT functionality, a protected local network environment without direct access to the Internet is recommended.

## 10.1 MQTT

MQTT functions are **only** applicable for the following LioN-X variants:

- 0980 XSL 3912-121-007D-00F
- 0980 XSL 3912-121-007D-01F
- D 0980 XSL 3913-121-007D-01F

The MQTT (Message Queuing Telemetry Transport) protocol is an open network protocol for machine-to-machine communication, which provides the transmission of telemetric data messages between devices. The integrated MQTT client allows the device to publish a specific set of information to an MQTT broker.

The publishing of messages can either occur periodically or be triggered manually.

### 10.1.1 MQTT configuration

In **delivery state**, MQTT functions are **disabled**. The MQTT client can be configured either using the Web interface or directly via a JSON object sent in an HTTP request. For more information see chapter [MQTT configuration](#page-114-0) [- Quick start guide](#page-114-0) on page 115.

The configuration URL is:

http://[ip-address]/w/config/mqtt.json

The configuration can also read back as a JSON file:

http://[ip-address]/r/config/mqtt.json

The configuration is a JSON object. Each JSON member is a configuration element. The object must not contain all elements. Only the provided elements will be changed. The configuration changes apply only after a device restart.

### The following configuration elements are available (default values in bold):

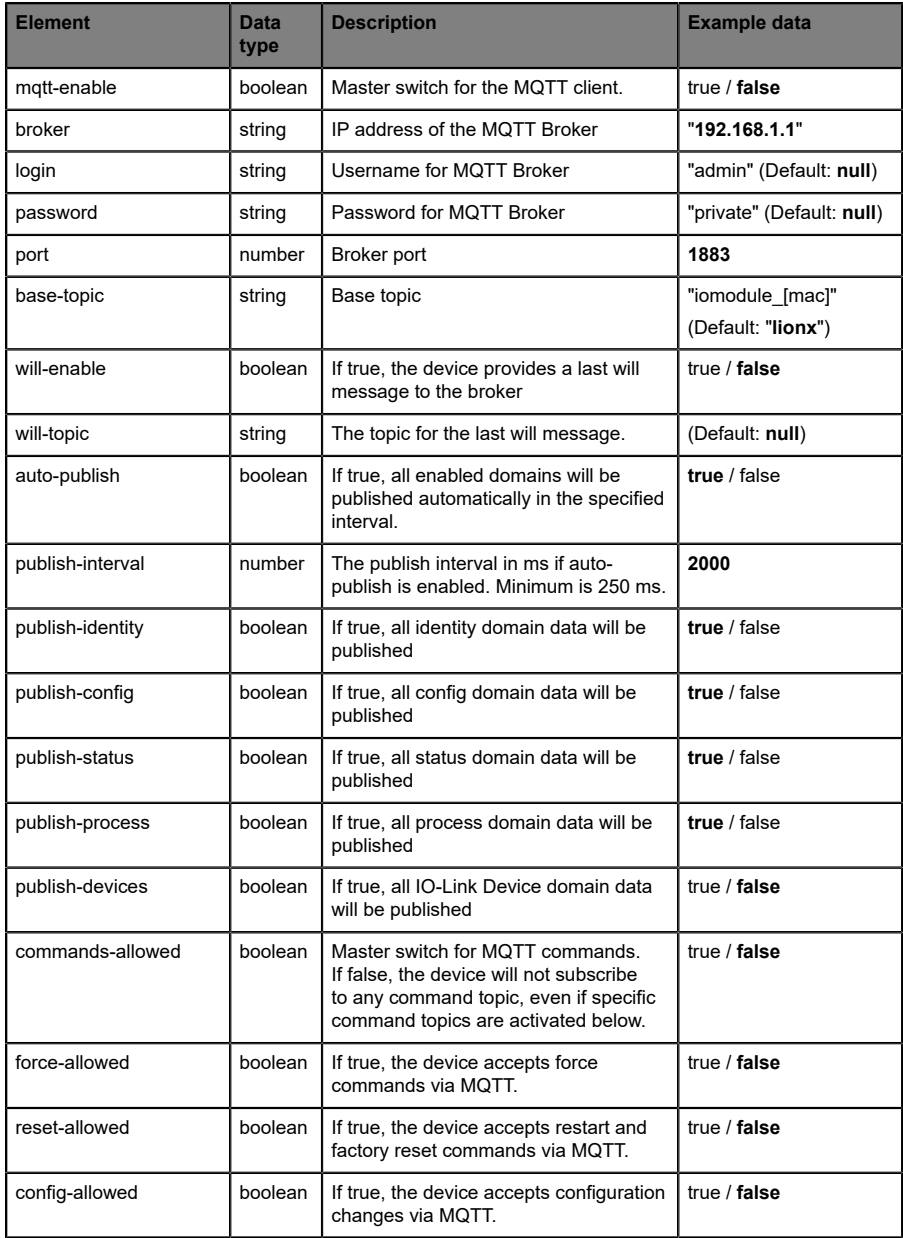

| Element | <b>Data</b><br>type | <b>Description</b>                                                     | Example data                                                    |
|---------|---------------------|------------------------------------------------------------------------|-----------------------------------------------------------------|
| aos     | number              | Selects the "Quality of Service" status<br>for all published messages. | $0 = At most once$<br>$1 = At least once$<br>$2 =$ Exactly once |

Table 13: MQTT configuration

#### **MQTT response:**

The resulting response is a JSON object with a "status" field. Status should be "0" if no error occurred and "-1" if there is an error.

In case of an error, the response contains an error array.

The error array contains an error object for each error occurred. The object consists of a field "Element" which names the config element which caused the error, and a field "Message" for the error message.

- ▶ A malformed JSON object produces an error.
- $\triangleright$  Not existing parameters produce an error.
- $\blacktriangleright$  Parameters with a wrong data type produce an error.

It is not allowed to write all available parameters at once. You may write only one or a limited number of parameters.

#### **Examples:**

```
{"status": -1, "error": [{"Element": "publish-interval", "Message": "Integer
 expected"}]}
{"status": 0}
{"status": -1, "error": [{"Element": "root", "Message": "Not a JSON
 object"}]}
```
For more information see chapter [MQTT topics](#page-102-0) on page 103.

### <span id="page-102-0"></span>10.1.2 MQTT topics

MQTT mainly relates to topics. All messages are attached to a topic which adds context to the message itself. Topics may consist of any string and they are allowed to contain slashes (/) as well as wildcard symbols  $(*, #)$ .

#### **10.1.2.1 Base topic**

For all LioN-X variants there is a configurable Base topic which is the prefix for all topics. The Base topic can be chosen freely by the user. The Base topic can also contain selected variables as shown in [Table](#page-102-1) 14: Base topic [variables](#page-102-1) on page 103.

Variables in the Base topic have to be written in brackets ("[ ]"). The following variables are possible:

<span id="page-102-1"></span>

| Variable | <b>Description</b>                |
|----------|-----------------------------------|
| mac      | The MAC address of the device     |
| name     | The name of the device            |
| order    | The ordering number of the device |
| serial   | The serial number of the device   |

Table 14: Base topic variables

### **Example:**

The Base topic "io [mac]" translates to "io A3B6F3F0F2F1".

All data is organized in domains. The domain name is the first level in the topic after the Base topic. Note the following notation:

```
Base-Topic/domain/.….
```
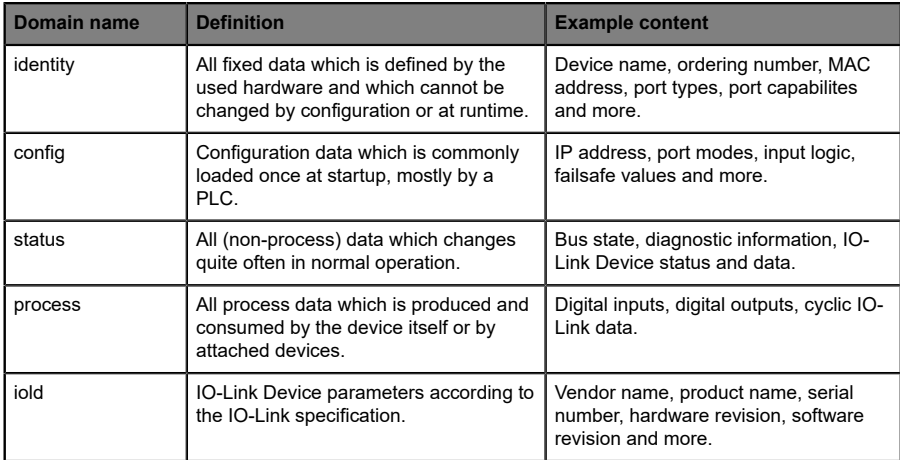

#### There are the following domains:

Table 15: Data domains

There is often one topic used for all gateway related information and topics for each port. All identity topics are published just once at start-up, because this information should never change. All other topics are published either in a fixed interval or just triggered manually, according to the configuration.

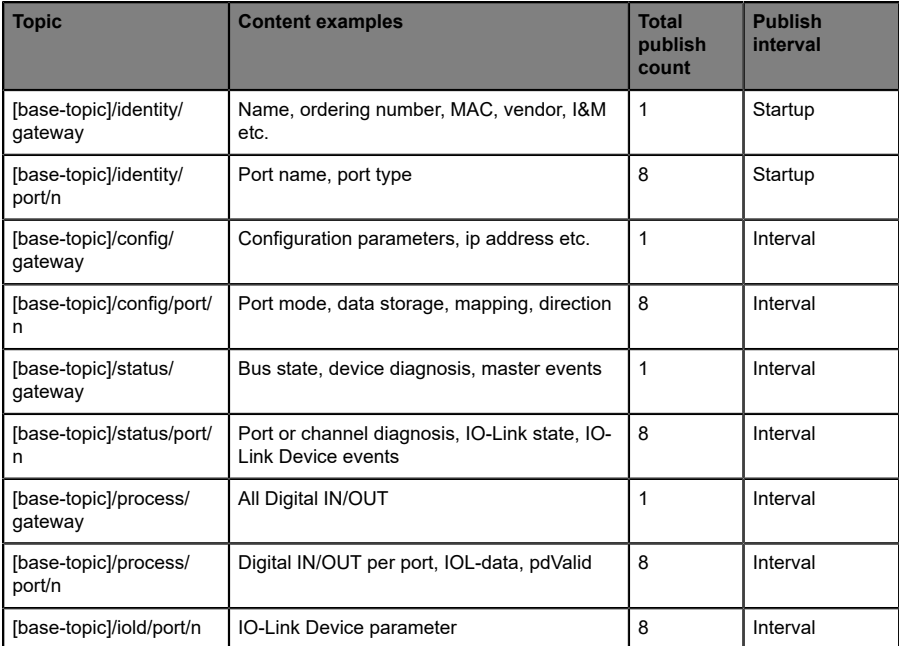

Table 16: Data model

An MQTT client which wants to subscribe to one or more of these topics can also use wildcards.

| <b>Full topic</b>             | <b>Description</b>                                      |
|-------------------------------|---------------------------------------------------------|
| [base-topic]/identity/gateway | Receive only indentity objects for the gateway          |
| [base-topic]/identity/#       | Receive all data related to the identity domain         |
| [base-topic]/status/port/5    | Receive only status information for port number 5       |
| [base-topic]/+/port/2         | Receive information of all domains for port<br>number 2 |
| [base-topic]/process/port/#   | Receive only process data for all ports                 |
| [base-topic]/config/#         | Receive config data for the gateway and all ports.      |

Table 17: Use case examples

### **10.1.2.2 Publish topic**

Overview of all publish JSON data for the defined topics:

| <b>Key</b>           | Data type    |
|----------------------|--------------|
| product name         | json_string  |
| ordering_number      | json_string  |
| device_type          | json_string  |
| serial number        | json_string  |
| mac address          | json_string  |
| production date      | json_string  |
| fw name              | json_string  |
| fw_date              | json_string  |
| fw version           | json_string  |
| hw version           | json_string  |
| vendor_name          | json_string  |
| vendor_address       | json_string  |
| vendor_phone         | json_string  |
| vendor_email         | json_string  |
| vendor_techn_support | json_string  |
| vendor_url           | json_string  |
| vendor_id            | json_integer |
| device id            | json_integer |

Table 18: Identity/gateway

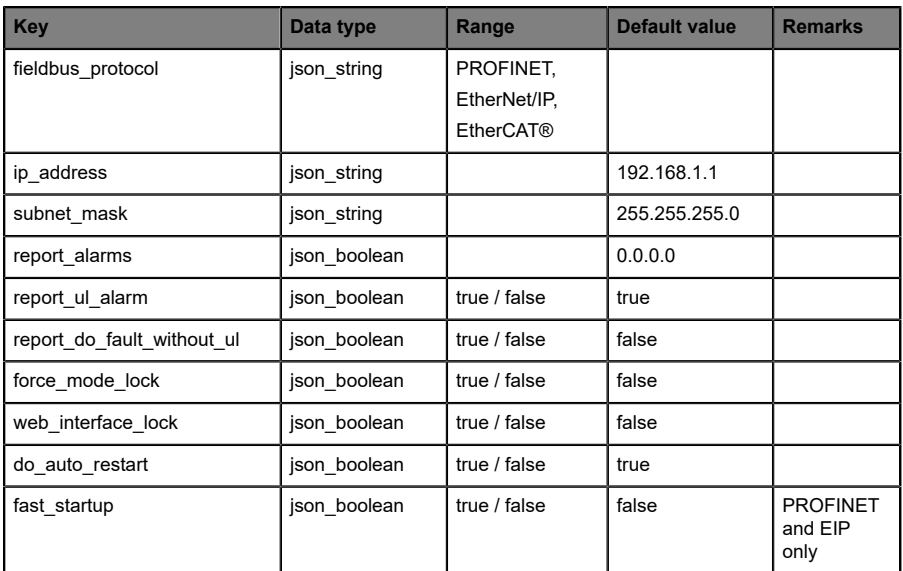

Table 19: Config/gateway

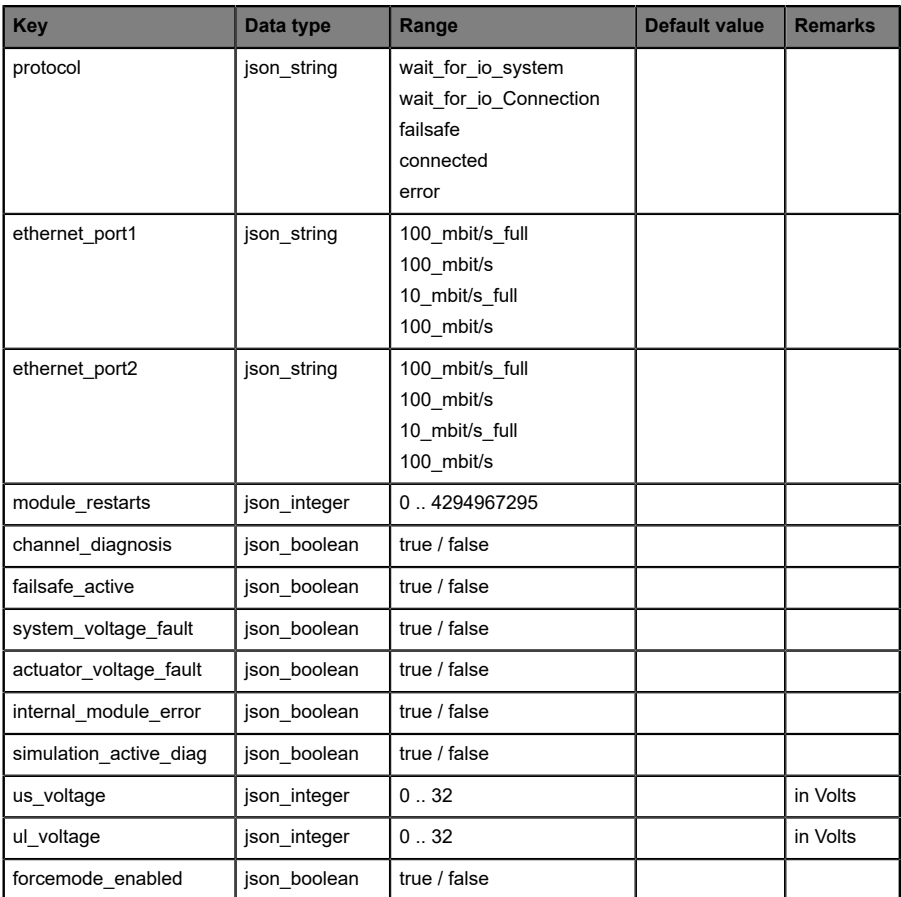

## Table 20: Status/gateway

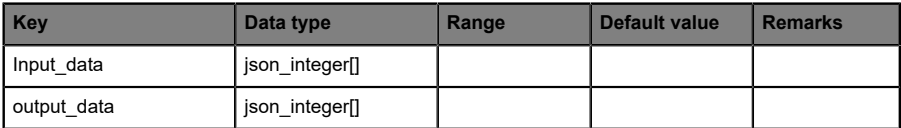

### Table 21: Process/gateway
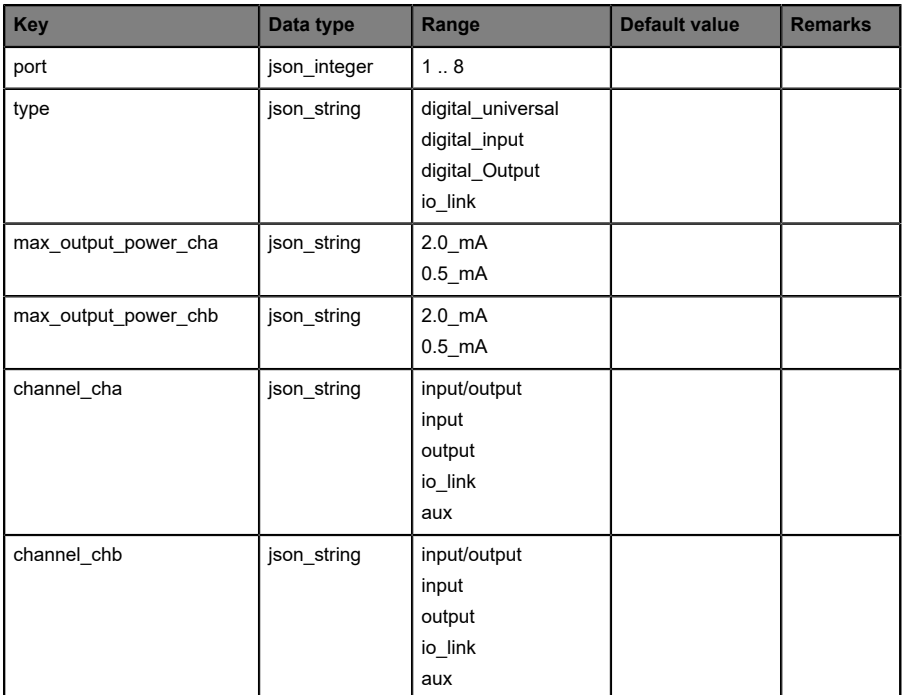

Table 22: Identity/port/1 .. 8

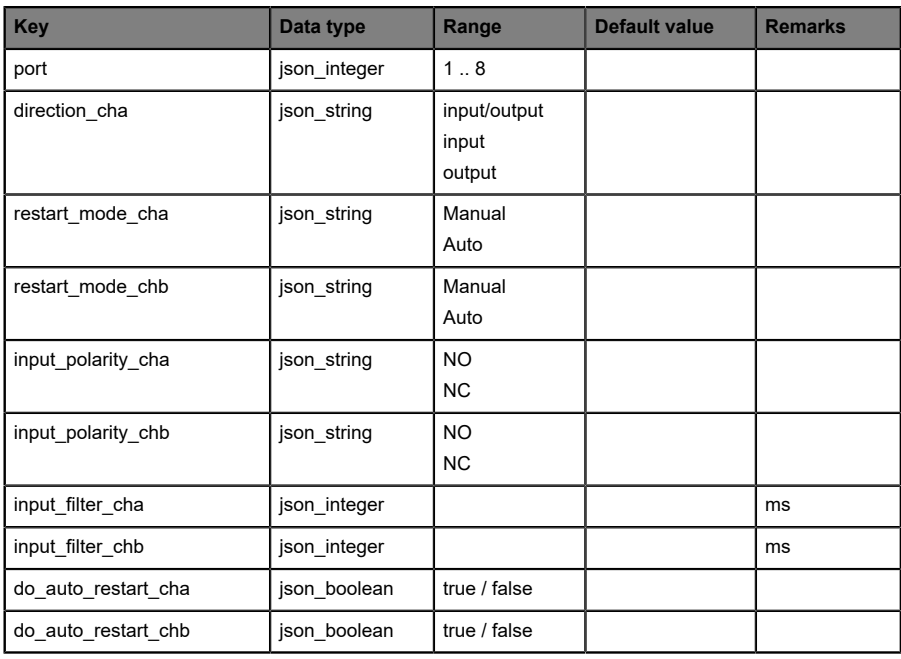

Table 23: Config/port/1 .. 8

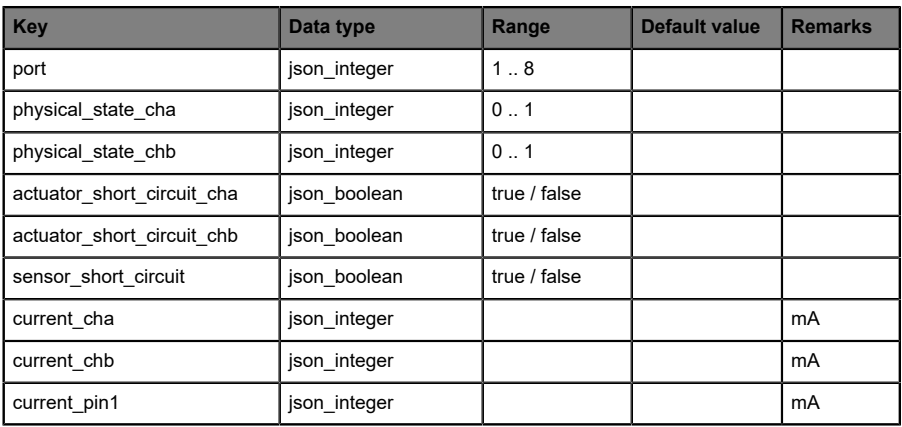

Table 24: Status/port/1 .. 8

### **10.1.2.3 Command topic (MQTT Subscribe)**

The main purpose of MQTT is to publish data from the device to a broker. This data can then be received by any subscriber who is interested in this data. But also the other way round is possible. The device can subscribe to a topic on the broker and is then able to receive data. This data can contain configuration or forcing data. This allows the user to fully control a device via MQTT only, without using other ways of communication like Web or REST.

If the configuration allows commands in general, the device subscribes to special Command topics on which it can receive commands from other MQTT clients. The Command topic is based upon the Base topic. It always has the following form:

```
[base-topic]/command
```
After the Command topic, there are fixed topics for different writeable objects. The data format of the MQTT payload is always JSON. It is possible to set only a subset of the possible objects and fields.

### **[…]/forcing**

Use the Command topic [base-topic]/command/forcing for *Force object* data. The *Force object* can contain any of the following properties:

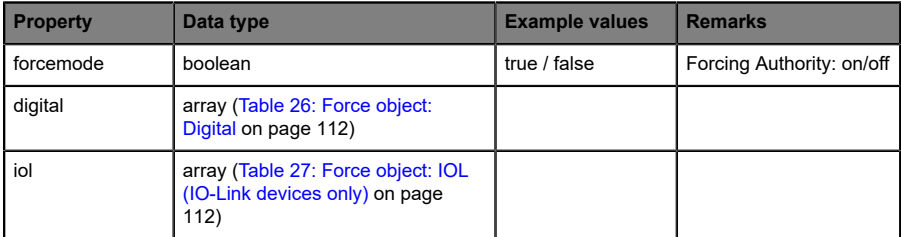

Table 25: Force object properties

For the *Force object* properties digital and iol, there are several value specifications arrayed:

<span id="page-111-0"></span>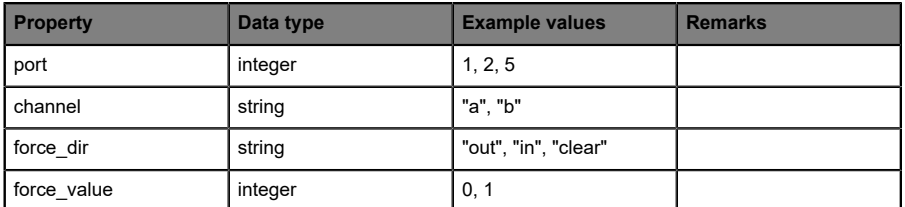

Table 26: Force object: Digital

<span id="page-111-1"></span>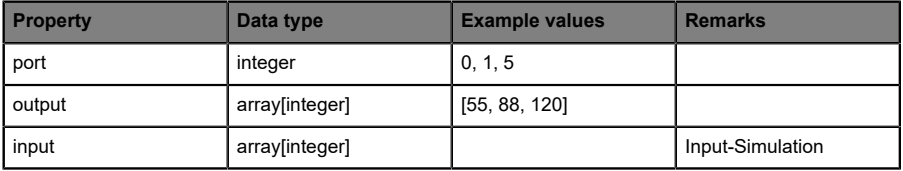

Table 27: Force object: IOL (IO-Link devices only)

# **[…]/config**

Use the Command topic [base-topic]/command/config for *Config object* data. The *Config object* can contain any of the following properties:

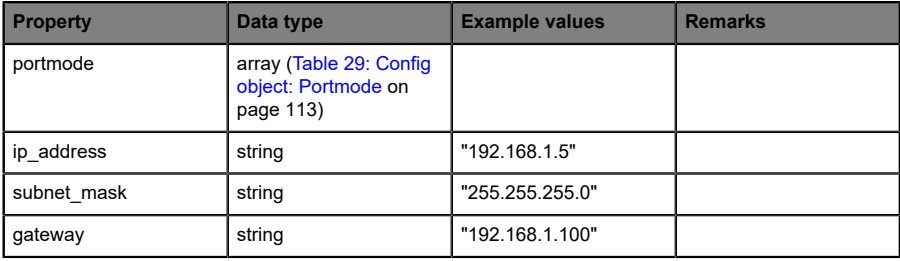

Table 28: Config object properties

<span id="page-112-0"></span>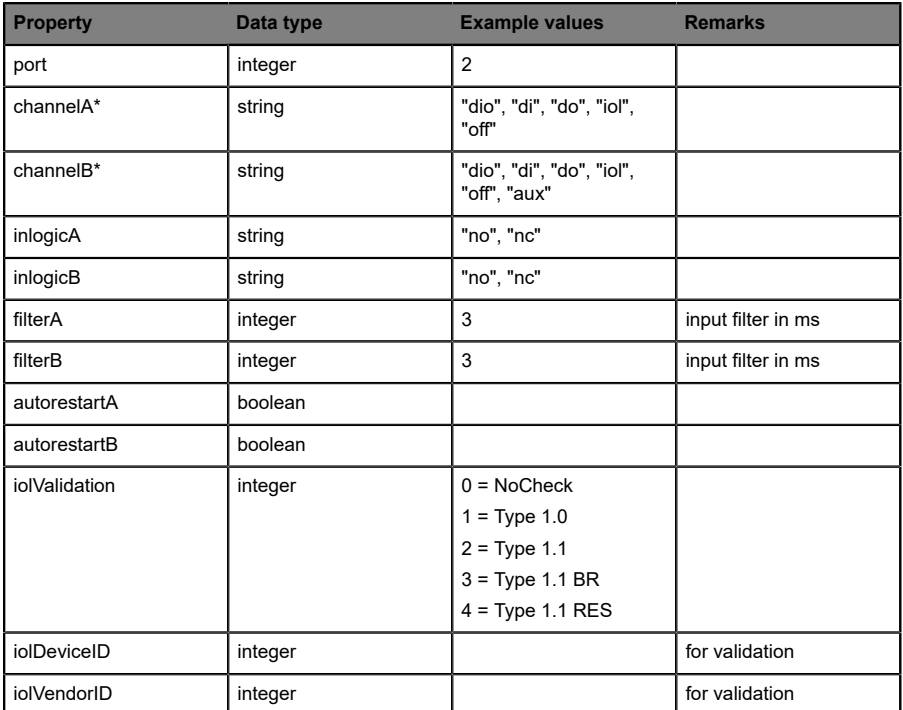

For the *Conig object* property portmode, there are several value specifications arrayed:

Table 29: Config object: Portmode

\*channelA = Pin 4, channelB = Pin 2

# **[…]/reset**

Use the Command topic [base-topic]/command/reset for *Reset object* data about restart and factory reset issues. The *Reset object* can contain any of the following properties:

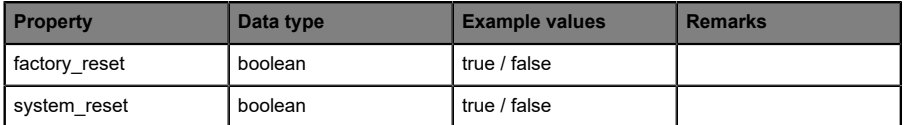

Table 30: Reset object properties

# **[…]/publish**

Use the Command topic [base-topic]/command/publish for *Publish object* data.

Trigger publish of all topics manually (can be used when auto publish is off or long interval is set).

### 10.1.3 MQTT configuration - Quick start guide

**Attention:** Lumberg Automation<sup>TM</sup> is not responsible for any content 1 of the referenced Web pages and provides no warranty for any functionality of the named third party software.

#### **10.1.3.1 MQTT configuration via JSON**

**1.** Depending on your application case, download and install *Insomnia* or a comparable application:<https://insomnia.rest/download/>

**2.** Configure MQTT:

**POST:** [IP-address]/w/config/mgtt.json

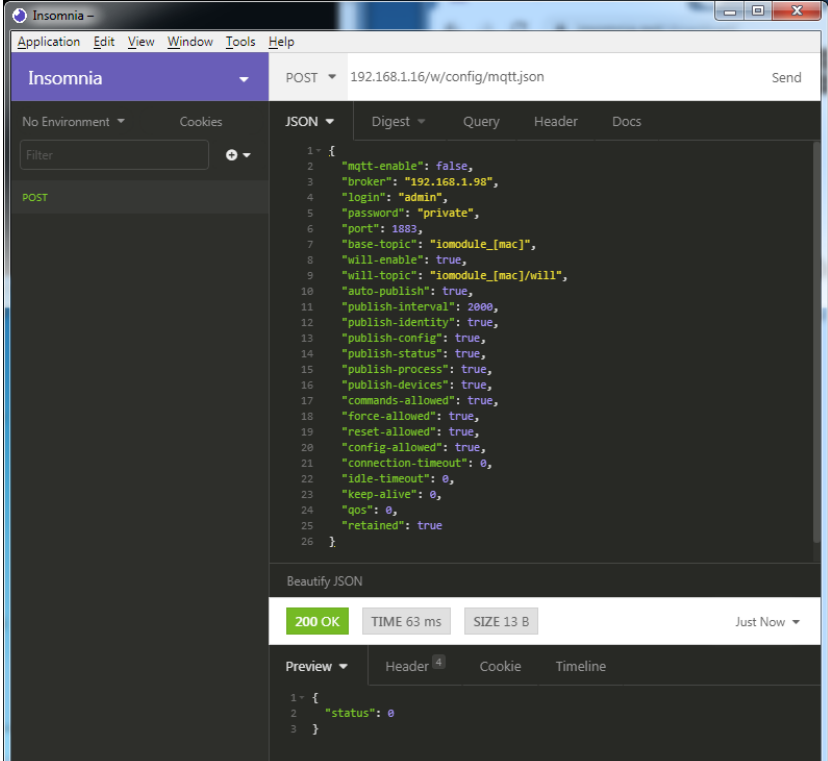

### **3.** Read MQTT:

### **GET:** [IP-address]/r/config/mqtt.json

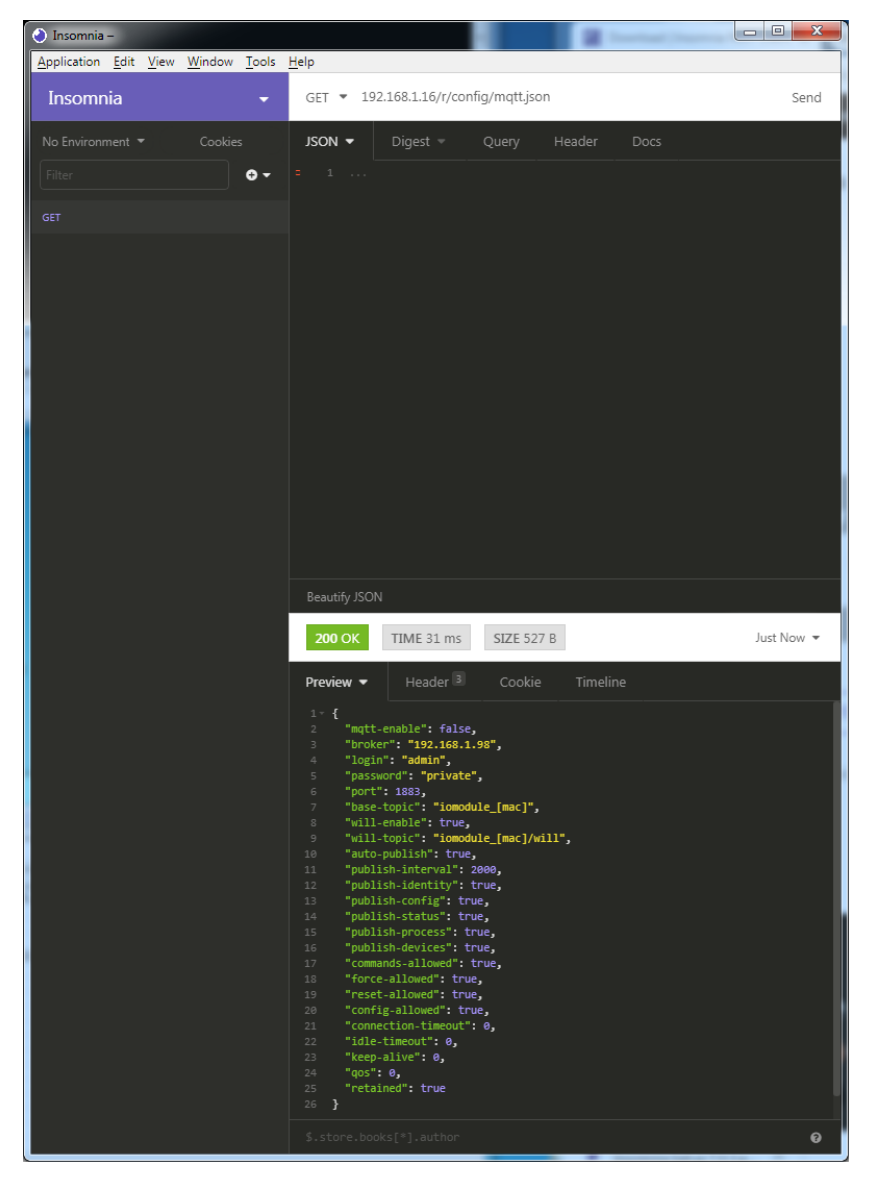

# 10.2 OPC UA

OPC UA functions are **only** applicable for the following LioN-X variants:

- 0980 XSL 3912-121-007D-00F
- $\triangleright$  0980 XSL 3912-121-007D-01F
- D 0980 XSL 3913-121-007D-01F

OPC Unified Architecture (OPC UA) is a platform-independent standard with a service-oriented architecture for communication in and with industrial automation systems.

The OPC UA standard is based on the client-server principle and lets machines and devices, regardless of any preferred field bus, communicate horizontally among each other as well as vertically to the ERP system or the cloud. LioN-X provides an OPC UA server on field device level, with which an OPC UA client can connect for information exchange secure in transmission.

For OPC UA, we comply (apart from the exceptions listed [below](#page-117-0)) with the IO-Link Companion Specification, which can be downloaded from [catalog.belden.com](https://catalog.belden.com) or directly from [io-link.com.](https://io-link.com/)

<span id="page-117-0"></span>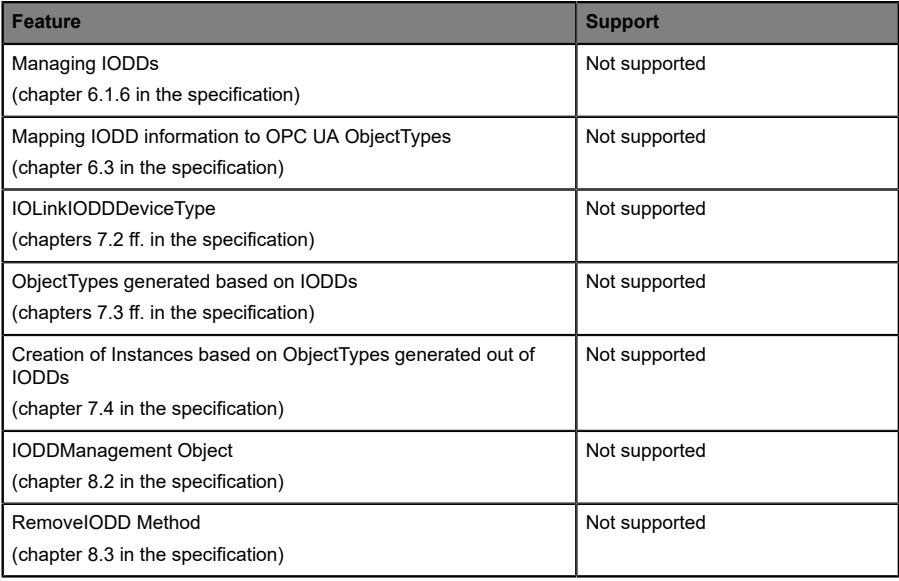

Table 31: Non-supported OPC UA features according to the IO-Link Companion Specification

# 10.2.1 OPC UA configuration

In **delivery state**, OPC UA functions are **disabled**. The OPC UA Server can be configured either using the Web interface or directly via a JSON Object sent in an HTTP request. For more information see [OPC UA configuration -](#page-120-0) [Quick start guide](#page-120-0) on page 121.

The configuration URL is:

http://[ip-address]/w/config/opcua.json

The configuration can also read back as a JSON file:

http://[ip-address]/r/config/opcua.json

The configuration is a JSON object. Each JSON member is a configuration element. The object must not contain all elements. Only the provided elements will be changed. All configuration changed applies only after a device restart.

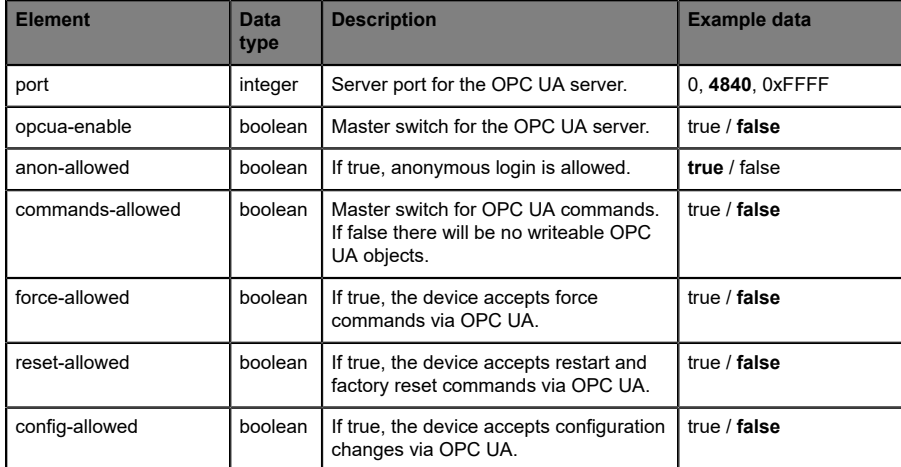

There are the following configuration elements (default values in bold):

Table 32: OPC UA Configuration

All configuration elements are optional and do not need a specific order. Not every element is required to be sent. This means that only configuration changes will be taken over.

Optional: The configuration parameters of OPC UA can be set directly via the Web interface. It is possible to download the Web interface for sharing with other devices.

#### **Response:**

The resulting response is a JSON object with a status field. Status should be "0" if no error occurred and "-1" if there is an error.

In case of an error, the response contains an error array.

The error array contains an error object for each error occurred. The object consists of a field "Element" which names the config element which caused the error, and a field "Message" for the error message.

### **Examples:**

```
{"status": -1, "error": [{"Element": "upcua-enable", "Message": "Boolean
 expected"}]}
{"status": 0}
{"status": -1, "error": [{"Element": "root", "Message": "Not a JSON
  object"}]}
```
## 10.2.2 OPC UA address space

OPC UA provides different services on the LioN-X devices with which a client can navigate through the hierarchy of the address space and read or write variables. In addition, the client can monitor up to 10 attributes from the address space for value changes.

A connection to an OPC UA server is established via the endpoint URL:

opc.tcp://[ip-address]:[port]

Various device data such as MAC address, device settings, diagnostics or status information can be read via *Identity objects*, *Config objects*, *Status objects* and *Process objects*.

*Command objects* can be read and written. This makes it possible, for example, to transfer new network parameters to the device, to use Force Mode or to reset the entire device to its factory settings.

The following figures illustrate the OPC UA address space of the LioN-X devices. The objects and information displayed depend on the device variant used.

## <span id="page-120-0"></span>10.2.3 OPC UA configuration - Quick start guide

**Attention:** Lumberg Automation™ is not responsible for any content 1 of the referenced Web pages and provides no warranty for any functionality of the named third party software.

#### **10.2.3.1 OPC UA configuration via JSON**

**1.** Depending on your application case, download and install *Insomnia* or a comparable application:<https://insomnia.rest/download/>

**2.** Configure OPC UA:

**POST:** [IP-address]/w/config/opcua.json

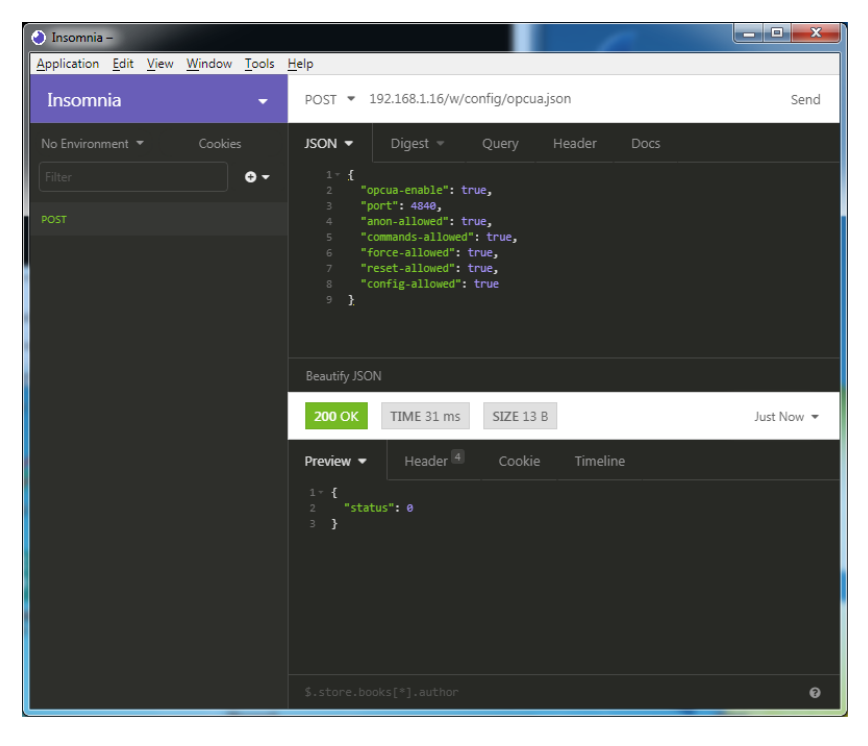

# **3.** Read OPC UA:

### **GET:** [IP-address]/r/config/opcua.json

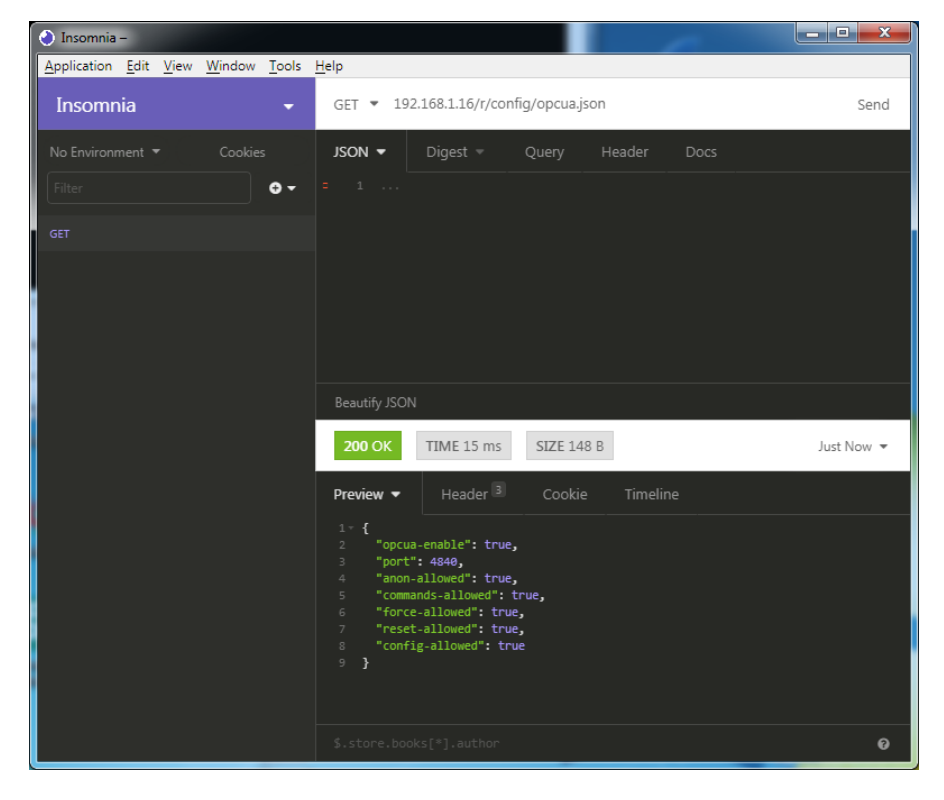

# 10.3 REST API

The Representational State Transfer – Application Programming Interface (REST API) is a programmable interface which uses HTTP requests to GET and POST data. This enables the access to detailed device information.

For all LioN-X variants, the REST API can be used to read the device status. For the LioN-X multiprotocol variants, the REST API can also be used to write configuration and forcing data.

There are two different REST API standards you can use for the requests:

**1.** A standardized REST API that has been specified by the IO-Link Community and is described separately:

JSON\_Integration\_10222\_V100\_Mar20.pdf

Please download the file from [catalog.belden.com](https://catalog.belden.com) or directly from [io](https://io-link.com/)[link.com.](https://io-link.com/)

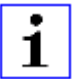

**Attention:** Consider the following table to get an overview of the supported features of the IO-Link specification:

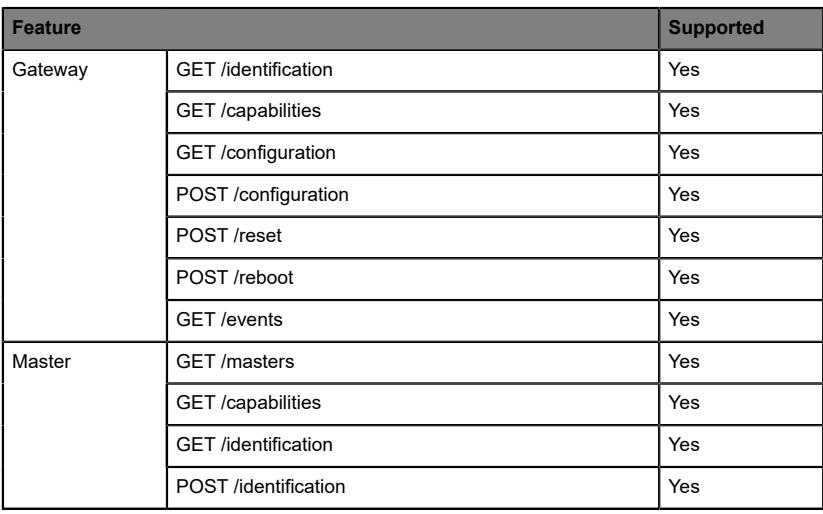

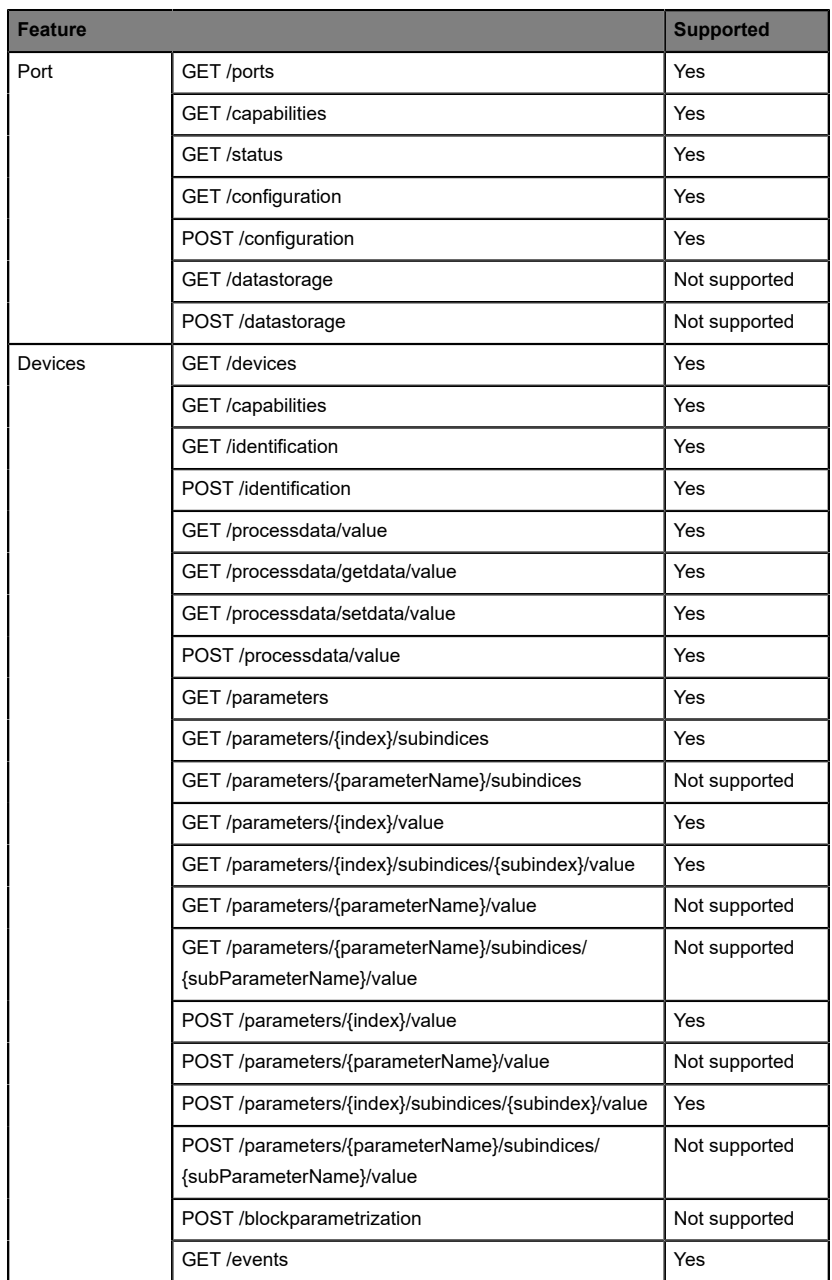

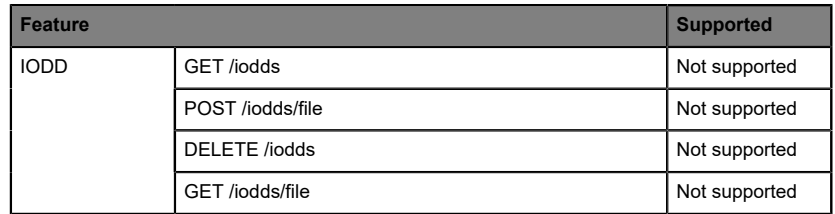

Table 33: Support of REST API features according to the IO-Link specification

**2.** A customized Belden REST API that is described in the following chapters.

## 10.3.1 Standard device information

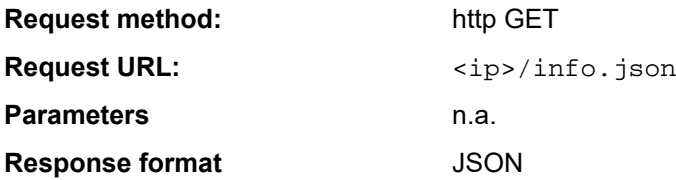

The goal of the "Standard device information" request is to get a complete snapshot of the current device status. The format is JSON. For IO-Link devices, all ports with connected IO-Link device information are included.

# 10.3.2 Structure

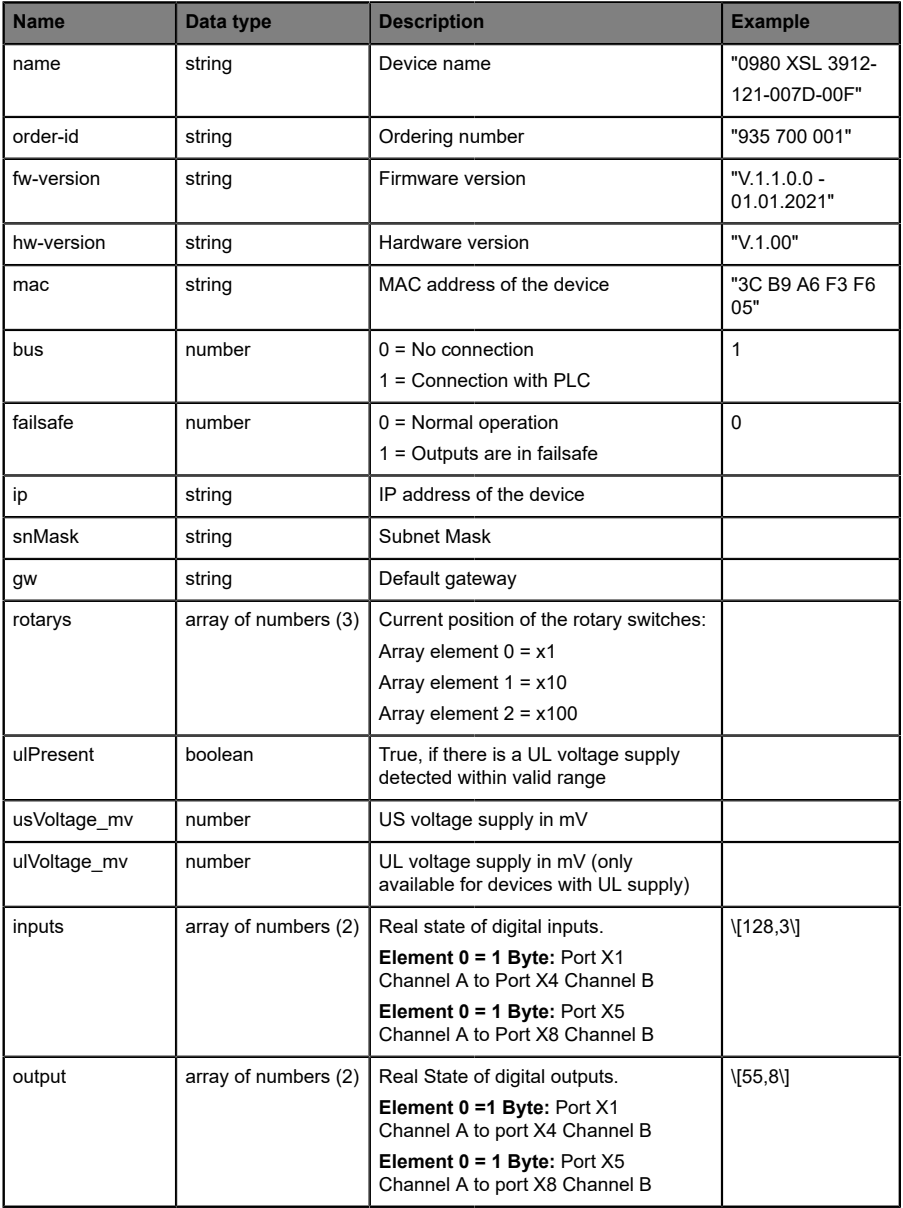

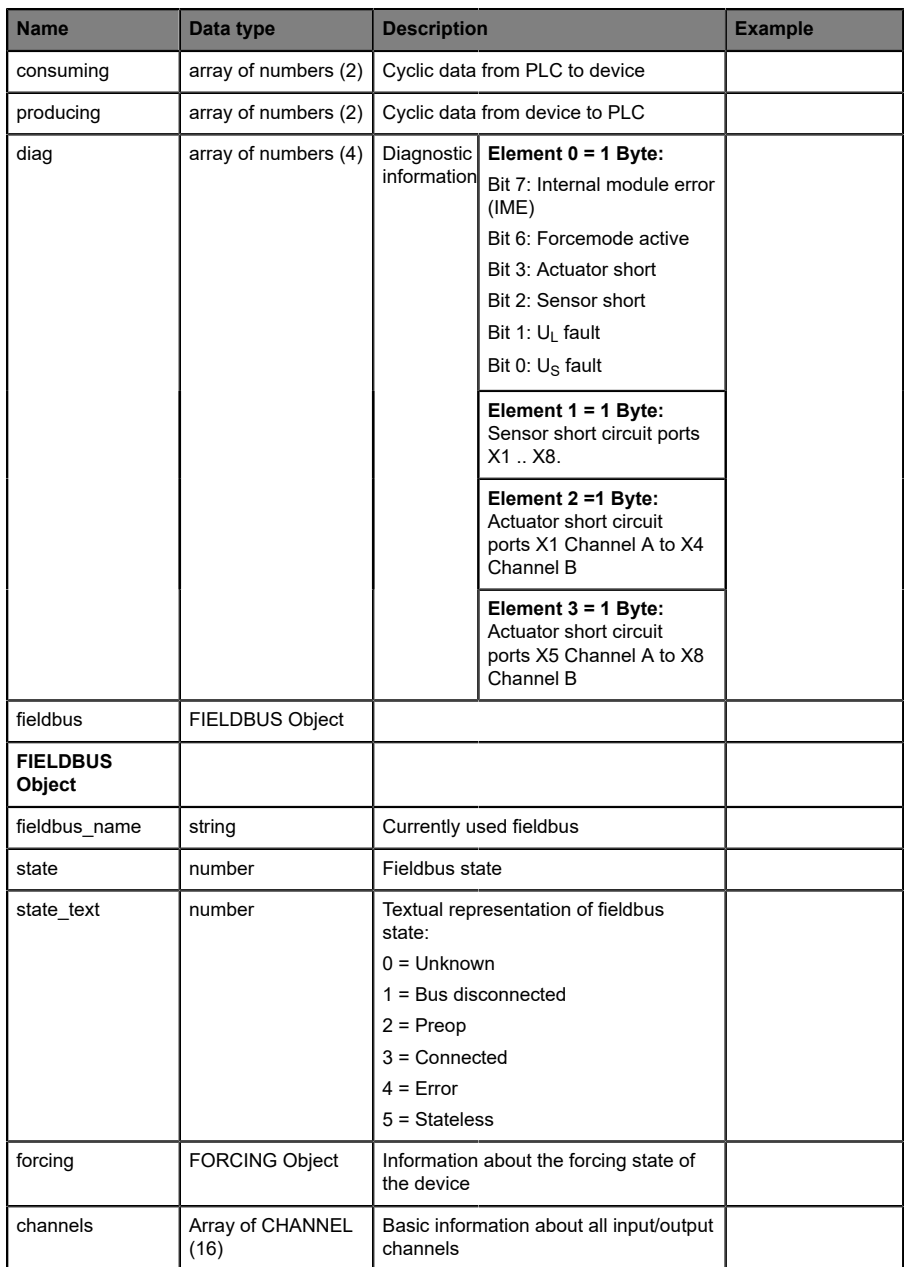

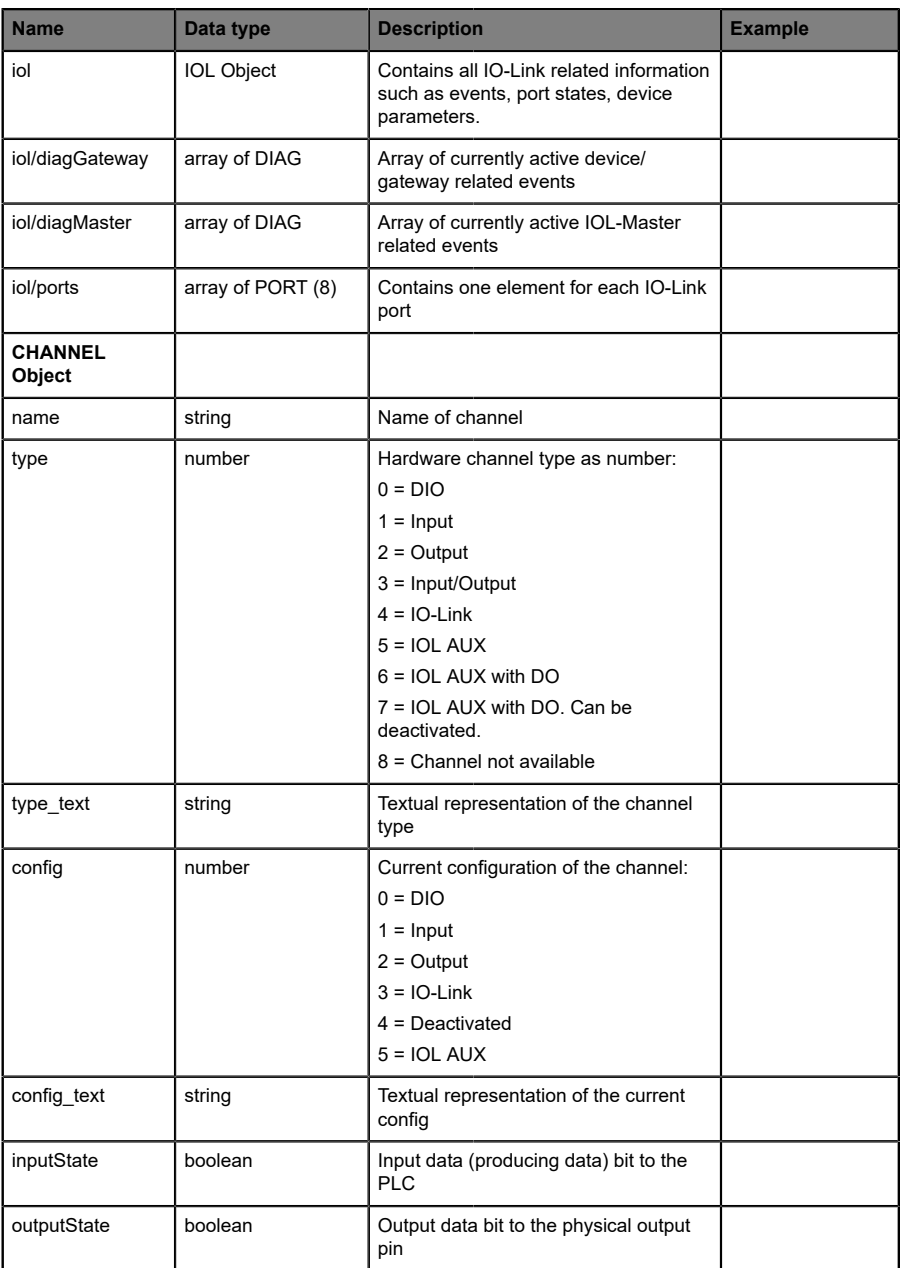

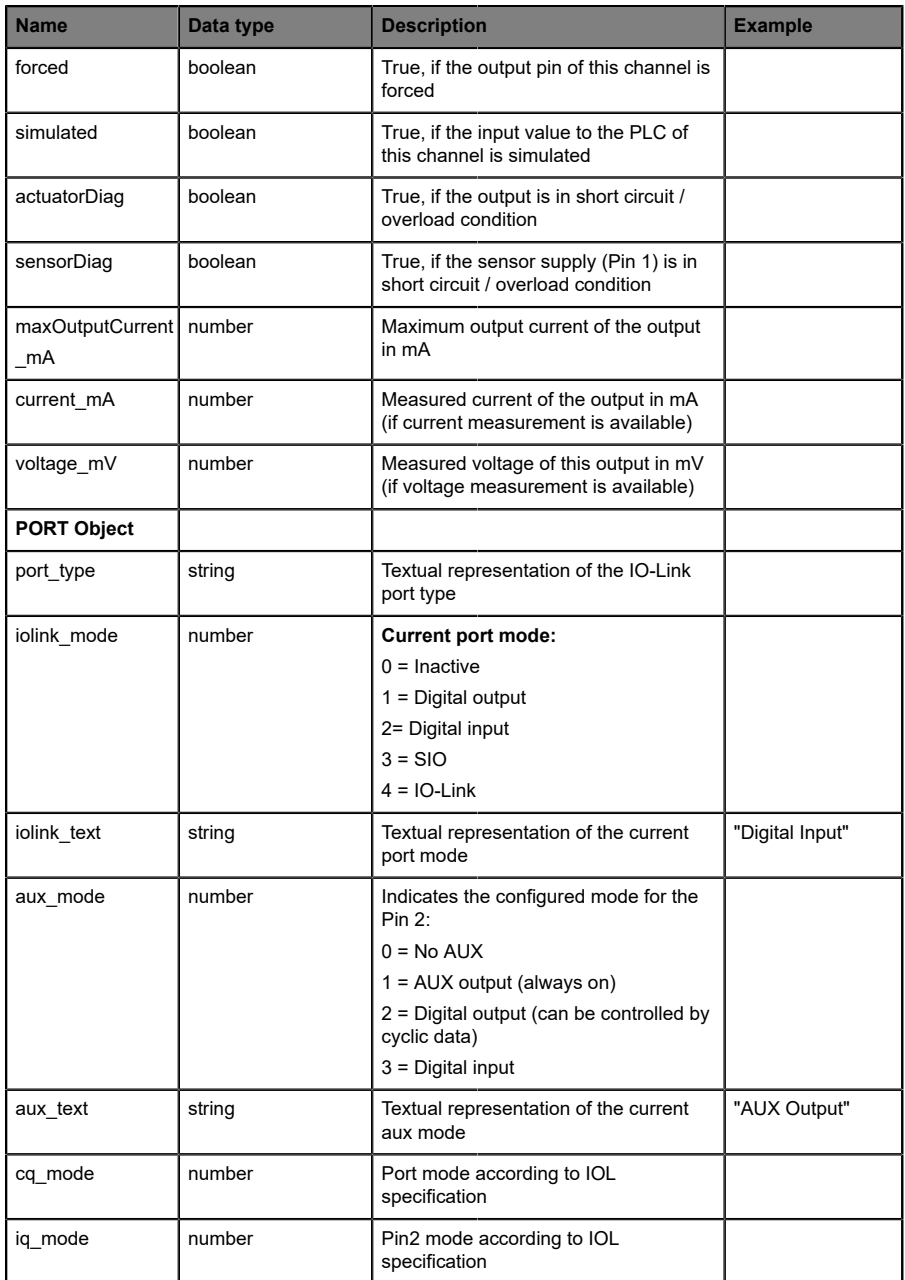

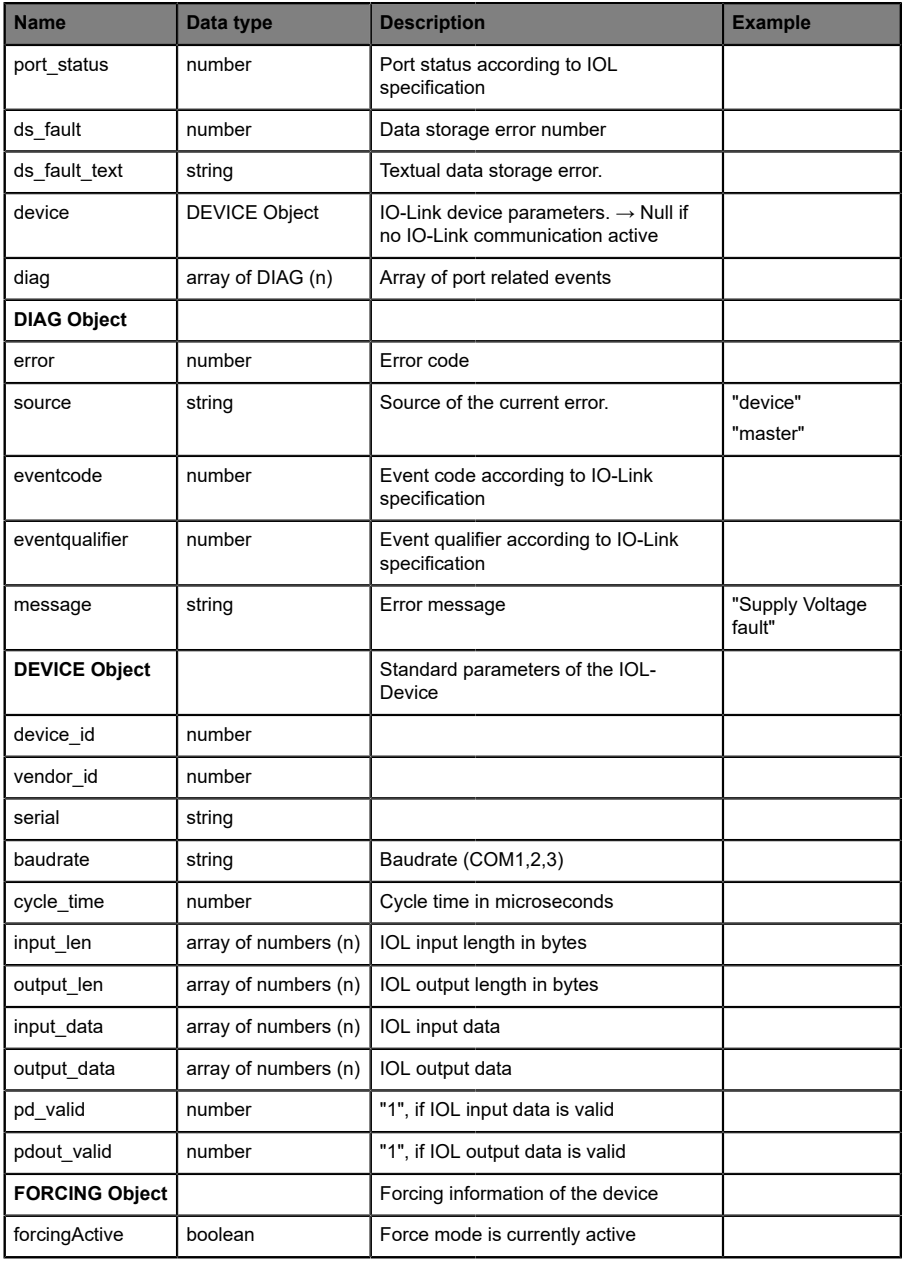

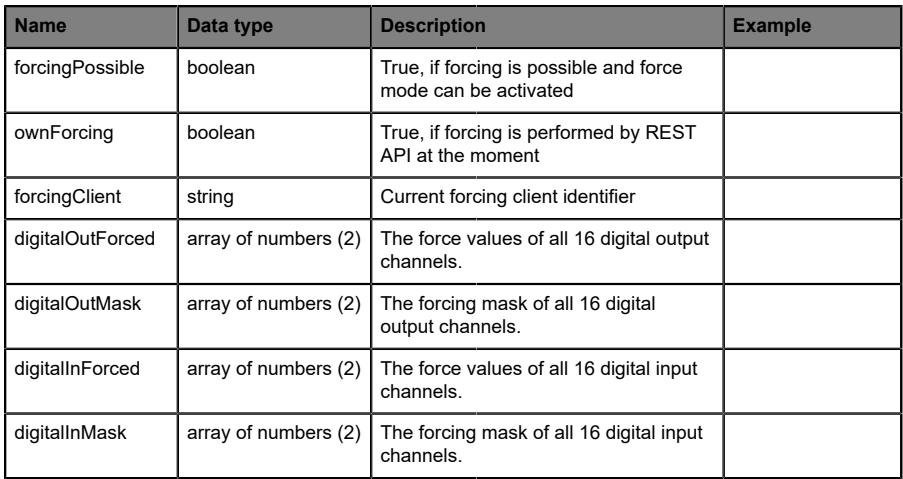

# 10.3.3 Configuration and forcing

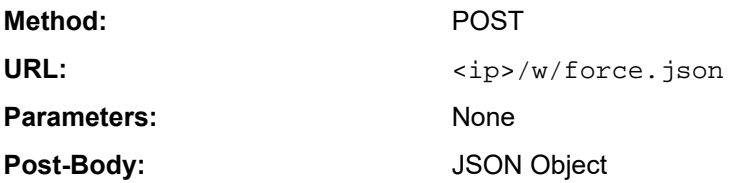

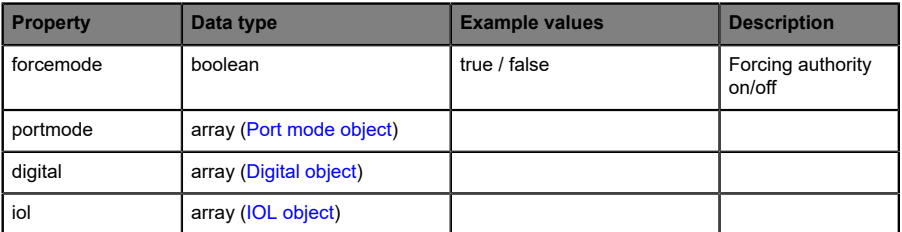

### Table 34: Root object

<span id="page-131-0"></span>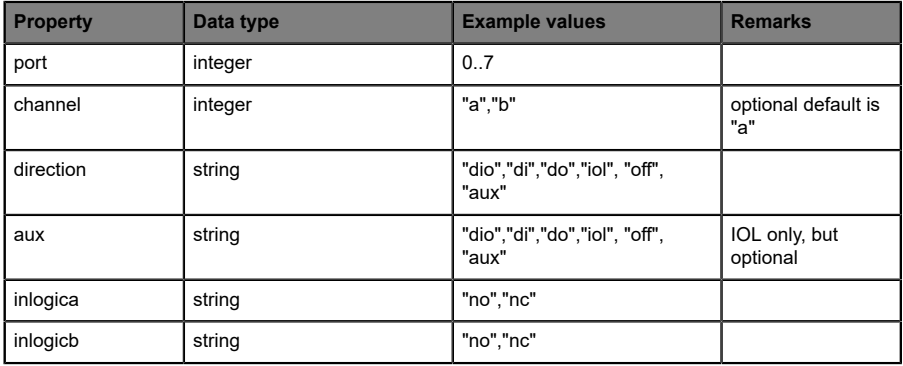

Table 35: Port mode object

<span id="page-132-0"></span>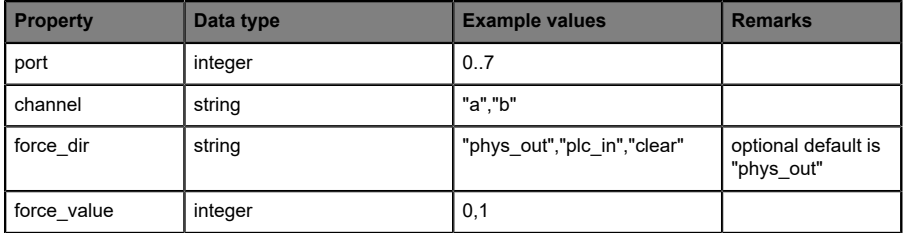

Table 36: Digital object

<span id="page-132-1"></span>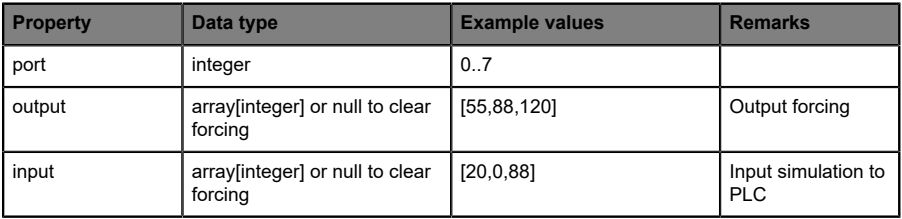

Table 37: IOL object

# 10.3.4 Reading and writing ISDU parameters

The *Indexed Service Data Unit* (ISDU) provides a highly flexible message format, which can contain single or multiple commands.

LioN-X IOL-Masters with IIoT support reading and writing ISDU parameters from connected IOL-Devices. It is possible to do this as a bulk transfer by reading and writing of multiple ISDU parameters via a single request.

### **10.3.4.1 Reading ISDU**

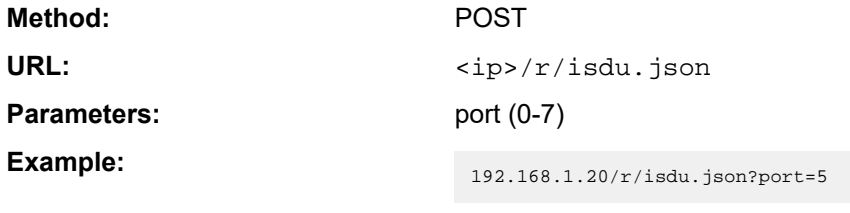

**Post-Body:** JSON array of read ISDU object

| <b>Property</b> | Data type | <b>Example values</b> | <b>Remarks</b>      |
|-----------------|-----------|-----------------------|---------------------|
| l ix            | integer   | $0$ -INT16            | Index to be read    |
| subix           | integer   | $0$ -INT8             | Subindex to be read |

Table 38: Read ISDU object

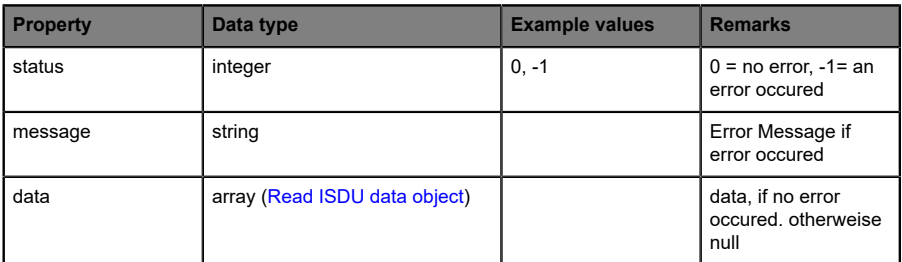

Table 39: Read ISDU response object

<span id="page-134-0"></span>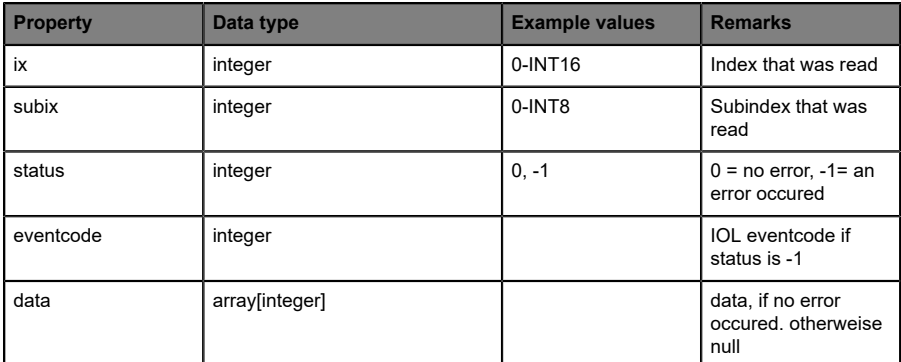

Table 40: Read ISDU data object

## **10.3.4.2 Writing ISDU**

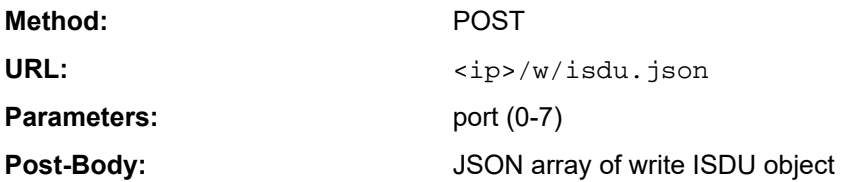

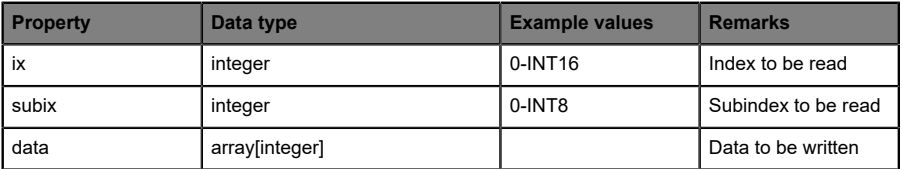

Table 41: Write ISDU object

### **Response:** Write ISDU response object

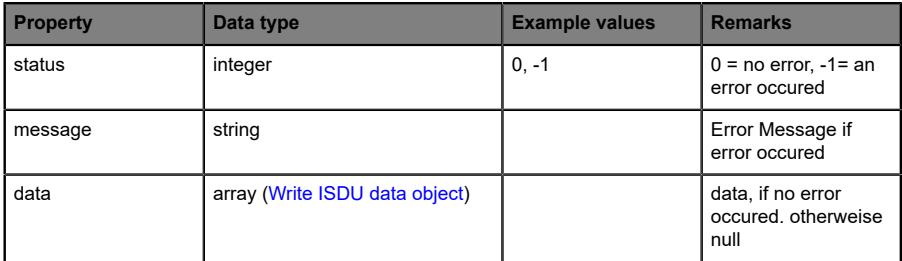

Table 42: Write ISDU response object

<span id="page-136-0"></span>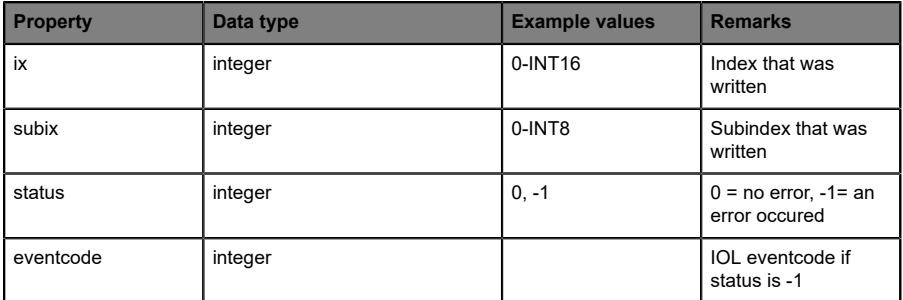

Table 43: Write ISDU data object

# 10.3.5 Example: Reading ISDU

#### **ISDU read request**

```
[
   {"ix":5,"subix":0},
 {"ix":18,"subix":0},
 {"ix":19,"subix":0},
 {"ix":20,"subix":0}
]
```
#### **Response**

```
{
  "message":"OK",
  "data":
\Gamma {"ix":5,"subix":0,"status":-1,"eventcode":32785},
 {"ix":18,"subix":0,"data":[79,68,83,49,48,76,49,46,56,47,76,65,54,44,50,
            48,48,45,77,49,50],"status":0},
 {"ix":19,"subix":0,"data":[53,48,49,50,57,53,51,53],"status":0},
 {"ix":20,"subix":0,"data":[100,105,115,116,97,110,99,101,32,115,101,110,
             115,111,114],"status":0}
],
"status":0}
```
# 10.3.6 Example: Writing ISDU

#### **ISDU write request**

```
[
 {"ix":24,"subix":0,"data":[97,98,99,100,101,102]},
 {"ix":9,"subix":0,"data":[97,97,97,97,97,98]}
]
```
#### **Response**

```
{
 "message":"OK",
 "data":[
  {"ix":24,"subix":0,"status":0},
  {"ix":9,"subix":0,"eventcode":32785,"status":-1}
],
"status":0}
```
# 10.4 CoAP server

The CoAP server functions are **only** applicable for the following LioN-X variants:

- 0980 XSL 3912-121-007D-00F
- D 0980 XSL 3912-121-007D-01F
- 0980 XSL 3913-121-007D-01F

The **Co**nstrained **A**pplication **P**rotocol (CoAP) is a specialized Internet application protocol for constrained networks such as lossy or low power networks. CoAP is useful especially in M2M (Machine to Machine) communication and can be used to translate simplified HTTP requests of low speed networks.

CoAP is based on the Server-Client principle and a service layer protocol that lets nodes and machines communicate with each other. The LioN-X multiprotocol variants provide CoAP server functionalities via a REST API interface over UDP.

# 10.4.1 CoAP configuration

In delivery state, CoAP functions are *disabled*. The CoAP server can be configured either using the Web interface or directly via a JSON object sent in an HTTP request. For more information see chapter [CoAP configuration -](#page-142-0) [Quick start guide](#page-142-0) on page 143.

The configuration URL is:

http://[ip-address]/w/config/coapd.json

The configuration can also read back as a JSON file:

http://[ip-address]/r/config/coapd.json

The configuration is a JSON object. Each JSON member is a configuration element. The object must not contain all elements. Only the provided elements will be changed. The configuration changes apply only after a device restart.

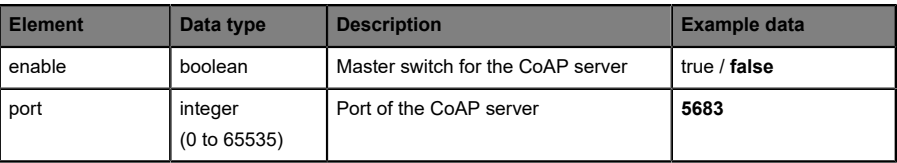

The following configuration elements are available (default values in bold):

Table 44: CoAP configuration

### **CoAP response:**

The resulting response is a JSON object with a "status" field. Status should be "0" if no error occurred, and "-1" if there is an error.

In case of an error, the response contains an error array.

The error array contains an error object for each error occurred. The object consists of a field "Element" which names the config element that caused the error, and of a field "Message" for the error message.

### **Examples:**

```
{"status": -1, "error": [{"Element": "upcua-enable", "Message": "Boolean
 expected"}]}

{"status": 0}
{"status": -1, "error": [{"Element": "root", "Message": "Not a JSON
 object"}]}
```
# 10.4.2 REST API access via CoAP

A connection to the CoAP server running on the LioN-X multiprotocol variants can be established via the following URL:

```
coap://[ip-address]:[port]/[api]
```
For LioN-X, the following REST API Requests (JSON format) can be accessed via a CoAP endpoint:

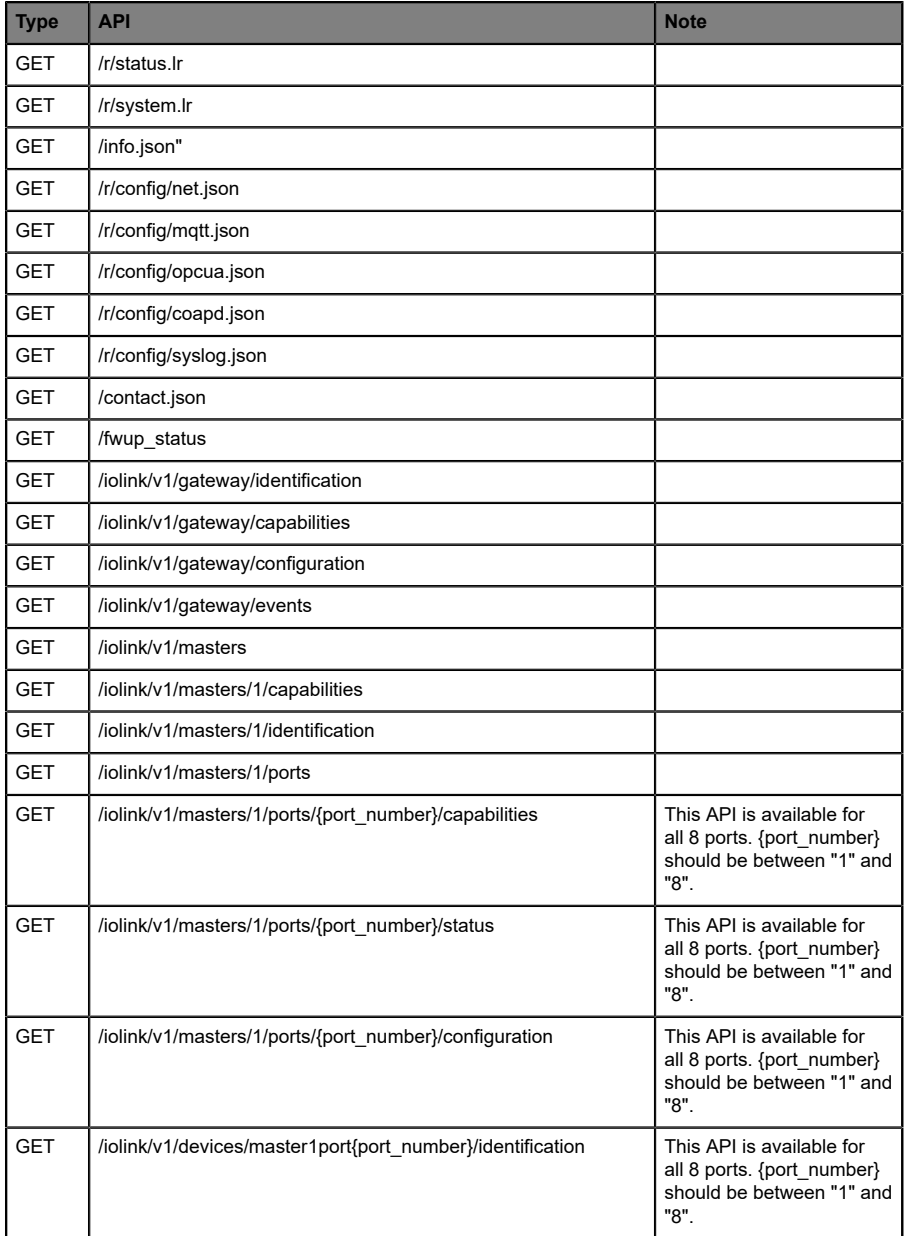

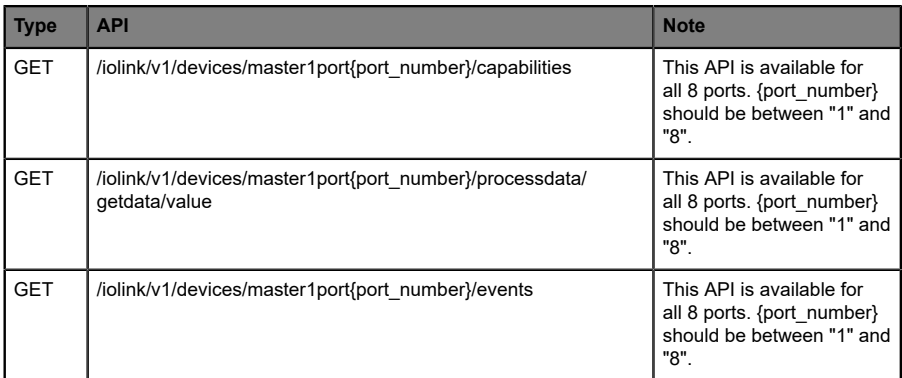

Table 45: REST API access via CoAP

## <span id="page-142-0"></span>10.4.3 CoAP configuration - Quick start guide

**Attention:** Lumberg Automation<sup>TM</sup> is not responsible for any content 1 of the referenced Web pages and provides no warranty for any functionality of the named third party software.

### **10.4.3.1 CoAP configuration via JSON**

**1.** Depending on your application case, download and install *Insomnia* or a comparable application:<https://insomnia.rest/download/>

#### **2.** Configure CoAP:

**POST:** [IP-address]/w/config/coapd.json

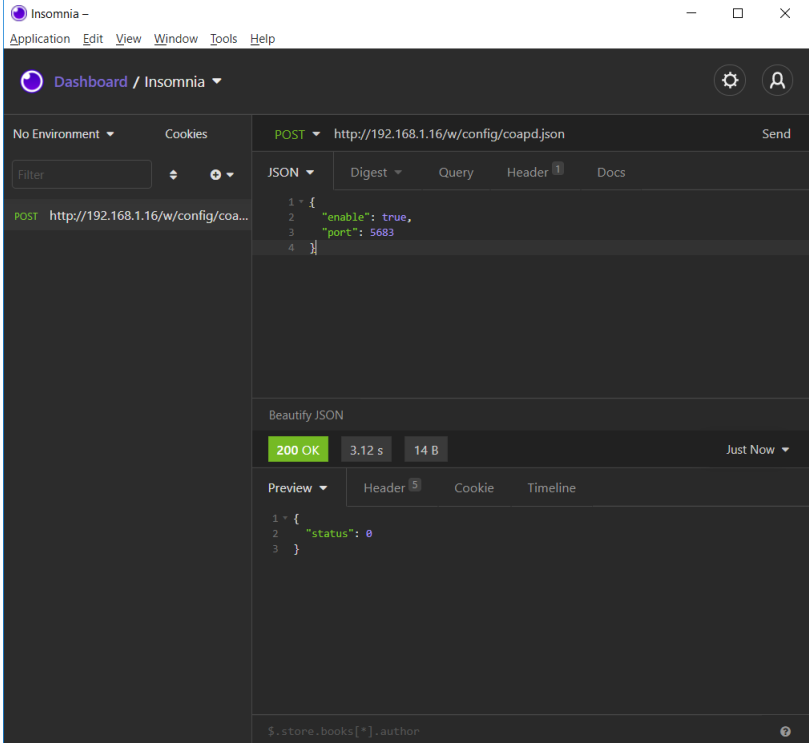

### **3.** Read CoAP configuration:

### **GET:** [IP-address]/r/config/coapd.json

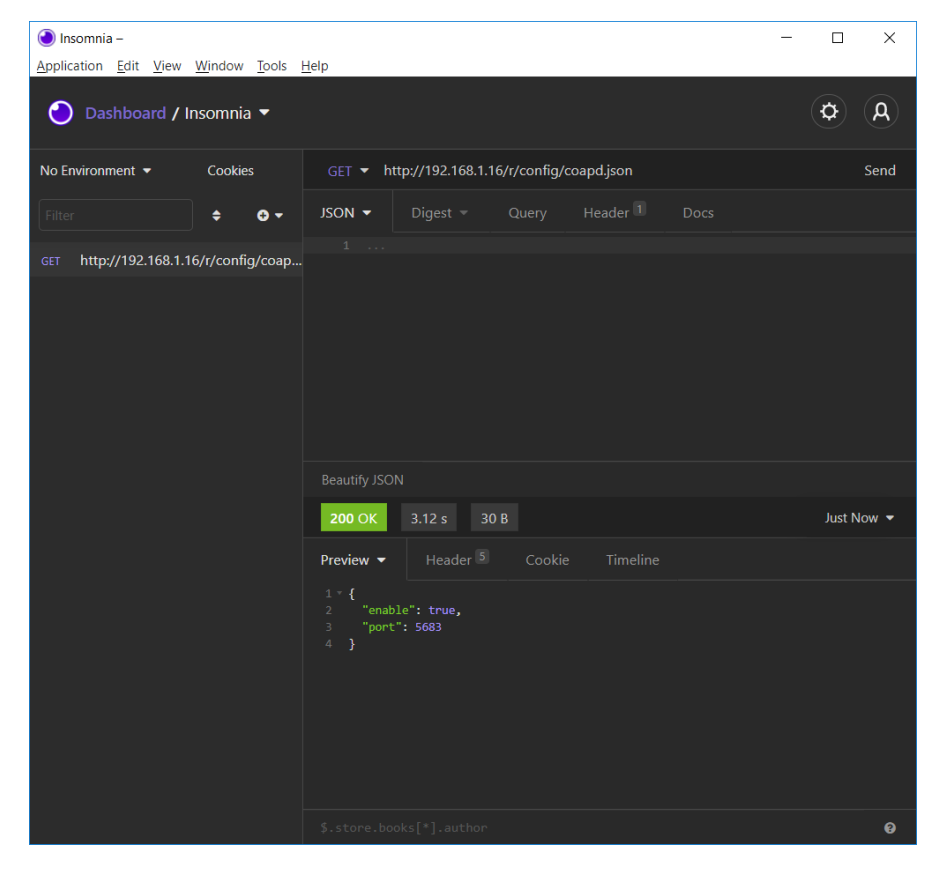
# 10.5 Syslog

Syslog functions are **only** applicable for the following LioN-X variants:

- 0980 XSL 3912-121-007D-00F
- $\triangleright$  0980 XSL 3912-121-007D-01F
- D 0980 XSL 3913-121-007D-01F

The LioN-X multiprotocol variants provide a Syslog client which can connect with a configured Syslog server and is able to log messages.

Syslog is a platform-independent standard for logging messages. Each message contains a timestamp as well as information about the severity level and the subsystem. The Syslog protocol RFC5424 is based on the Server-Client principle and lets machines and devices send messages in the network and collect them centrally. (For more details on the used syslog standard, please refer to [https://datatracker.ietf.org/doc/html/rfc5424.](https://datatracker.ietf.org/doc/html/rfc5424))

LioN-X supports the storage of 256 messages in a ring buffer which are sent to the configured Syslog server. When the ring is full with 256 messages, the oldest message is always replaced by the newly arriving messages. All messages can be saved on the Syslog server. The Syslog client of the IO-Link Master will not store any message permanently.

### 10.5.1 Syslog configuration

In **delivery state**, Syslog functions are **disabled**. The Syslog client can be configured either using the Web interface or directly via a JSON object sent in an HTTP request. For more information see chapter [Syslog configuration](#page-147-0) [- Quick start guide](#page-147-0) on page 148.

The configuration URL is:

http://[ip-address]/w/config/syslog.json

The configuration can also read back as a JSON file:

http://[ip-address]/r/config/syslog.json

The configuration is a JSON object. Each JSON member is a configuration element. The object must not contain all elements. Only the provided elements will be changed. The configuration changes apply only after a device restart.

The following configuration elements are available (default values in bold):

| <b>Element</b>  | Data type               | <b>Description</b>                                                                                                    | <b>Example data</b>             |
|-----------------|-------------------------|----------------------------------------------------------------------------------------------------|---------------------------------|
| syslog-enable   | boolean                 | Master switch for the Syslog client                                                                                                    | true / false                    |
| global-severity | integer                 | Severity level of Syslog client<br>$0 -$ Emergency<br>$1 -$ Alert<br>2 - Critical<br>$3 - Error$<br>$4 - Warning$<br>$5 - Notice$<br>$6 - lnfo$<br>$7 - Debuq$<br>The client will log all messages of<br>severity according to the setting,<br>including all below levels. | 0/1/2/3/4/5/6/7                 |
| server-address  | string (IP<br>address)  | IP address of the Syslog server                                                                                                    | 192.168.0.51 (Default:<br>null) |
| server-port     | integer (0 to<br>65535) | Server port of the Syslog server                                                                                                    | 514                             |
| server-severity | integer $(0 to 7)$      | Severity level of Syslog server<br>$0$ – Emergency<br>$1 -$ Alert<br>2 - Critical<br>$3 - Error$<br>$4 - Warning$<br>$5 - Notice$<br>$6 - lnfo$<br>$7 - De$ buq                                                                                                    | 0/1/2/3/4/5/6/7                 |

Table 46: Syslog configuration

#### **Syslog response:**

The resulting response is a JSON object with a "status" field. Status should be "0" if no error occurred, and "-1" if there is an error.

In case of an error, the response contains an error array.

The error array contains an error object for each error occurred. The object consists of a field "Element" which names the config element that caused the error, and of a field "Message" for the error message.

#### **Examples:**

```
{"status": -1, "error": [{"Element": "upcua-enable", "Message": "Boolean
expected" } ] }

{"status": 0}
{"status": -1, "error": [{"Element": "root", "Message": "Not a JSON
 object"}]}
```
### <span id="page-147-0"></span>10.5.2 Syslog configuration - Quick start guide

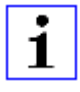

**Attention:** Lumberg Automation<sup>TM</sup> is not responsible for any content of the referenced Web pages and provides no warranty for any functionality of the named third party software.

#### **10.5.2.1 Syslog configuration via JSON**

**1.** Depending on your application case, download and install *Insomnia* or a comparable application: <https://insomnia.rest/download/>

#### **2.** Configure Syslog:

**POST:** [IP-address]/w/config/syslog.json

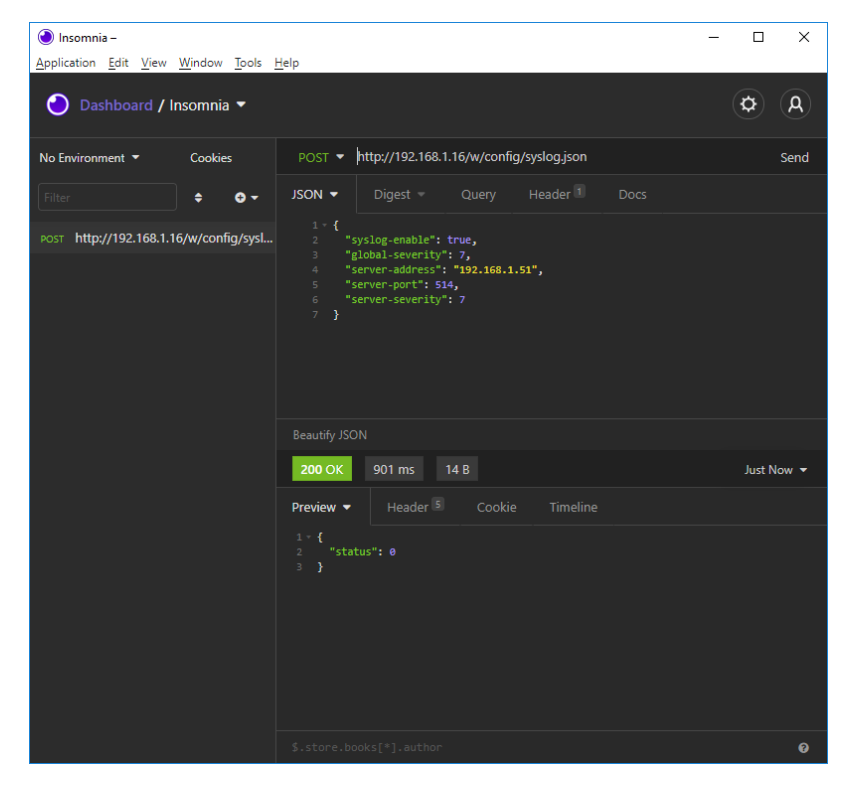

### **3.** Read Syslog configuration:

### **GET:** [IP-address]/r/config/syslog.json

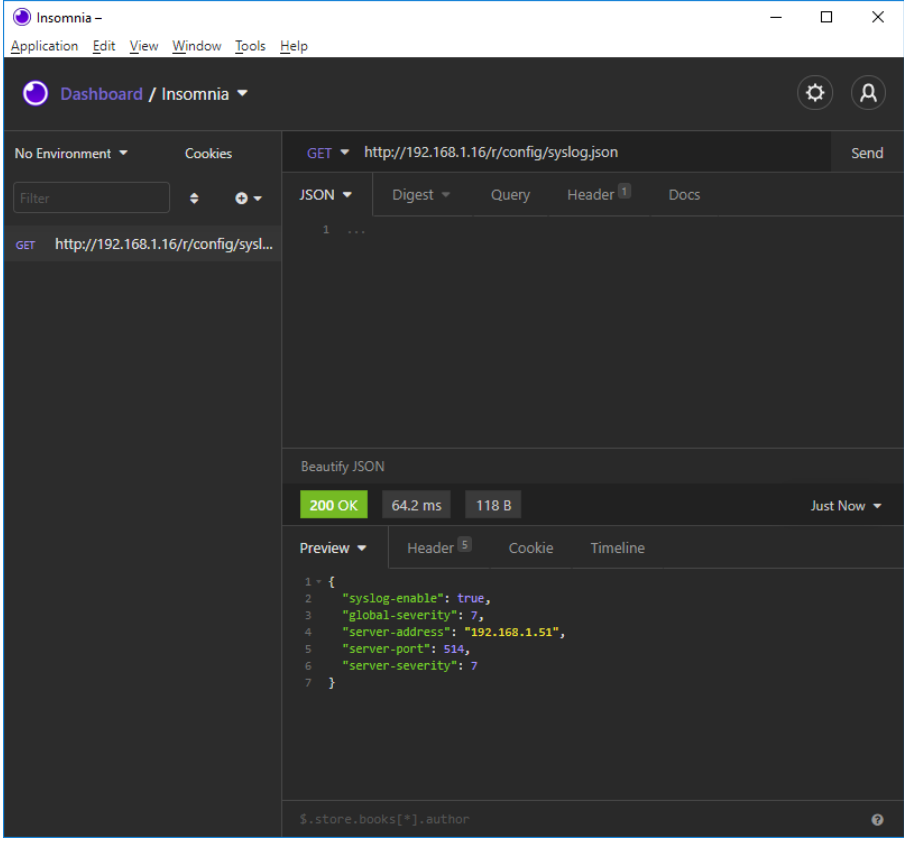

# 10.6 Network Time Protocol (NTP)

The NTP function is **only** applicable for the following LioN-X variant:

- 0980 XSL 3912-121-007D-00F
- 0980 XSL 3912-121-007D-01F
- D 0980 XSL 3913-121-007D-01F

The LioN-X multiprotocol variants provide an NTP client (version 3) which can connect with a configured NTP server and is able to synchronize the network time at a configurable interval.

NTP is a network protocol which uses UDP datagrams to send and receive timestamps in order to synchronize with a local clock. The NTP protocol RFC1305 is based on the Server-Client principle and exclusively supplies the synchronization with Coordinated Universal Time (UTC). (For more details on the used NTP standard, please refer to [https://datatracker.ietf.org/doc/html/](https://datatracker.ietf.org/doc/html/rfc1305) [rfc1305.](https://datatracker.ietf.org/doc/html/rfc1305))

# 10.6.1 NTP configuration

In **delivery state**, the NTP client is **disabled**. The NTP client can be configured either using the Web interface or directly via a JSON object sent in an HTTP request. For more information see chapter [NTP configuration -](#page-151-0) [Quick start guide](#page-151-0) on page 152.

The configuration URL is:

http://[ip-address]/w/config/ntpc.json

The configuration can also read back as a JSON file:

http://[ip-address]/r/config/ntpc.json

The configuration is a JSON object. Each JSON member is a configuration element. The object must not contain all elements. Only the provided elements will be changed. The configuration changes apply only after a device restart.

**Element Data type Description Example data** NTP client state boolean Master switch for the NTP client true / **false** Server address string IP address of the NTP server 192.168.1.50 Server port linteger **Port of the NTP server** 123 Update interval  $\left| \right|$  integer  $\left| \right|$  Interval at which the client will connect with the configured NTP server (see table row "Server address"). 1/2/10/**60**

**Note: This value is in seconds.**

The following configuration elements are available (default values in bold):

Table 47: NTP configuration

#### **NTP response:**

The resulting response is a JSON object with a "status" field. Status should be "0" if no error occurred, and "-1" if there is an error.

In case of an error, the response contains an error array.

The error array contains an error object for each error occurred. The object consists of a field "Element" which names the configuration element that caused the error, and of a field "Message" for the error message.

#### **Examples:**

```
{"status": -1, "error": [{"Element": "ntpc-enable", "Message": "Boolean
 expected"}]}

{"status": 0}
{"status": -1, "error": [{"Element": "root", "Message": "Not a JSON
 object"}]}
```
### <span id="page-151-0"></span>10.6.2 NTP configuration - Quick start guide

**Attention:** Lumberg Automation<sup>TM</sup> is not responsible for any content of the referenced Web pages and provides no warranty for any functionality of the named third party software.

#### **10.6.2.1 NTP configuration via JSON**

**1.** Depending on your application case, download and install *Insomnia* or a comparable application: <https://insomnia.rest/download/>

#### **2.** Configure NTP:

**POST:** [IP-address]/w/config/ntpc.json

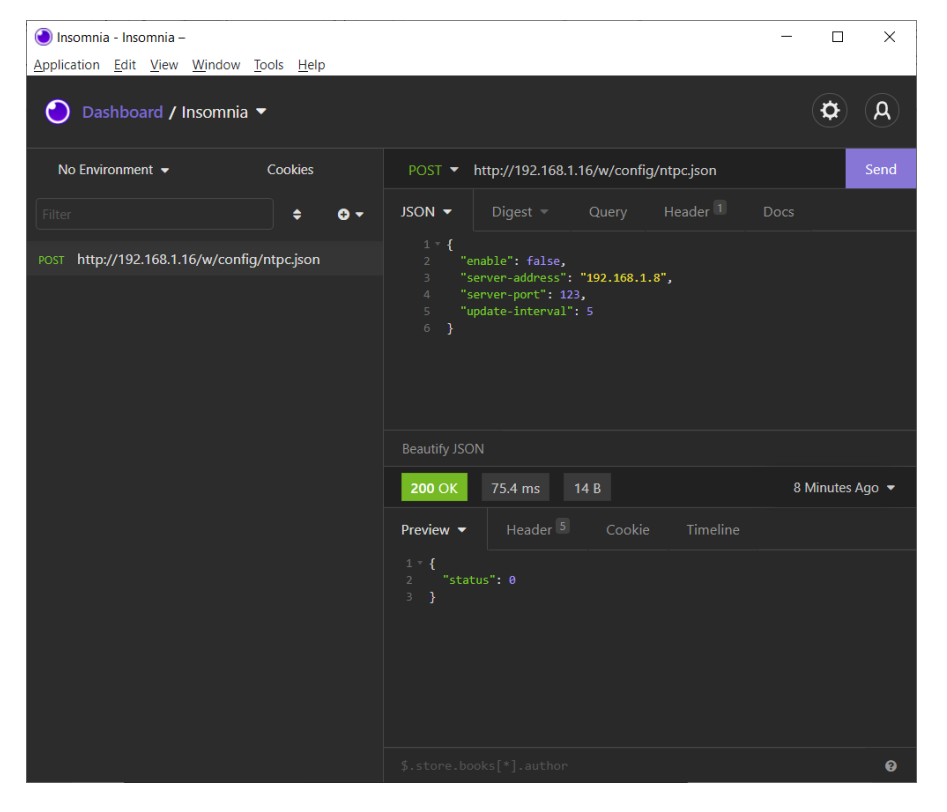

#### **3.** Read NTP configuration:

 $\odot$  Insomnia - Insomnia - $\equiv$  $\Box$  $\times$ Application Edit View Window Tools Help  $\phi$  $\mathsf{a}$ ● Dashboard / Insomnia No Environment  $\blacktriangleright$ Cookies GET ▼ http://192.168.1.16/r/config/ntpc.json **JSON**  $\bullet$  Digest  $\bullet$  Query Header<sup>1</sup>  $\div$  0  $\div$ GET http://192.168.1.16/r/config/ntpc.json **Beautify JSON 200 OK** 35.9 ms 90 B Just Now  $\blacktriangledown$ Preview  $\blacktriangledown$ 1 \* {<br>
2 "enable": false,<br>
3 "server-port": 123,<br>
4 "server-port": 123,<br>
5 "update-interval": 5<br>
6 }  $\ddot{\mathbf{e}}$ 

#### **GET:** [IP-address]/r/config/ntpc.json

# 11 The integrated Web server

All device variants are equipped with an integrated Web server which makes functions for the device configuration and the display of status and diagnostic information available via a Web interface.

The Web interface provides an overview of the configuration and status of the device. It is also possible to use the Web interface to trigger a reboot, reset to the factory defaults, or perform a firmware update.

Enter "http://" followed by the IP address, such as "http://192.168.1.5", in your Web browser's address bar. If the status page of the device is not displayed, check your browser and firewall settings.

# 11.1 LioN-X 0980 XSL... variants

## 11.1.1 The Status page

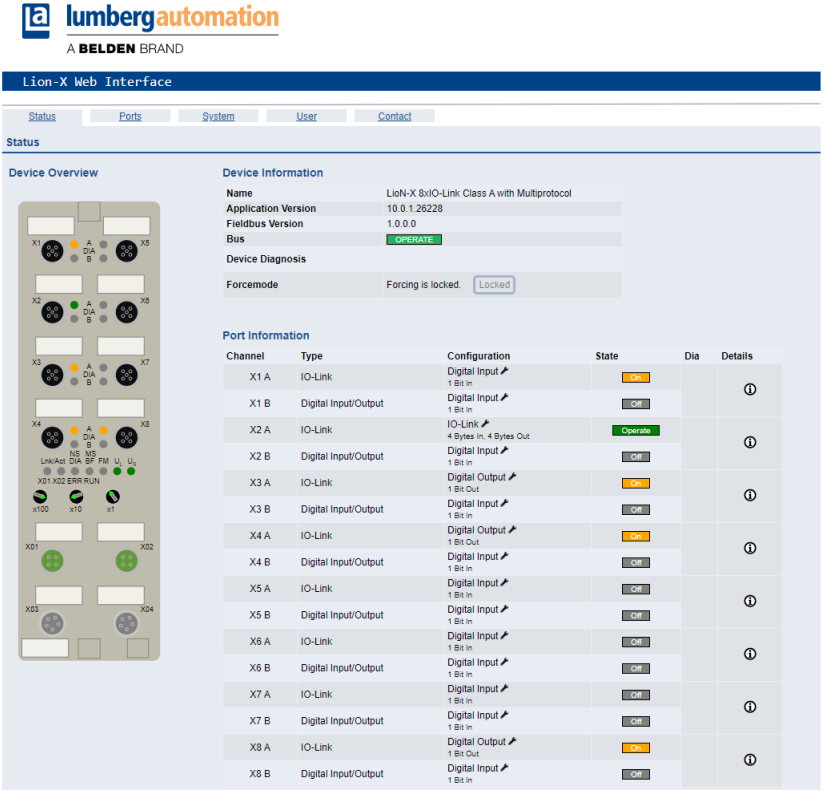

The status page provides a quick overview of the current state of the device.

The left side shows a graphical representation of the module with all its LEDs and the positions of the rotary encoding switches.

The right side shows the "Device Information" table with some basic data for the module; for example, the variant, the cyclic communication status and a diagnostic indicator. The indicator shows whether diagnostics for the module exist.

The "Port Information" table shows the configuration and state of the I/O ports.

### 11.1.2 The Ports page

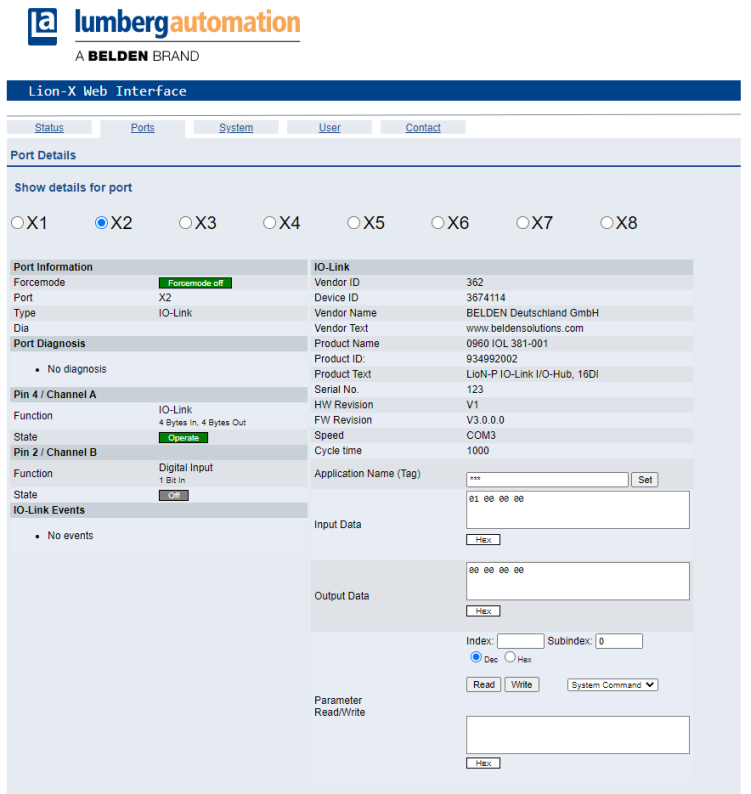

The page shows detailed port information. In the field **Port Diagnosis**, incoming and outgoing diagnostics are displayed as clear text. **Pin 2** and **Pin 4** contain information about the configuration and state of the port. For IO-Link ports, additional information relating to the connected sensor and the process data is displayed.

# 11.1.3 The System page

ment and a state of the state

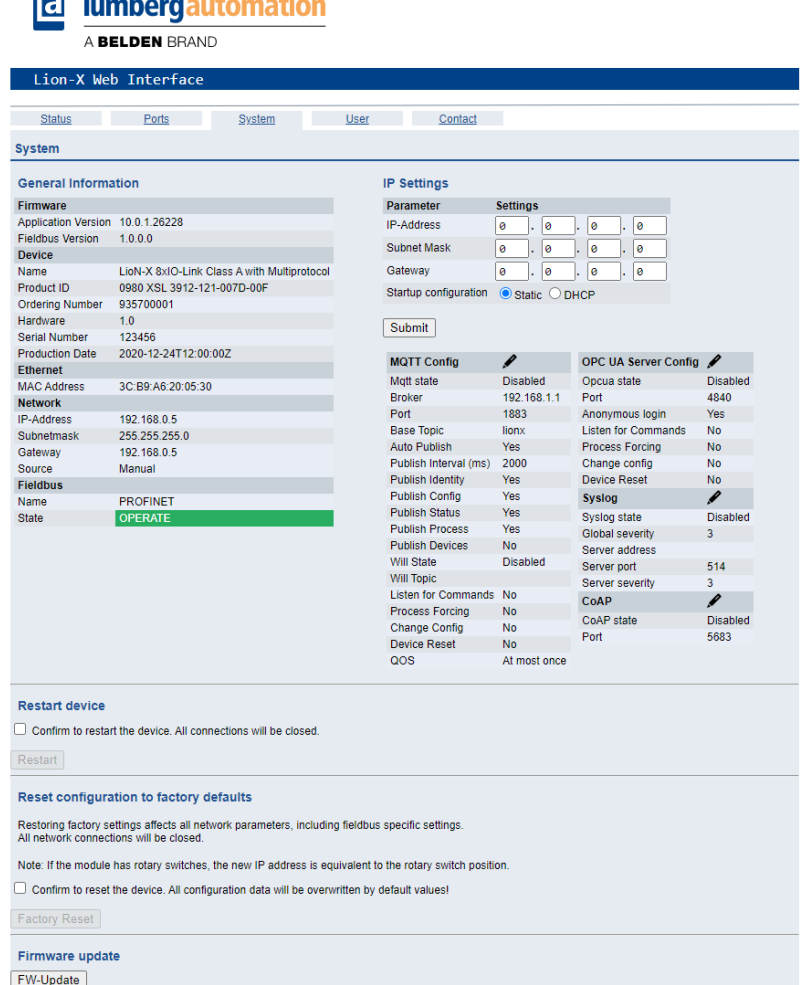

The System page shows the basic information for the module like Firmware version, Device information, Ethernet, Network and Fieldbus information.

#### **Restart Device**

The module initializes a software reset.

#### **Reset to Factory Settings**

The module restores to the default factory settings.

#### **IP Settings**

Use this parameter to change the current IP address of the module.

For PROFINET, this is only useful during commissioning. Normally, the PLC sets the IP address at start-up by detecting the PROFINET module via its device name.

#### **Firmware Update**

The module initializes a Firmware update.

For a firmware update choose the *\*.ZIP* container available on our website or ask our support team. Afterwards follow the instructions shown on your screen.

For updates from firmware version 10.x to 11.x please use the LioN Management Suite (LMS). The LMS provides most updates from version 10.x to 11.x (in May 2022).

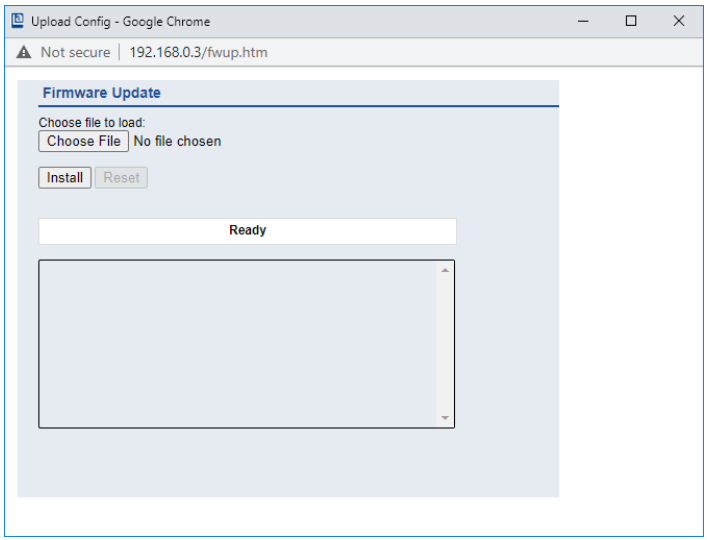

# 11.1.4 The User page

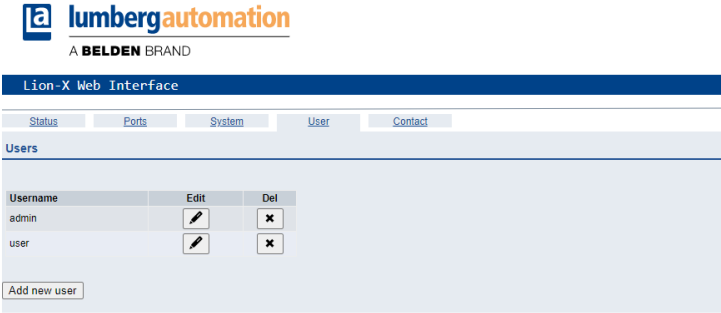

The User page provides the user management of the Web interface. New users with access rights "Admin" or "Write" can be added here. For security reasons please change the default admin password immediately after configuring the device.

#### **Default user login data:**

- $\blacktriangleright$  User: admin
- $\blacktriangleright$  Password: private

11.2.1 The System page

# 11.2 LioN-Xlight 0980 LSL... variants

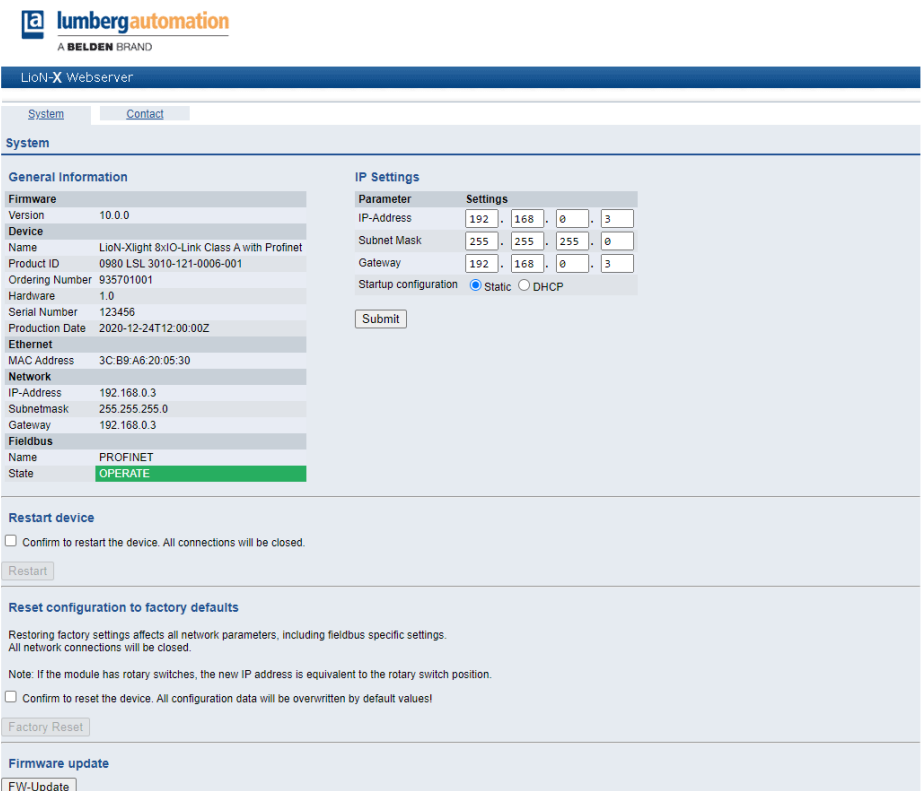

The System page shows the basic information for the module like Firmware version, Device information, Ethernet, Network and Fieldbus information.

#### **Restart Device**

The module initializes a software reset.

#### **Reset to Factory Settings**

The module restores to the default factory settings.

#### **IP Settings**

Use this parameter to change the current IP address of the module.

For PROFINET, this is only useful during commissioning. Normally, the PLC sets the IP address at start-up by detecting the PROFINET module via its device name.

#### **Firmware Update**

The module initializes a Firmware update.

For a firmware update choose the *\*.ZIP* container available on our website or ask our support team. Afterwards follow the instructions shown on your screen.

For updates from firmware version 10.x to 11.x please use the LioN Management Suite (LMS). The LMS provides most updates from version 10.x to 11.x (in May 2022).

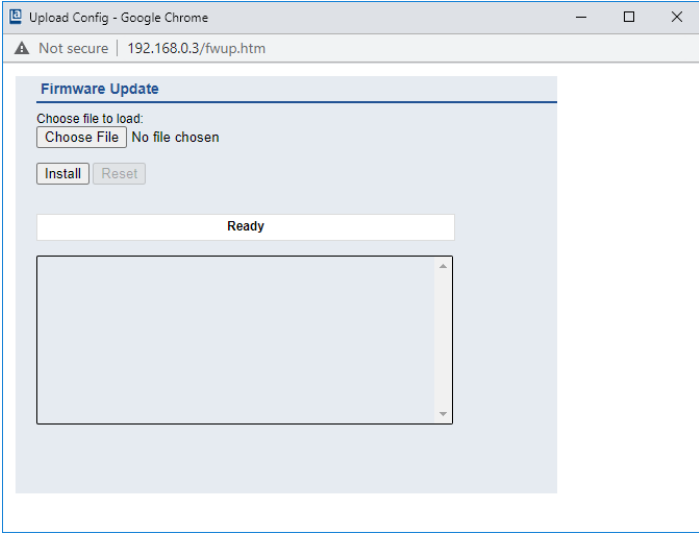

# 12 IODD

IODD functions are **only** applicable for the following device variants:

- 0980 XSL 3912-121-007D-00F
- 0980 XSL 3912-121-007D-01F
- 0980 XSL 3913-121-007D-01F

The **IO D**evice **D**escription (IODD) is a set of files formally describing an IO-Link Device. The IODD is created by the vendor and is mandatory for each IO-Link Device.

Belden LioN-X IO-Link Masters with the "IODD on Module" functionality are ready to use IODDs in order to make the IO-Link Device configuration much more easier and the process data human readable in a better way. IODDs can be uploaded via the Web Interface and remanently stored on the IO-Link Master afterwards.

If a corresponding IO-Link Device is connected, the stored IODD is used to provide a user friendly configuration page, where all parameters of the device can be viewed and edited. Additionally, according to the IODD, the process data will also be formatted and displayed to the user.

# 12.1 IO-Link Device parameters and ISDU requests

Every IO-Link Device provides parameters that can be read and written via the special IO-Link service ISDU (**I**ndexed **S**ervice **D**ata **U**nit).

Every parameter is addressed by an index. Sub-indices are possible but optional. Some parameters (most of them read-only) are mandatory for IO-Link devices an can be found always on the same indices (See *Table B.8* in the *IO-Link Interface and System Specification*: [https://io-link.com/share/](https://io-link.com/share/Downloads/Package-2020/IOL-Interface-Spec_10002_V113_Jun19.pdf) [Downloads/Package-2020/IOL-Interface-Spec\\_10002\\_V113\\_Jun19.pdf](https://io-link.com/share/Downloads/Package-2020/IOL-Interface-Spec_10002_V113_Jun19.pdf)).

A vendor can use additional parameters and therefore more indices for their devices in order to provide additional configuration options. These vendor specific parameters can be described in an IODD. The "IODD on Module"

feature of the LioN-X IO-Link Masters can read and parse this information out of an IODD and use it to provide the user viewing and editing options for vendor specific parameters without any additional knowledge about the vendor specific device features.

# 12.2 Web GUI functionality

All of the "IODD on Module" features are accessible via the LioN-X Web interface.

## 12.2.1 Port Details page

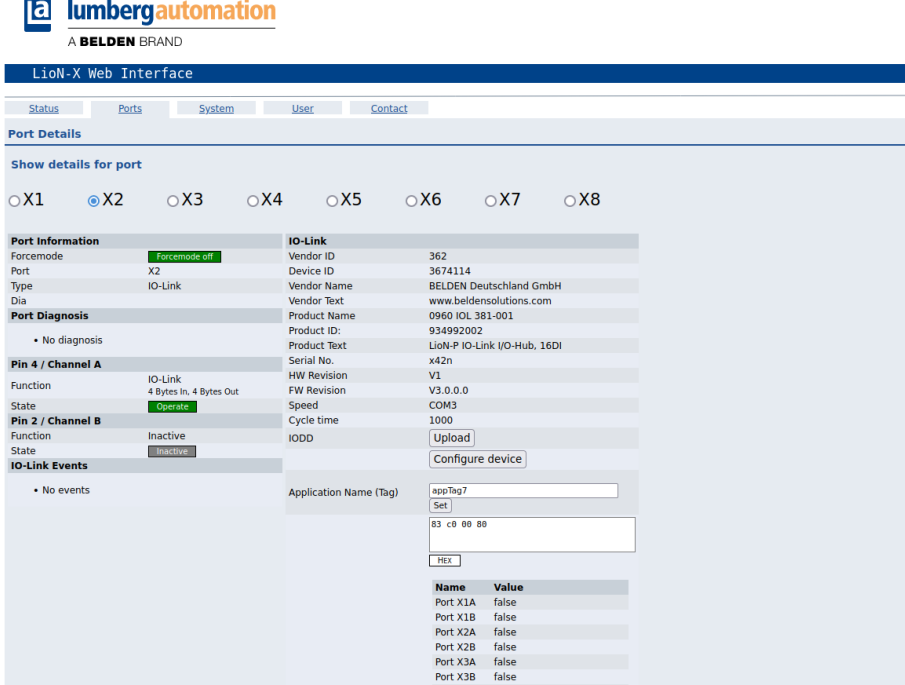

The Port Details Page shows all information about the selected port. In the left column, all port and channel specific information is displayed. If the port is configured as IO-Link and there is an IO-Link Device connected, all IO-Link information for the connected device is displayed in the right column.

#### **IODD buttons**

The row called *IODD* provides access to the "IODD on Module" features. The button *UPLOAD* will let the user upload an IODD file into the module, regardless of the original device the IODD has been designed for.

The maximum number of IODDs is limited due to storage space. If there is no more space left for new IODDs, there will be an error message. In this case, navigate to the IODD Management page to delete IODDs which are no longer used.

If there is a matching IODD for the currently connected device already stored in the system, the button *CONFIGURE* is shown in the interface. By clicking this button, the Parameter Page will open to configure the device.

#### **Process data**

For every connected IO-Link Device, raw process data for input and output direction (set of bytes) is on display.

If a matching IODD providing information about process data is already stored in the system, this data will also be displayed in a user-friendly format according to the IODD.

# 12.2.2 Parameters page

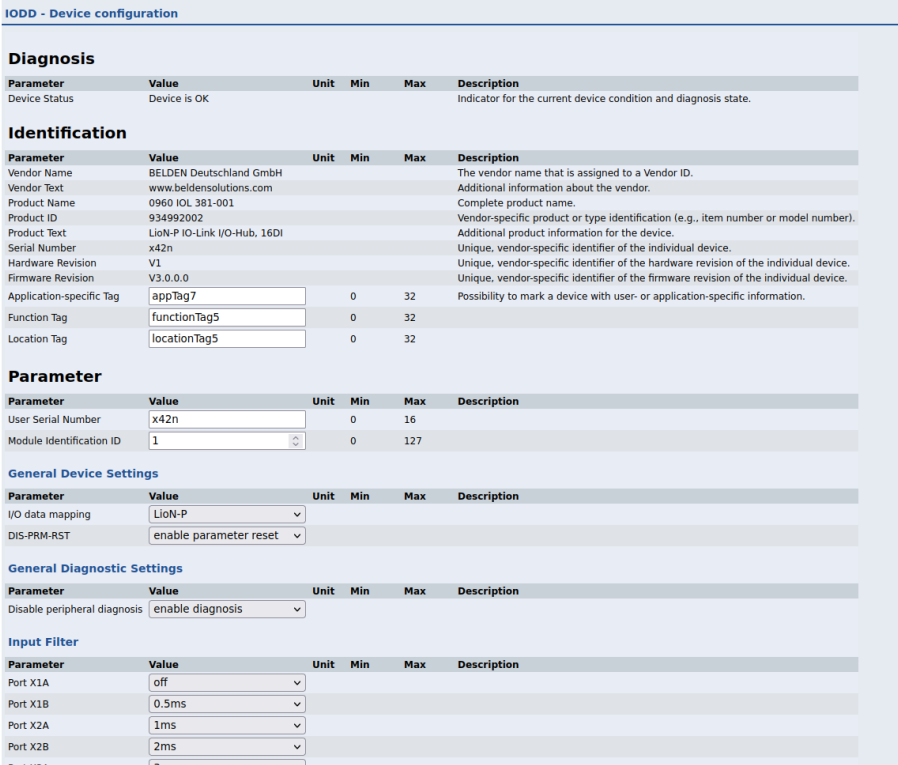

The parameters page "IODD – Device configuration" shows all parameters which are provided by the IODD of the device. That means the parameter set is variable and depends on the connected IO-Link Device.

The stored IODD reads the parameter meta data, such as names, units, min/ max values, descriptions etc. The values will be obtained directly from the connected device. For that reason it may take several seconds until the page is updated.

If not already saved into the browser, you will be asked for your credentials to continue. A valid user access with Web Interface group membership is needed in order to edit the device parameters. After the registration, enabled values can be changed. Disabled values cannot be changed and may be marked as "read-only" in the IODD. All values are directly written back to the device after any change.

#### **Limitations**

- $\blacktriangleright$  Editing parameter values will directly change them inside the connected device. No parameter server action is triggered by that.
- There is a maximum size of the IODD in order to be uploaded into the system. This depends on several values, such as file size, parameter count, nesting levels etc.

### 12.2.3 IODD Management page

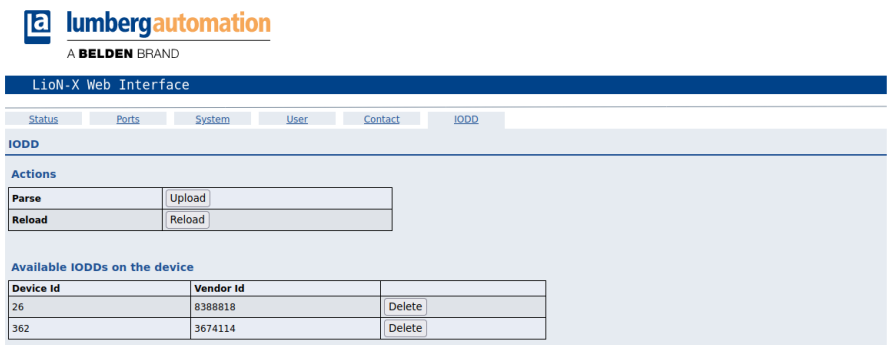

The IODD Management Page can be accessed via the System page displaying all IODDs that are currently stored in the system. All IODDs matching connected devices are marked. On the IODD Management page, you can manually delete any IODD in the system.

#### **Standard Definitions File**

IODDs are usually referencing to a Standard Definitions File. The latest Standard Definitions File is already pre-installed on the system when the device is shipped. It can also be updated manually by clicking the button "Upload Standard Definitions File".

# 13 Firmware update

A firmware update of the device is possible via the integrated Web server using the EoE protocol (Ethernet over EtherCAT®), or the FoE protocol (File over EtherCAT®).

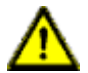

**Warning:** Risk of data loss, damage to the device and injury due to uncontrolled machine movements.

 $\triangleright$  Do **NOT** interrupt the power supply to the device during the update.

# 13.1 Firmware update via FoE

The FoE service must be supported by the IOL-Master and the IOL-Device. The FoE service on the Lion-X variants is supported by default. If the FoE service is configured and the device is in "Pre-Op" state, an update via FoE can be done by using TwinCAT® like in the following example:

**1.** Rename the file name of the firmware update file provided by Belden to "firmware".

**2.** In TwinCAT®, select the device you want to update:

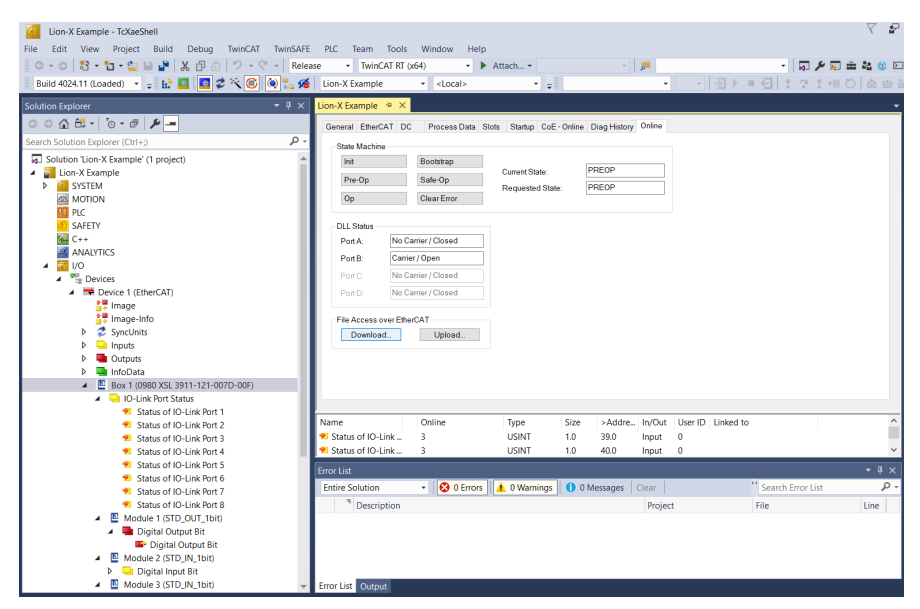

**3.** In the device window on the right, go to the box **File Access over EtherCAT** and press **Download**.

**4.** In the following window, select the update file provided by Belden:

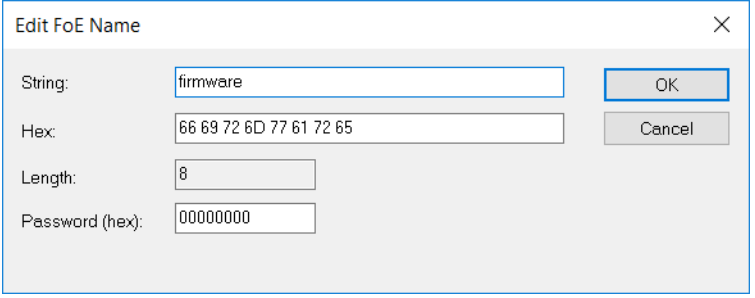

**4.** Add the file extension ".fwu" to the file name in field **String:** if not visible:

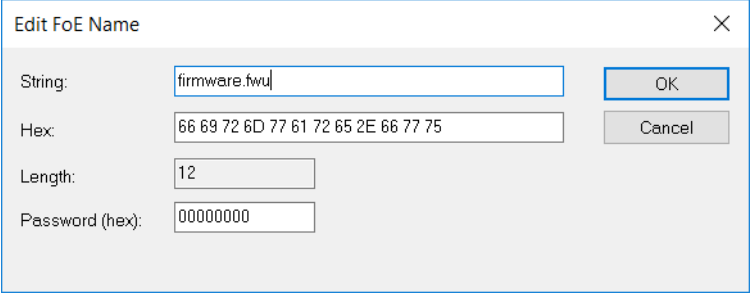

**5.** Press **OK** and wait until the file has been transferred to the device.

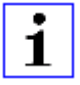

**Attention:** After the file has been transferred, the device will reset automatically. During the restart, older firmware update files will be replaced by the files in the update package.

# 14 Technical data

The following sections give an overview of the most important functional data needed to operate the device. For further information and detailed technical data, see the respective **Data Sheet** of your required product in the product specific download area on [catalog.belden.com.](https://catalog.belden.com/)

# 14.1 General

| Protection class<br>(Only applies if the connectors<br>are screwed together or if<br>protective caps are used.) $^{2}$ | <b>IP65</b><br>IP67<br>IP69K                                                                                                    |                                         |  |
|----------------------------------------------------------------------------------------------------|----------------------------------------------------------------------------------------------------|-----------------------------------------|--|
| Ambient temperature (during<br>operation and storage)                                                                  | 0980 XSL 3x12-121<br>0980 XSL 3x13-121                                                                                               | $-40 °C$ $+70 °C$<br>$(-40 °F +158 °F)$ |  |
|                                                                                                    | 0980 LSL 3x11-121                                                                                                    | $-20 °C$ +60 °C<br>$(-4 °F  +140 °F)$   |  |
|                                                                                                    | 0980 LSL 3x10-121                                                                                                    |                                         |  |
| Weight                                                                                                    | $LioN-X$ 60 mm                                                                                                    | approx. 500 gr. (17.6)<br>oz)           |  |
| Ambient moisture                                                                                                    | Max. 98% RH<br>(For UL applications: Max. 80% RH)                                                                                    |                                         |  |
| Housing material                                                                                                    | Die-cast zinc                                                                                                    |                                         |  |
| Surface finish                                                                                                    | Frosted nickel                                                                                                    |                                         |  |
| Flammability class                                                                                                    | UL 94 (IEC 61010)                                                                                                    |                                         |  |
| Vibration resistance (oscillation)<br>DIN EN 60068-2-6 (2008-11)                                                       | 15 g / 5-500 Hz                                                                                                    |                                         |  |
| Shock resistance<br>DIN EN 60068-2-27 (2010-02)                                                                        | 50 g / 11 ms<br>$+/- X, Y, Z$                                                                                                    |                                         |  |
| Fastening torques                                                                                                    | M4 fixing screws                                                                                                    | 1 Nm                                    |  |
|                                                                                                    | M4 ground connection                                                                                                    | 1 Nm                                    |  |
|                                                                                                    | M12 connector                                                                                                    | $0.5$ Nm                                |  |
| Permitted cables                                                                                                    | Ethernet cables according to IEEE 802.3, min. CAT 5 (shielded)<br>Max. length of 100 m, not routed out of facility (= local network) |                                         |  |

Table 48: General information

<span id="page-171-0"></span><sup>2</sup> Not under UL investigation.

# 14.2 EtherCAT® protocol

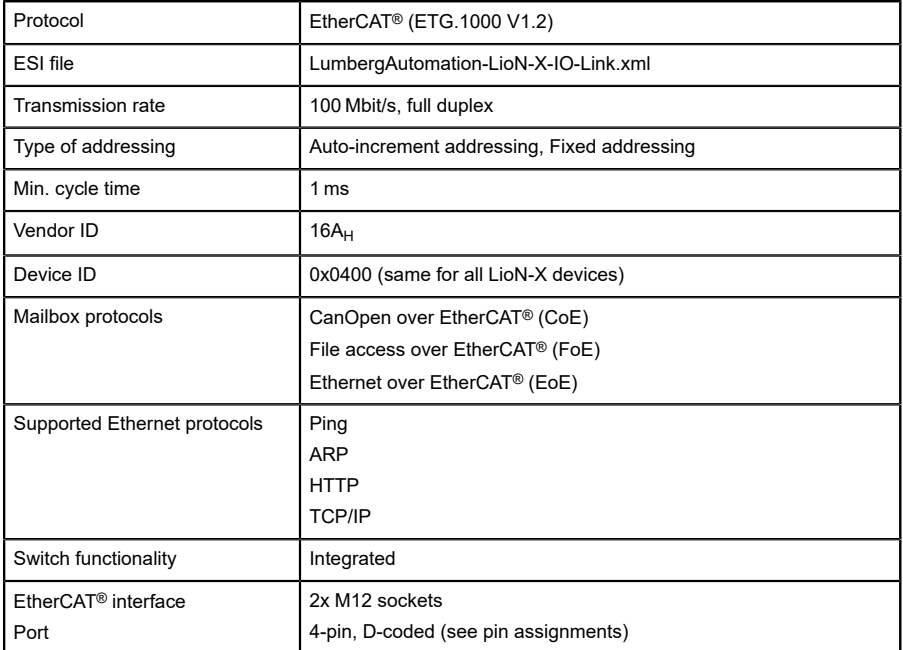

Table 49: EtherCAT® protocol

# 14.3 Power supply of the module electronics/ sensors

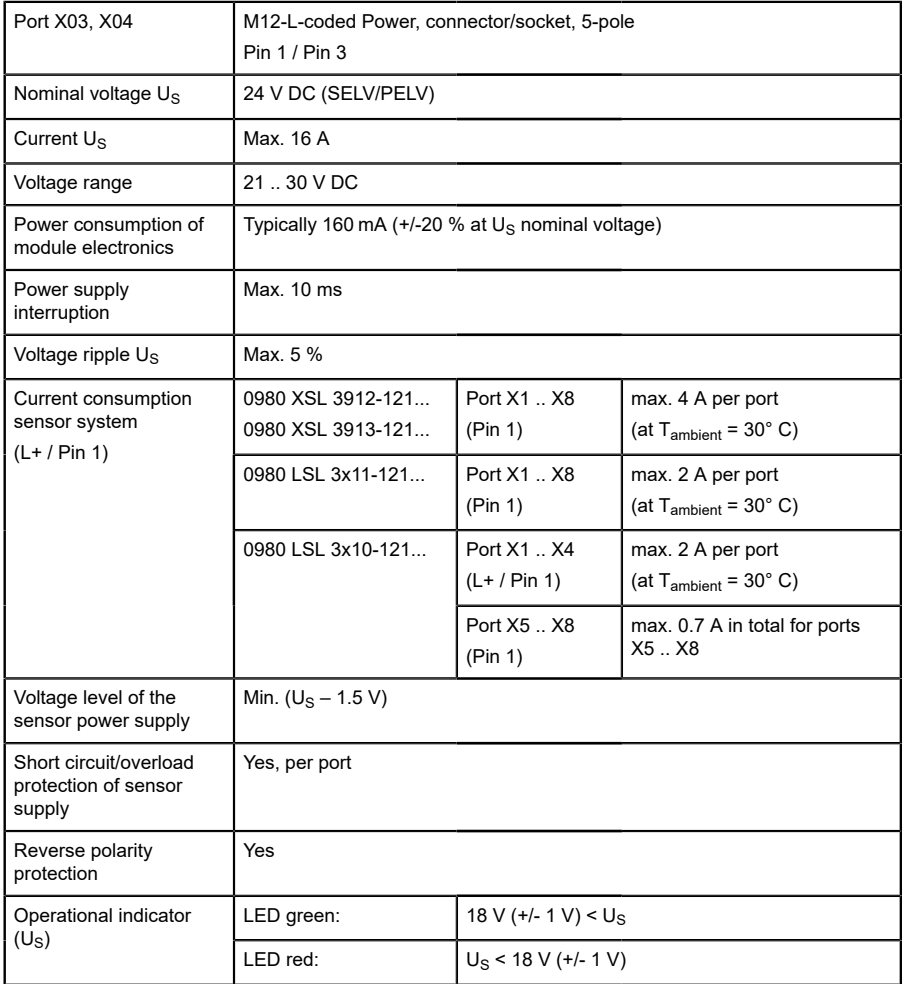

Table 50: Information on the power supply of the module electronics/ sensors

# 14.4 Power supply of the actuators

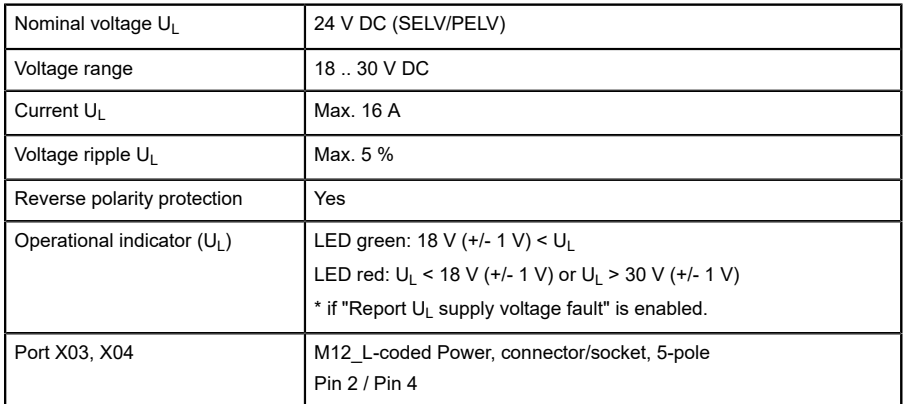

## 14.4.1 IO-Link Class A devices (UL)

Table 51: Information on the power supply of the actuators

## 14.4.2 IO-Link Class A/B devices (U<sub>AUX</sub>)

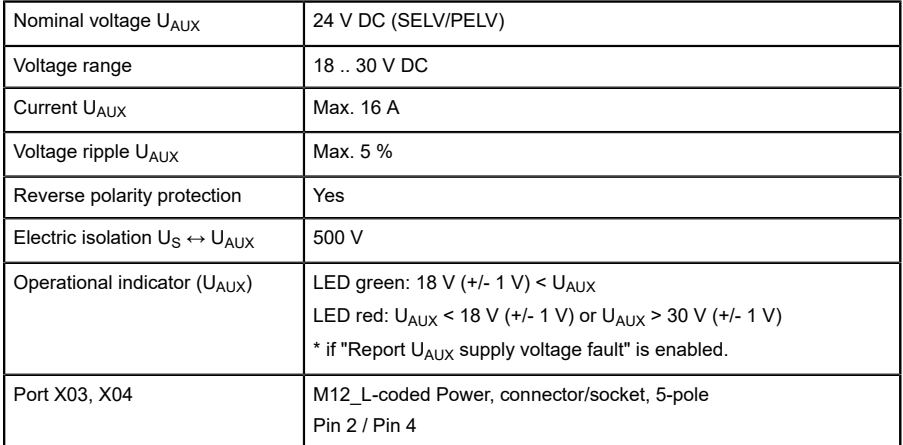

Table 52: Information on the power supply of the actuators

# 14.5 I/O ports Channel A (Pin 4)

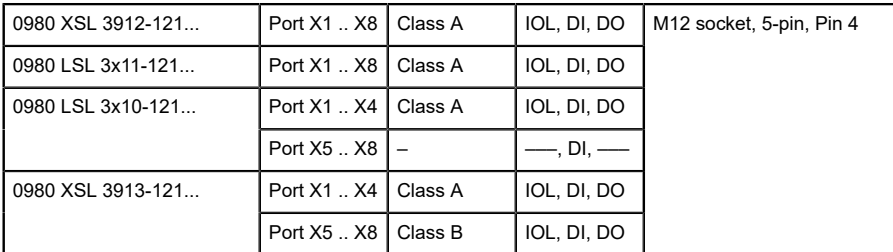

Table 53: IO-Link Master ports: Functional overview for Ch. A (Pin 4)

## 14.5.1 Configured as digital input, Ch. A (Pin 4)

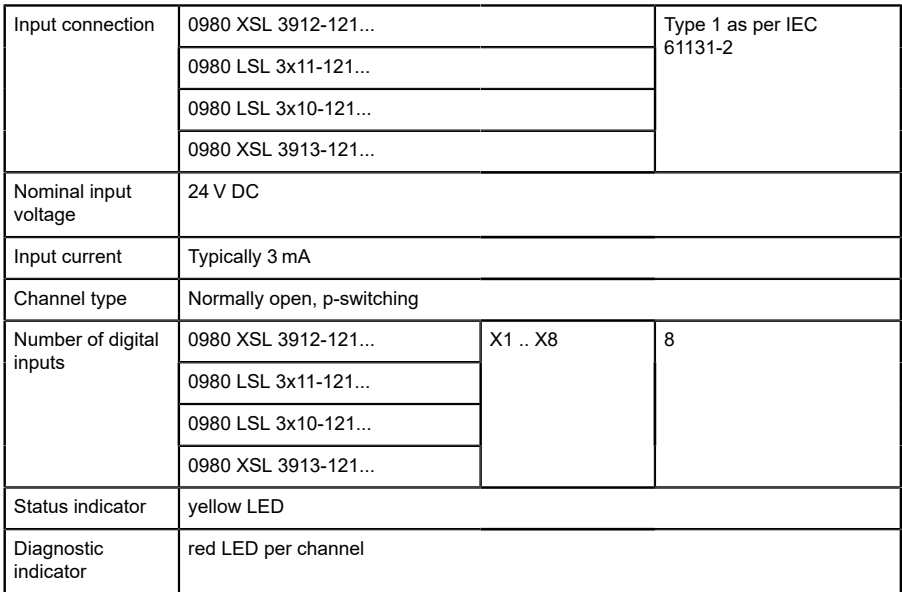

Table 54: I/O ports Ch. A (Pin 4) configured as digital inputs

### 14.5.2 Configured as digital output, Ch. A (Pin 4)

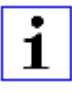

**Attention:** For variants 0980 XSL 3912-121-007D-00F and 0980 XSL 3912-121-007D-01F, the digital outputs of Channel A are **supplied by the UL power** when parameterized to "High-Side Switch" mode.

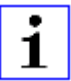

**Attention:** For variant 0980 XSL 3913-121-007D-01F, the digital outputs are supplied as follows:

 $\blacktriangleright$  "X1 .. X8 / Channel A" are supplied by the U<sub>S</sub> power

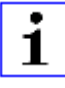

**Attention:** For variants 0980 LSL 3010-121-0006-001 and 0980 LSL 3011-121-0006-001 , the digital outputs of Channel A are **supplied** by the U<sub>s</sub> power.

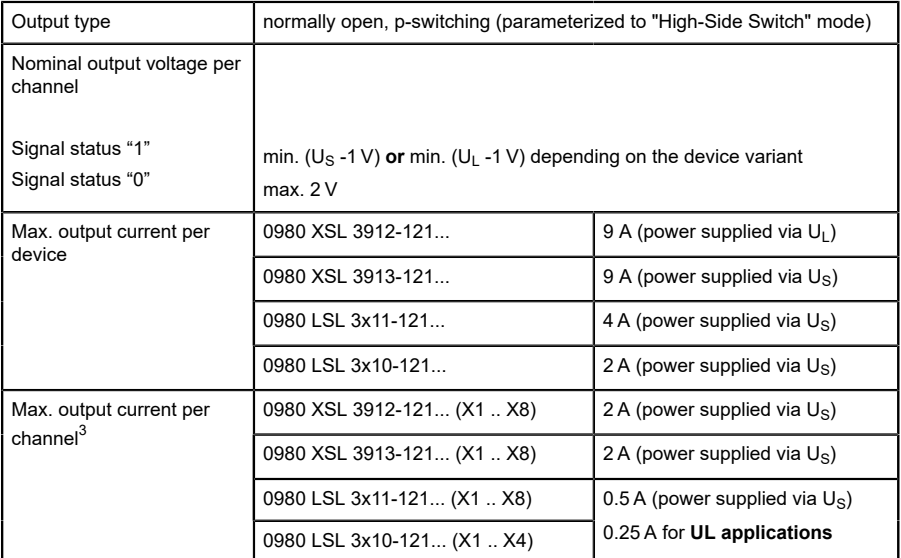

<span id="page-176-0"></span><sup>3</sup> Max. 2.0 A per channel; for every port pair X1/X2, X3/X4, X5/X6, X7/ X8 max. 6.5 A (for **UL applications** max. 5.0 A); for the whole port group X1 .. X8 max. 9.0 A in total (with derating).

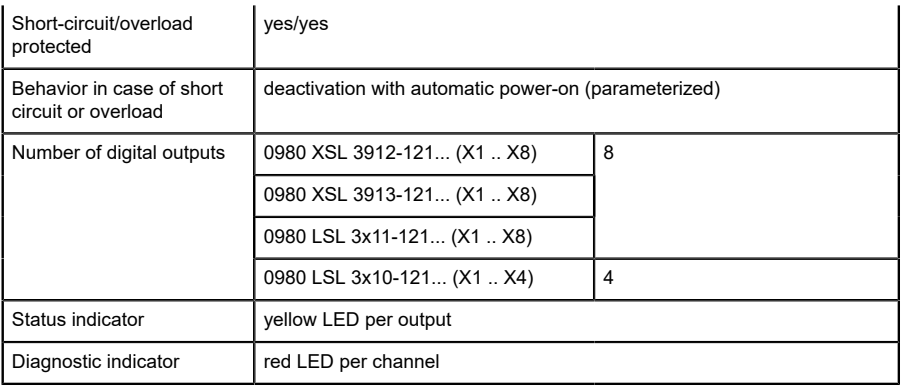

Table 55: I/O ports Ch. A (Pin 4) configured as digital outputs

## 14.5.3 Configured as IO-Link port in COM mode, Ch. A

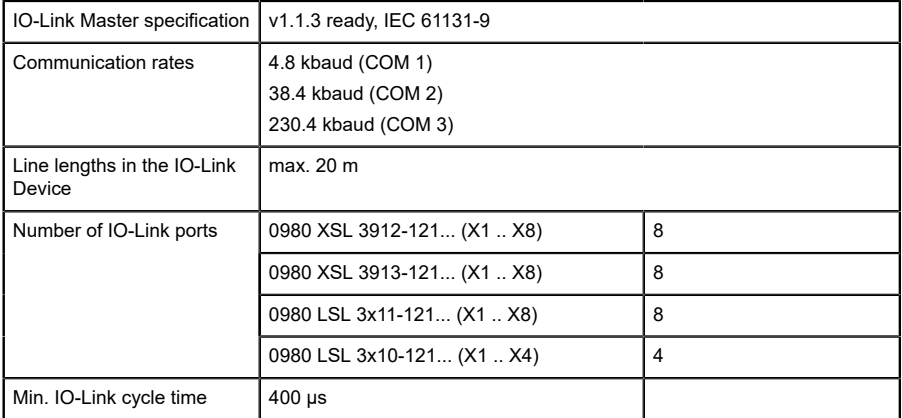

Table 56: Configured as IO-Link port in COM mode

# 14.6 I/O ports Channel B (Pin 2)

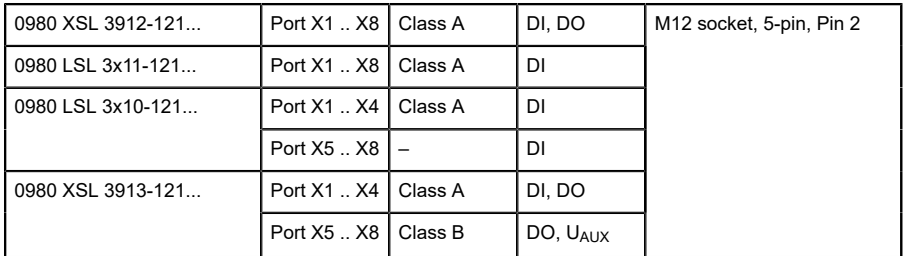

Table 57: IO-Link Master ports: Functional overview for Ch. B (Pin 2)

# 14.6.1 Configured as a digital input, Ch. B (Pin 2)

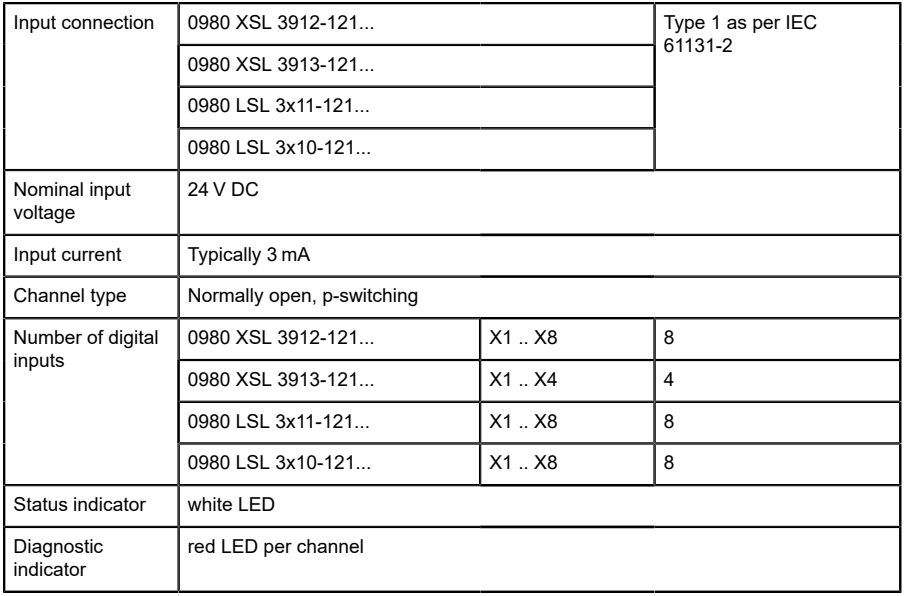

Table 58: I/O ports Ch. B (Pin 2) configured as digital inputs

### 14.6.2 Configured as a digital output, Ch. B (Pin 2)

**Attention:** For variants 0980 XSL 3912-121-007D-00F and 0980 XSL 3912-121-007D-01F, the digital outputs of Channel B are **supplied by the UL power**.

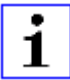

**Attention:** For variant 0980 XSL 3913-121-007D-01F, the digital outputs are supplied as follows:

- $\triangleright$  "X1 .. X4 / Channel B" are supplied by the U<sub>S</sub> power
- $\blacktriangleright$  "X5 .. X8 / Channel B" are supplied by the U<sub>AUX</sub> power

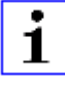

**Attention:** For variants 0980 LSL 3010-121-0006-001 and 0980 LSL 3011-121-0006-001 , the digital outputs of Channel B are **supplied by the US power**.

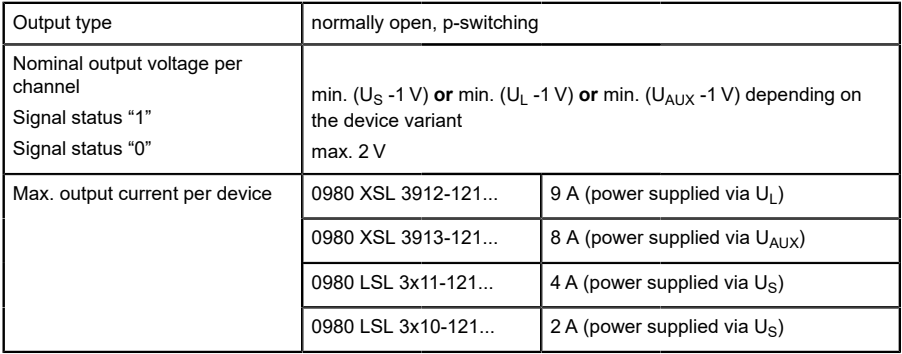
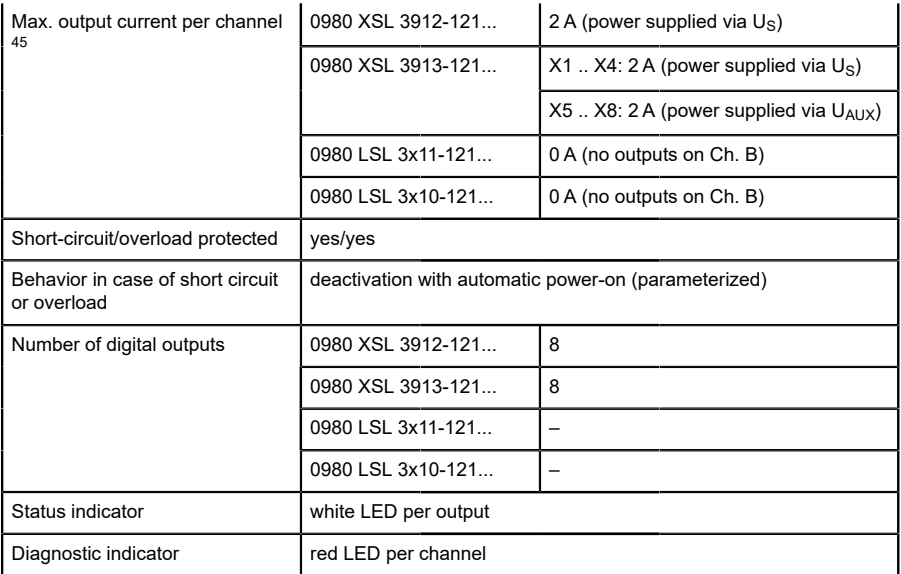

Table 59: I/O ports Ch. B (Pin 2) configured as digital outputs

<span id="page-180-0"></span><sup>4</sup> For Class A devices: Max. 2.0 A per channel; for every port pair X1/X2, X3/X4, X5/X6, X7/X8 max. 6.5 A (for **UL applications** max. 5.0 A); for the whole port group X1 .. X8 max. 9.0 A in total (with derating).

<span id="page-180-1"></span><sup>5</sup> For Class A/B devices: Max. 2.0 A per channel; for every port pair X1/X2, X3/X4, X5/X6, X7/X8 max. 6.5 A (for **UL applications** max. 5.0 A); for port group  $X5/X6/X7/X8$  max. 5.0 A from  $U_{AUX}$ ; for the whole port group X1 .. X8 max. 9.0 A in total (with derating).

### 14.7 LEDs

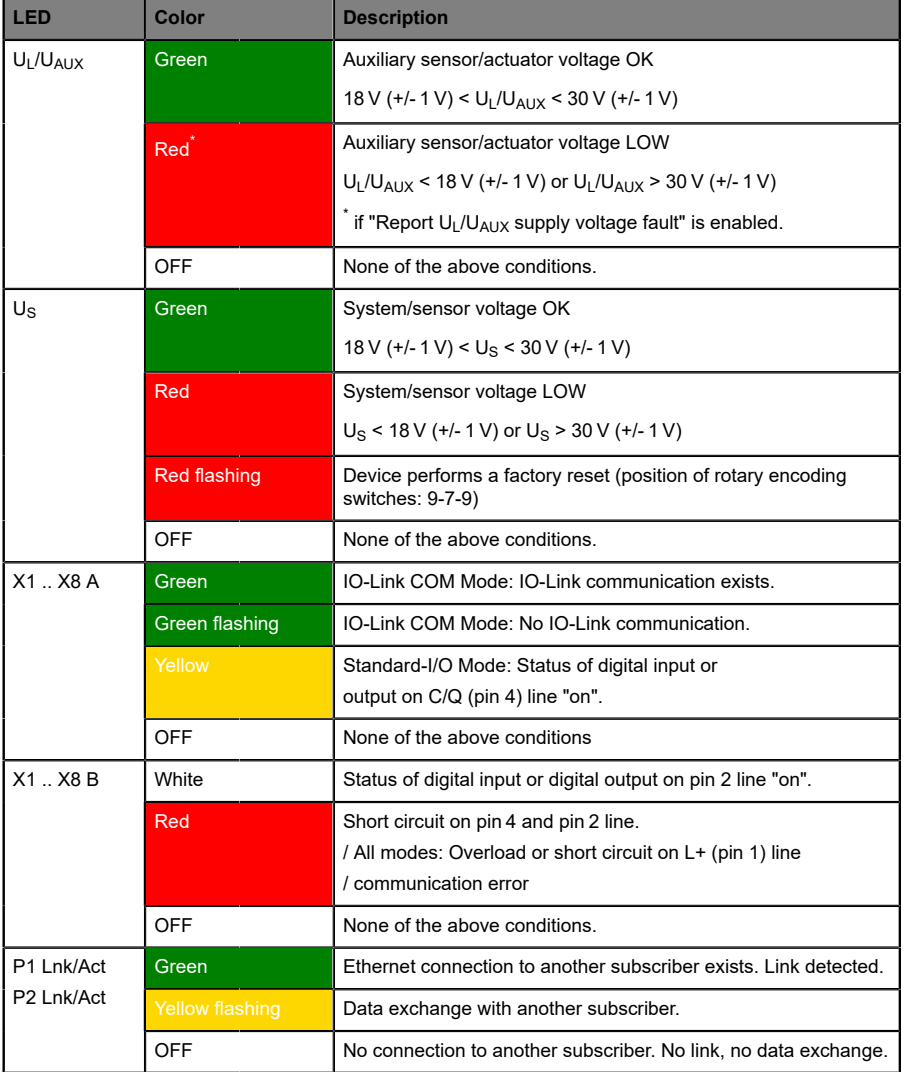

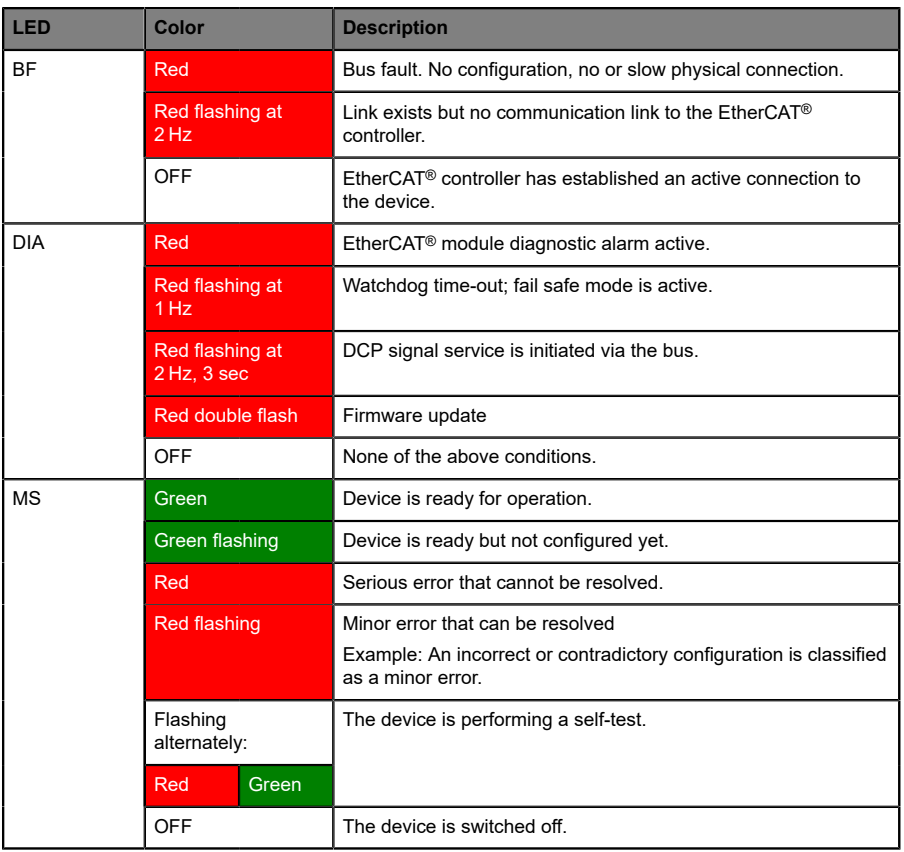

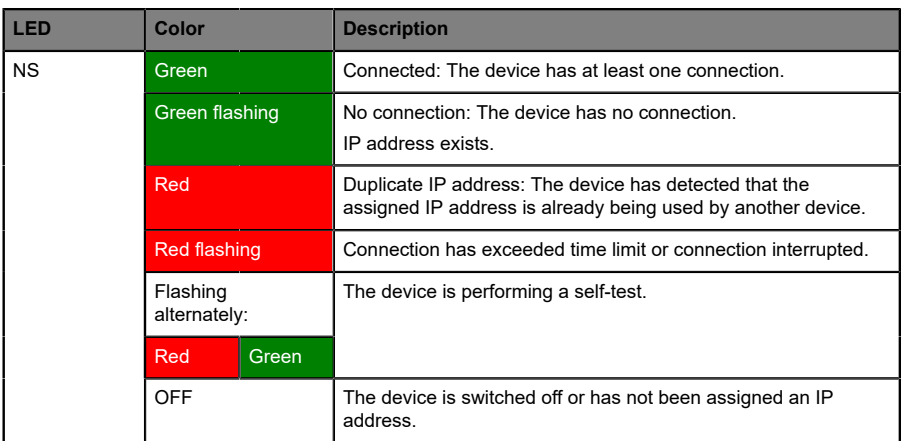

Table 60: Information on the LED colors

### 14.8 Data transfer times

The following tables give an overview of the internal data transfer times of the LioN-X IO-Link Master with a connected IO-Link Device as digital I/O extension (Belden article 0960 IOL 380-021 16DIO Hub with a minimum cycle time of 1 ms).

There are three measured data direction values for each use case:

- ▶ PLC to DO: Transfer of a changed PLC output data to IO-Link Device digital output.
- ▶ **DI to PLC:** Transfer of a changed digital input signal on IO-Link Device to PLC.
- ▶ **Round-trip time (RTT):** Transfer of a changed PLC output data to IO-Link Device digital output. The digital output is connected to an IO-Link Device digital input. Transfer of the changed digital input signal on IO-Link Device to PLC.  $RTT = [PLC$  to  $DO] + [DI$  to  $PLC]$ .

The measured values are taken from the ethernet data transmission line. The values are therefore without PLC processing times and PLC cycle time.

The configurable digital input filter value on 0960 IOL 380-021 was set to "off" (0 ms).

For calculation of user specific data transfer and round-trip times of possible input filters, PLC processing and cycles times must be taken into calculation.

The measured values are valid for a maximum of 48 bytes of IO-Link data for the IO-Link Master in each direction (Input/Output).

#### **Use case 1:**

IO-Link Master configuration with enabled Web interface and *disabled* IIoT protocols

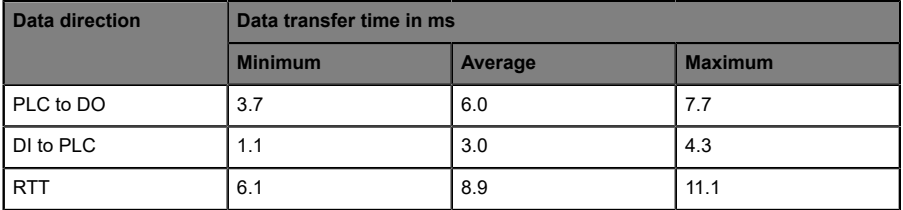

#### **Use case 2:**

IO-Link Master configuration with enabled Web interface and *enabled* IIoT protocols

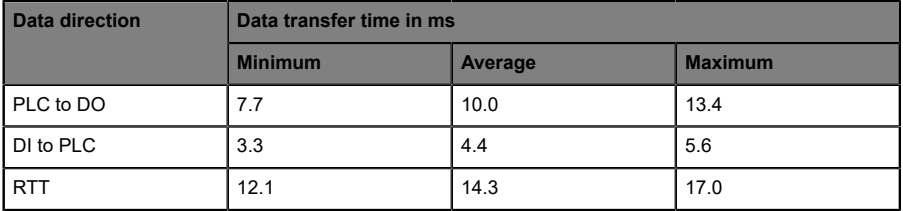

# 15 Accessories

In order to get access to various types of accessories, please visit our Web page:

<http://www.beldensolutions.com>

# 16 References

- **1.** EtherCAT® Specification Part 5: Application Layer service definition, ETG.1000.5 V1.0.4, ETG 2017-09.
- **2.** EtherCAT® Specification Part 6: Application Layer protocol specification, ETG.1000.6 V1.0.4, ETG 2017-09.
- **3.** EtherCAT® Protocol Enhancements, ETG.1020 V1.2.0, ETG 2015-12.
- **4.** EtherCAT® Indicator and Labeling Specification, ETG.1300 V1.1.1, ETG 2015-07.
- **5.** EtherCAT® Slave Information Specification, ETG.2000 V1.0.10, ETG 2018-02.
- **6.** EtherCAT® Modular Device Profile Part 1: General MDP Device Model, ETG.5001.1 V0.9.0, ETG 2016-07.
- **7.** EtherCAT® Modular Device Profile Part 6220: IO-Link Master, ETG.5001.6220 V1.0.5, ETG 2017-04.
- **8.** Protocol API EtherCAT® Slave V4.7.0, Hilscher Gesellschaft für Systemautomation mbH, DOC110909API10EN, Revision 10, 2017-10.
- **9.** IO-Link Interface and System Specification Version 1.1.2, Order No: 10.002, IO-Link Community 2013-07.